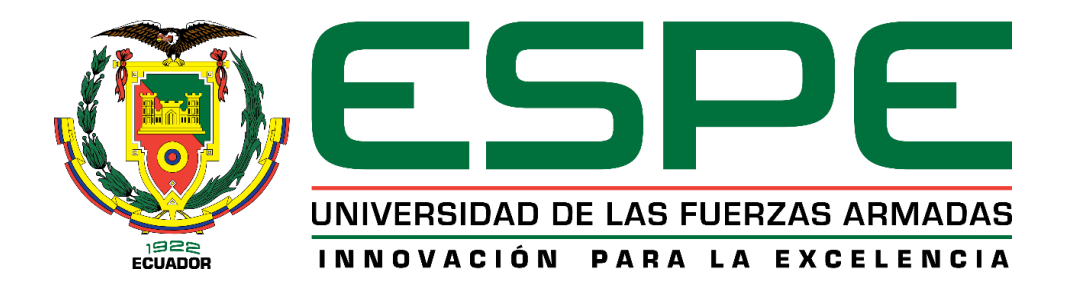

# **DEPARTAMENTO DE CIENCIAS DE LA ENERGÍA Y MECÁNICA**

**CARRERA DE INGENIERÍA MECATRÓNICA**

**PROYECTO DE TITULACIÓN PREVIO A LA OBTENCIÓN DEL TÍTULO DE INGENIERO EN MECATRÓNICA** 

**TEMA: "DISEÑO Y CONSTRUCCIÓN DE UN CAMBIADOR AUTOMÁTICO PARA TRES HERRAMIENTAS DEL BRAZO ROBÓTICO KUKA KR 16-2 EN EL LABORATORIO DE ROBÓTICA INDUSTRIAL DE LA ESPE-L."**

**AUTORES: GONZÁLEZ VALLEJO JUAN CARLOS MORALES VIZUETE ORLANDO FABRICIO**

> **DIRECTOR: ING. SINGAÑA MARCO CODIRECTOR: ING. ACUÑA FAUSTO**

> > **LATACUNGA 2015**

## <span id="page-1-0"></span>**UNIVERSIDAD DE LAS FUERZAS ARMADAS – ESPE CARRERA DE INGENIERÍA MECATRÓNICA**

**CERTIFICADO**

ING. MARCO SINGAÑA (DIRECTOR) ING. FAUSTO ACUÑA (CODIRECTOR)

## **CERTIFICAN:**

Que el trabajo titulado **"DISEÑO Y CONSTRUCCIÓN DE UN CAMBIADOR AUTOMÁTICO PARA TRES HERRAMIENTAS DEL BRAZO ROBÓTICO KUKA KR 16-2 EN EL LABORATORIO DE ROBÓTICA INDUSTRIAL DE LA ESPE-L."** realizado por: Juan Carlos González Y Orlando Fabricio Morales Vizuete, ha sido guiado y revisado periódicamente y cumple normas estatuarias establecidas por la ESPE, en el Reglamento de Estudiantes de la Universidad de las Fuerzas Armadas-ESPE-L.

Debido a que constituye un trabajo con contenido científico, que aportará al desarrollo profesional y educativo si aprobamos su aplicación.

Latacunga, Marzo del 2015

--------------------------------- ---------------------------------

**DIRECTOR CODIRECTOR**

Ing. Marco Singaña **Ing. Fausto Acuña** 

## **UNIVERSIDAD DE LA FUERZAS ARMADAS – ESPE CARRERA DE INGENIERÍA MECATRÓNICA**

#### **DECLARACIÓN DE RESPONSABILIDAD**

#### <span id="page-2-0"></span>**Nosotros,**

## JUAN CARLOS GONZÁLEZ VALLEJO y ORLANDO FABRICIO MORALES VIZUETE

#### DECLARAMOS QUE:

El proyecto de grado denominado **"DISEÑO Y CONSTRUCCIÓN DE UN CAMBIADOR AUTOMÁTICO PARA TRES HERRAMIENTAS DEL BRAZO ROBÓTICO KUKA KR 16-2 EN EL LABORATORIO DE ROBÓTICA INDUSTRIAL DE LA ESPE-L."**, ha sido desarrollado con base a una investigación exhaustiva, respetando derechos intelectuales de terceros, conforme las citas constan al pie de las páginas correspondientes, cuyas fuentes se incorporan en la bibliografía. Consecuentemente este trabajo es de nuestra autoría.

En virtud de esta declaración, nos responsabilizamos del contenido, veracidad y alcance científico del proyecto de grado en mención.

-------------------------------------- ---------------------------------------------

C.C: 1804268983 C.C: 1804281838

JUAN CARLOS GONZÁLEZ. ORLANDO FABRICIO MORALES

## **UNIVERSIDAD DE LAS FUERZAS ARMADAS – ESPE CARRERA DE INGENIERÍA MECATRÓNICA**

### **AUTORIZACIÓN**

<span id="page-3-0"></span>**Nosotros,** 

## JUAN CARLOS GONZÁLEZ VALLEJO ORLANDO FABRICIO MORALES VIZUETE

Autorizamos a la UNIVERSIDAD DE LAS FUERZAS ARMADAS-ESPE, la publicación, en la biblioteca virtual de la Institución del trabajo **"DISEÑO Y CONSTRUCCIÓN DE UN CAMBIADOR AUTOMÁTICO PARA TRES HERRAMIENTAS DEL BRAZO ROBÓTICO KUKA KR 16-2 EN EL LABORATORIO DE ROBÓTICA INDUSTRIAL DE LA ESPE-L.",** cuyo contenido, ideas y criterios son de nuestra exclusiva responsabilidad y autoría.

------------------------------------- ----------------------------------------------

JUAN CARLOS GONZÁLEZ. ORLANDO FABRICIO MORALES. C.C: 1804268983 C.C: 1804281838

#### **DEDICATORIA**

Quiero dedicar este sueño cristalizado, todo el esfuerzo y trabajo de mi proyecto de tesis a mis padres Juan y Marcia, quienes siempre estuvieron a mi lado brindándome su apoyo y consejos en todos los momentos difíciles, gracias por la confianza y todos los valores que depositaron en mí, por el apoyo incondicional día tras día. Esto va dedicado especialmente a los seres que me dieron la vida y confiaron en que me convertiría en un hombre de bien.

*Juan C González.*

#### **DEDICATORIA**

<span id="page-5-0"></span>Esta tesis dedico a Dios quien supo guiarme por el buen camino, darme fuerzas para seguir adelante y no desmayar en los problemas que se presentaban, a mi hija Doménica quien entendió el sacrificio de estar ausente en momentos importantes de su crecimiento, a mi esposa que ha estado presente este duro camino apoyándome hasta el final, a mis padres que gracias a su apoyo y su esfuerzo me facilitaron el camino para concluir mi carrera.

*Fabricio Morales.*

### **AGRADECIMIENTO**

<span id="page-6-0"></span>Los más sinceros agradecimientos corresponden para nuestros tutores de tesis, quienes supieron guiarnos en la elaboración de este trabajo, que representa para nosotros un logro muy importante en nuestra carrera profesional.

*Juan C González y Fabricio Morales*

## ÍNDICE DE CONTENIDO

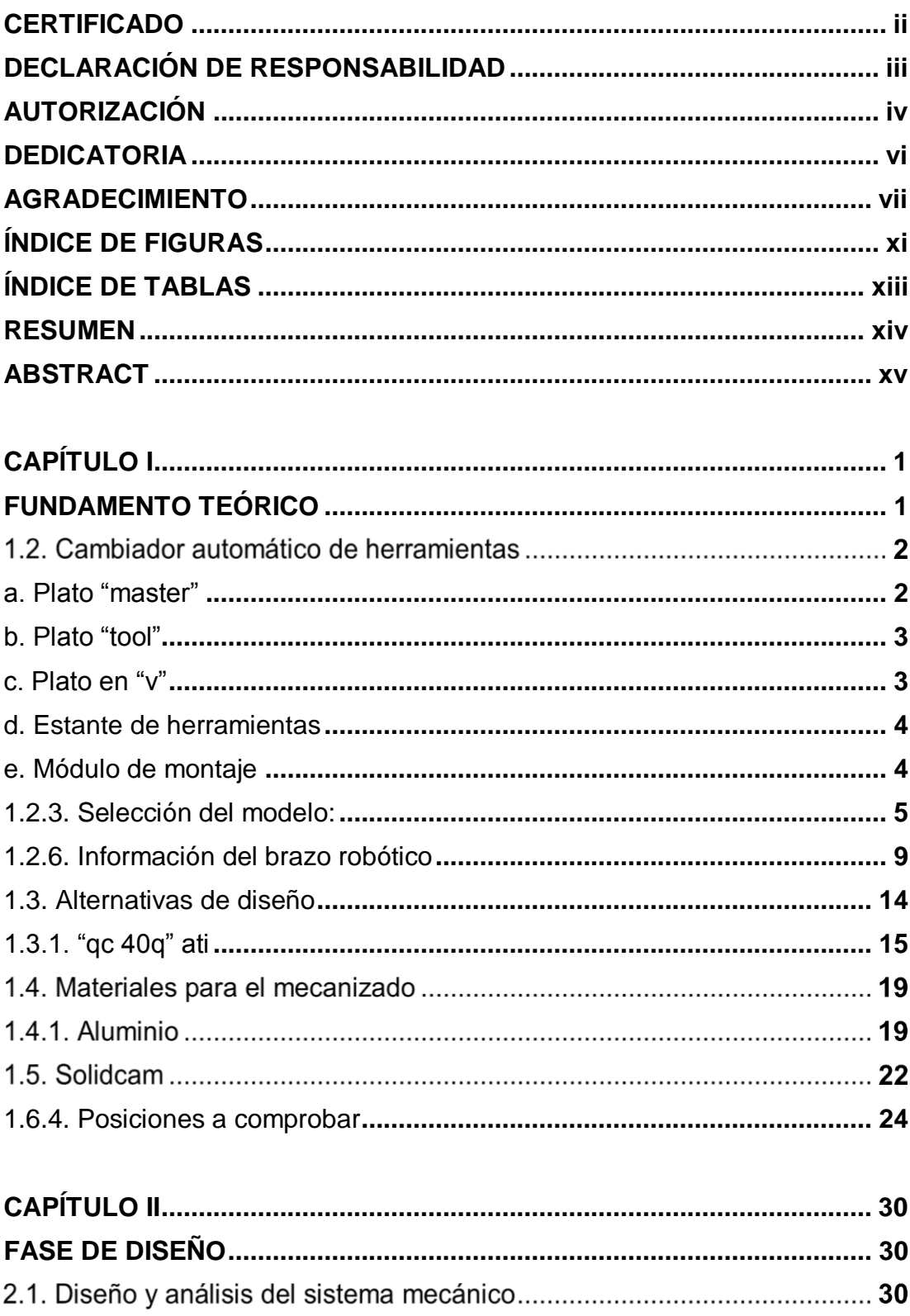

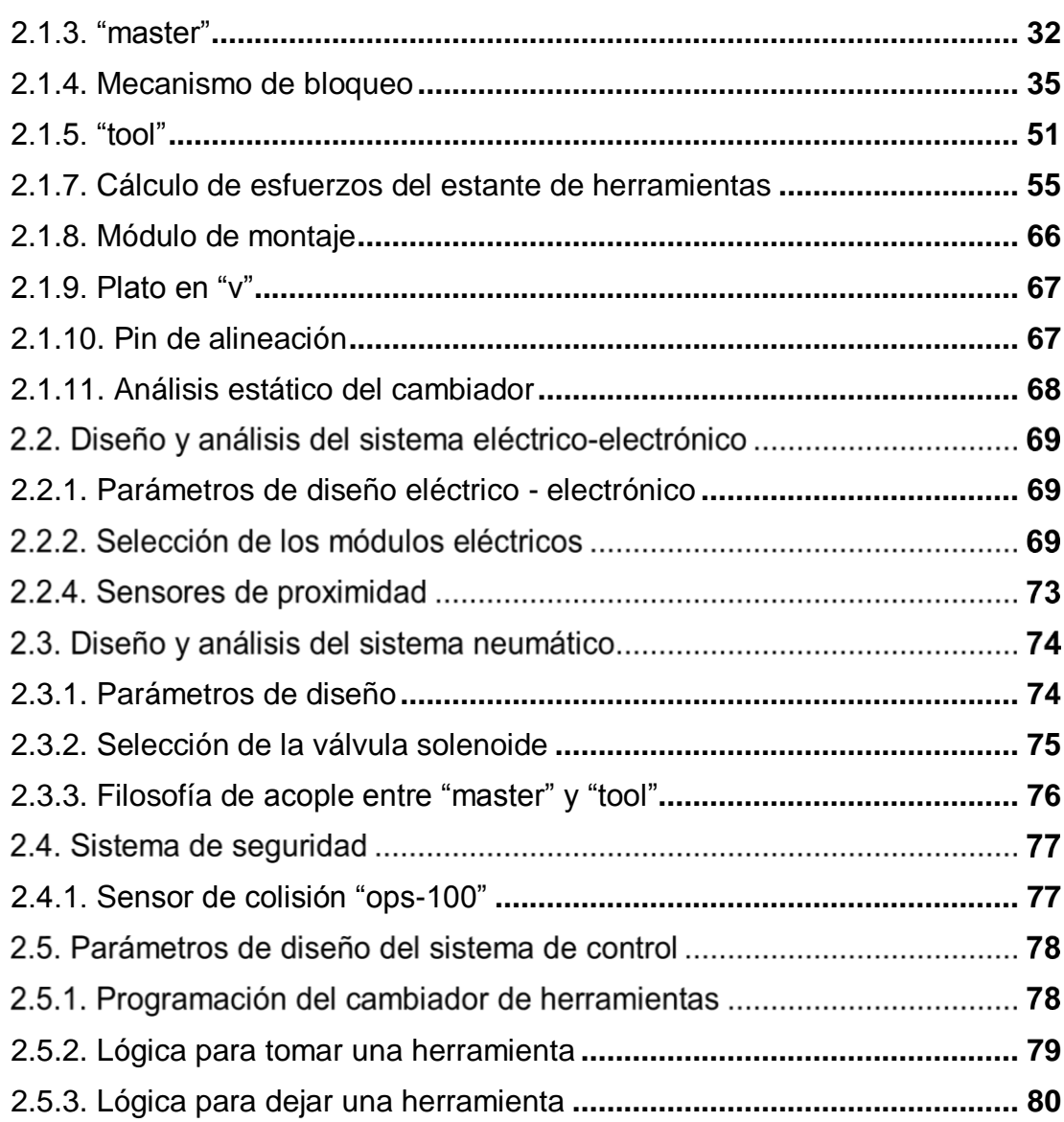

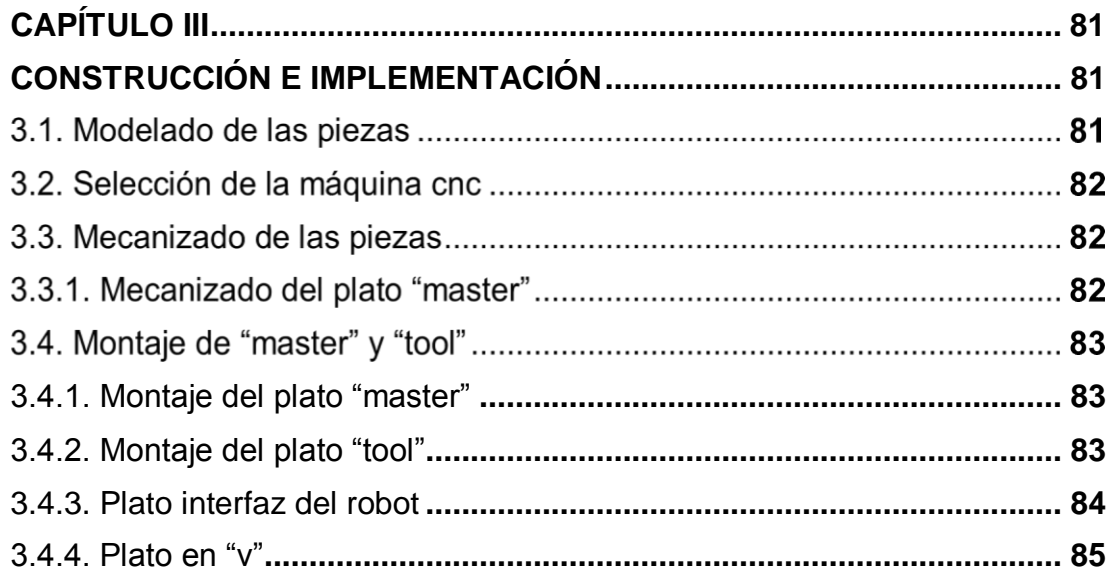

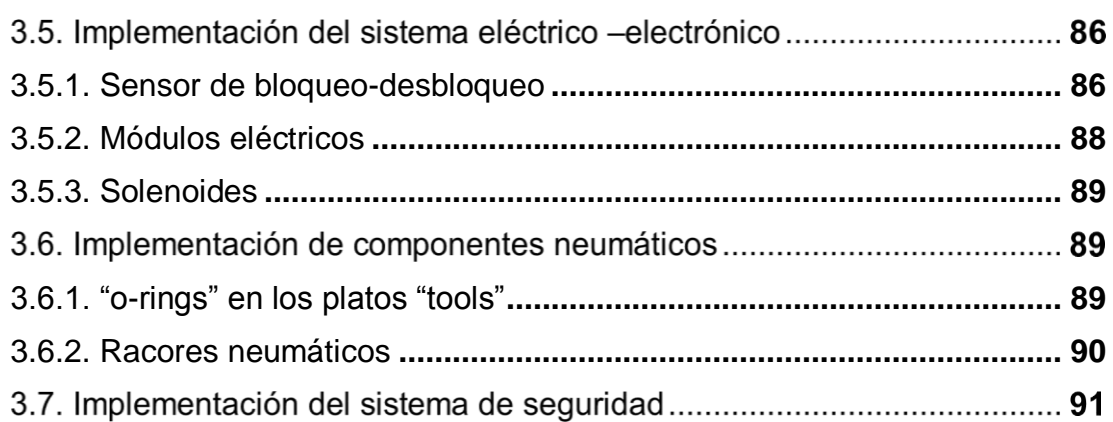

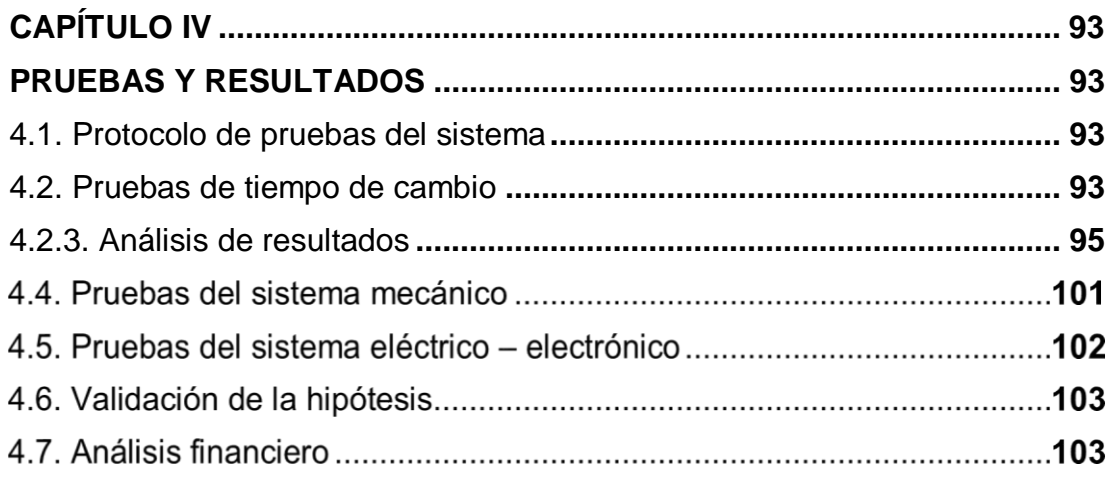

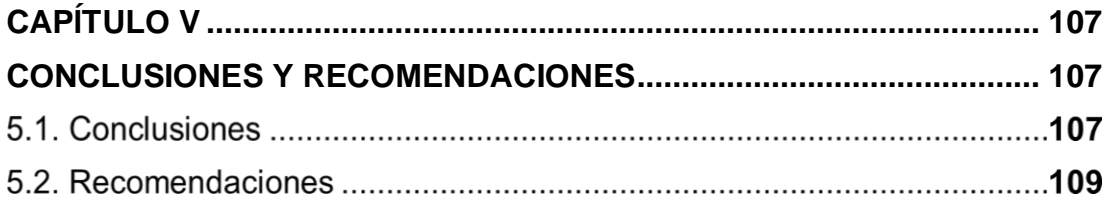

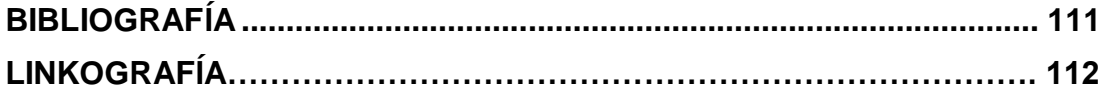

<span id="page-10-0"></span>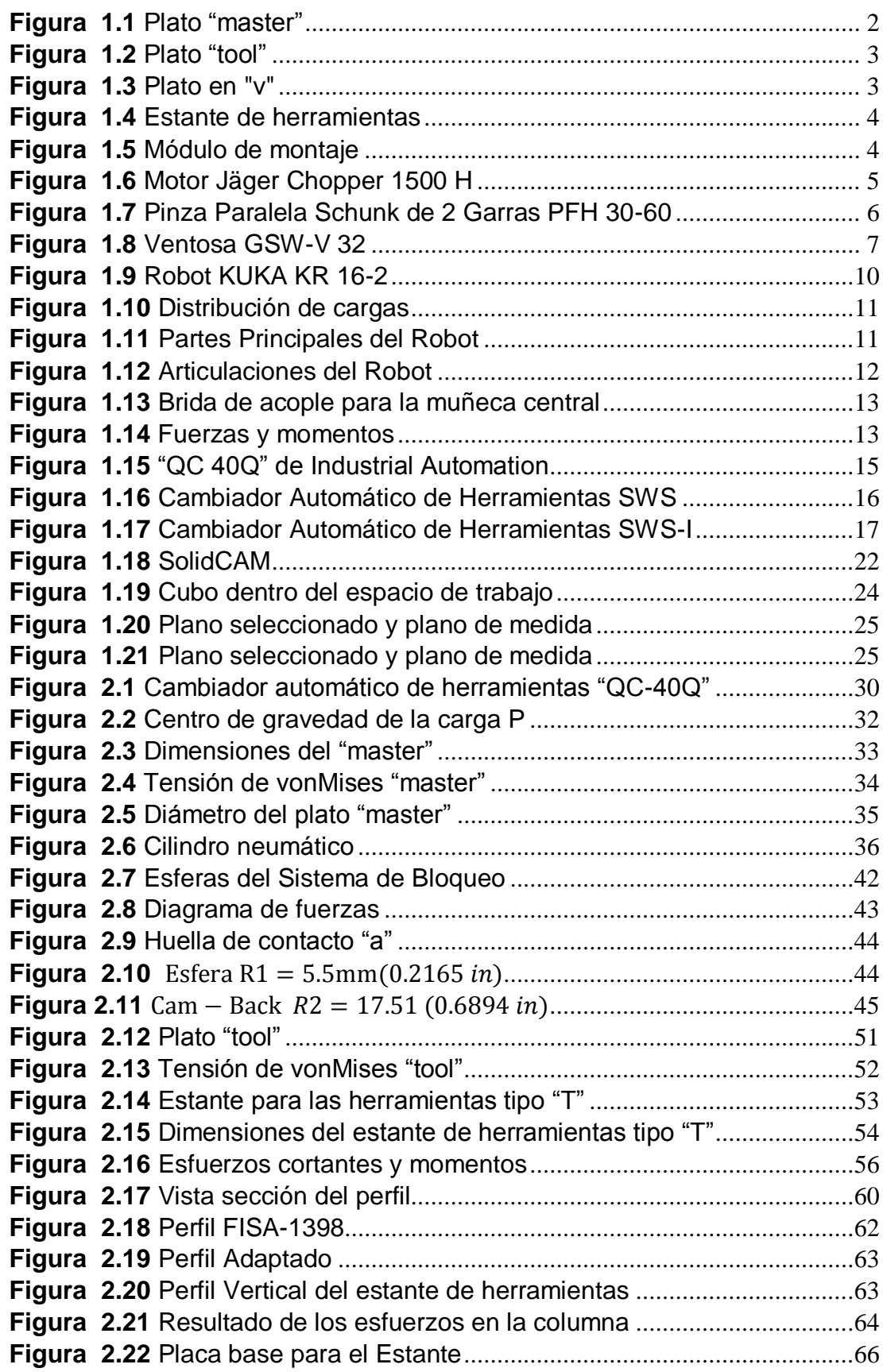

## **CAPÍTULO 4 ÍNDICE DE FIGURAS**

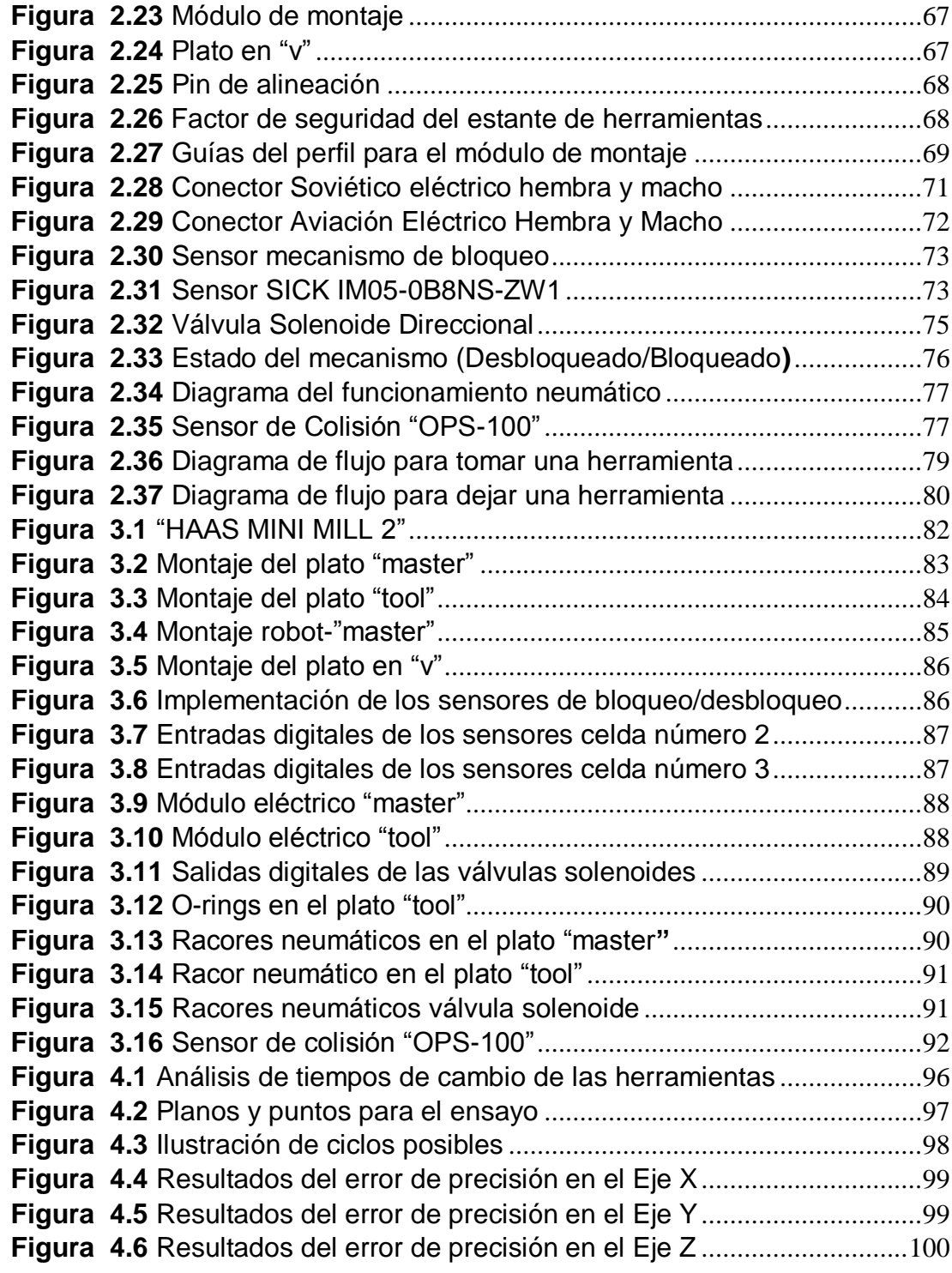

## <span id="page-12-0"></span>**ÍNDICE DE TABLAS**

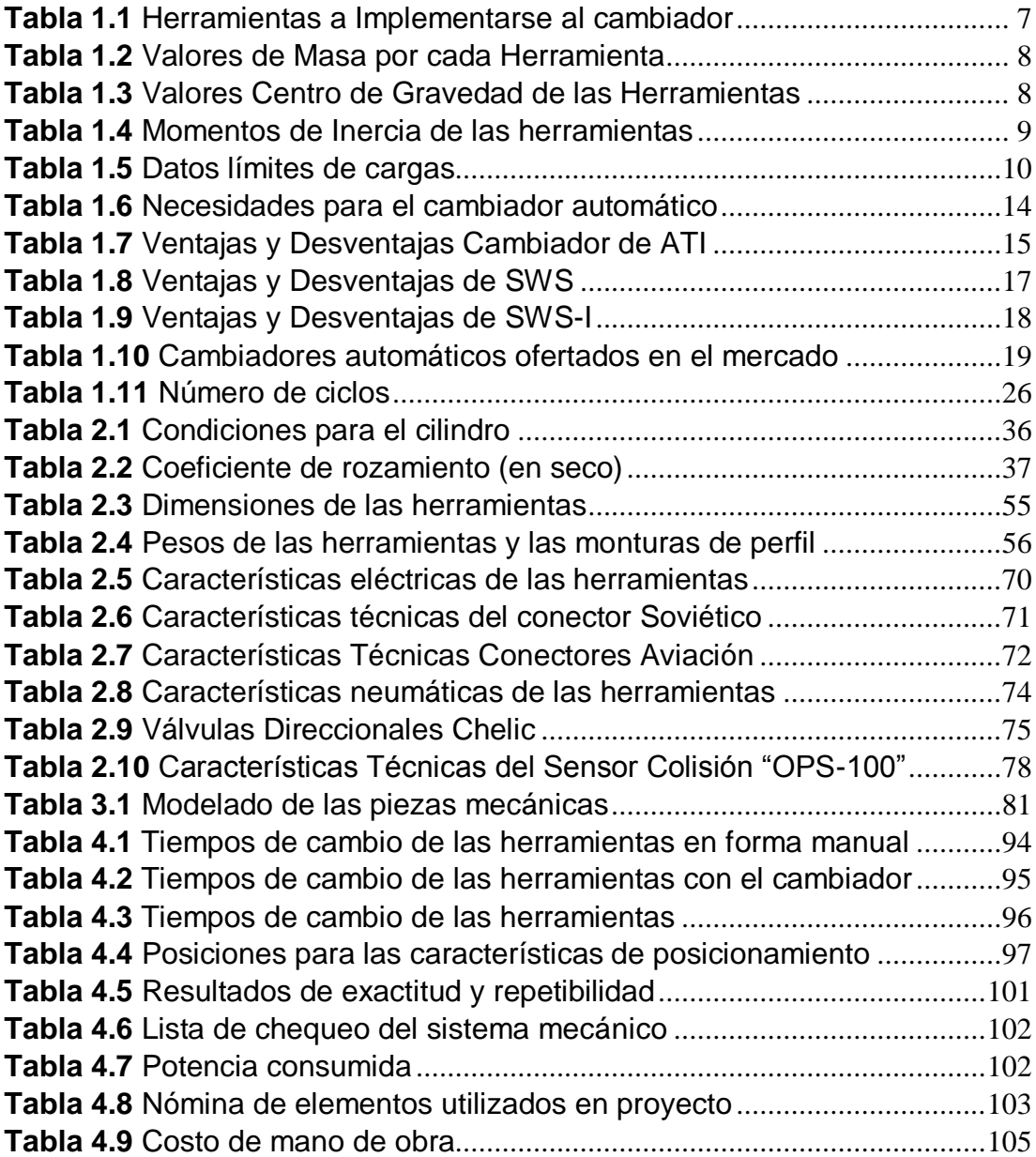

#### **RESUMEN**

<span id="page-13-0"></span>Actualmente el sector industrial del país está abriendo caminos a la automatización y optimización de procesos de manufactura, con el fin de mejorar la eficiencia en los productos y así poder entrar a un mercado competitivo nacional e internacional. Con esta filosofía, el Laboratorio de Robótica Industrial de la ESPE-L busca aportar con conocimientos científicos a la automatización de procesos industriales a través de la construcción de un cambiador automático de herramientas, el objetivo de este proyecto es el de diseñar y construir un cambiador automático para tres herramientas del brazo robótico KUKA KR 16-2 y así ampliar las aplicaciones del brazo robótico, para optimizar procesos, tiempo, e innovar el Laboratorio.- El presente proyecto de tesis propone el diseño y construcción de un cambiador automático de herramienta, un acople con dos partes que se adaptan entre sí normalmente llamadas "master" y "tool" que han sido diseñadas para acoplarse automáticamente y son capaces de pasar los servicios tales como señales eléctricas, neumáticos, hidráulicas, etc. El robot con cambiador de herramientas proporcionará flexibilidad para cualquier proceso automatizado con el fin de cambiar las herramientas y servicios.

**Palabras Clave:**

- **MECATRÓNICA**
- **LABORATORIOS ESPEL-BRAZOS ROBÓTICOS**
- **CAMBIADOR AUTOMÁTICO DE HERRAMIENTAS**
- **OPTIMIZACIÓN DE LAS APLICACIONES ROBÓTICAS**

#### **ABSTRACT**

<span id="page-14-0"></span>Currently the industrial sector of the country is opening paths to automation and optimization of manufacturing processes in order to improve efficiency in products and be able to enter a competitive national and international market. With this philosophy, the Laboratory of Industrial Robotics ESPE -L seeks to contribute to the scientific process automation through the construction of an automatic "tool" changer knowledge, the objective of this project is to design and build an automatic "tool" changer three KUKA KR 16-2 robot arm and expand the applications of robotic arm, to optimize processes, time, and innovate the Laboratory.- This thesis project proposes the design and construction of a robotic "tool changer" , a coupling with two parts that fit together usually called "master" and "tool" have been designed to engage automatically and are able to pass such services as electrical, pneumatic , hydraulic , etc. . The robot "tool" changer provide flexibility for any automated process in order to change "tools" and services.

#### **Key Words:**

- **MECHATRONICS**
- **LABORATORIES ESPEL-ROBOTIC ARM**
- **AUTOMATIC TOOL CHANGER**
- **OPTIMIZATION OF ROBOTIC APPLICATIONS**

#### **PRESENTACIÓN**

El presente proyecto describe el proceso de diseño y construcción de un cambiador automático de tres herramientas para el robot KUKA KR 16-2, referente a la función que realiza para el intercambio de tres herramientas, centrándose en optimizar tiempos de cambio entre cada herramienta y clasificación de las herramientas.

El capítulo I, contiene información referente a herramientas para brazo robótico industrial, cambiador automático de herramientas, brazo robótico KUKA KR 16-2 y parámetros de selección de cambiadores para el brazo robótico, información necesaria para para el desarrollo del proyecto.

En el Capítulo II, se presenta el diseño del cambiador de herramientas; diseño y análisis del sistema mecánico, diseño y análisis del sistema eléctricoelectrónico, diseño y análisis del sistemas neumático, características que se usa para la implementación, componentes y funciones que realiza cada uno de ellos, seguridades que se implementan y que deben ser conocidas por el personal que trabajará en la celda.

El Capítulo III, describe los pasos que se siguieron para la construcción e implementación del cambiador de herramientas; mecanizado de piezas, montaje de "master" y "tool", implementación del sistema eléctrico-electrónico, implementación de componentes neumáticos, implementación del sistema de seguridad; así como la programación del cambiador de herramientas.

En el Capítulo IV, se observa los resultados obtenidos de la aplicación de las pruebas experimentales realizadas al sistema del cambiador de herramientas, con lo cual se determinó el comportamiento del sistema mecánico, sistema eléctrico-electrónico, sistema de seguridad, operación del sistema completo, y análisis financiero, los mismos que permiten validar la hipótesis planteada.

En el Capítulo V, se presenta las conclusiones y recomendaciones que servirán de base para proyectos futuros.

## **CAPÍTULO I FUNDAMENTO TEÓRICO**

## <span id="page-16-1"></span><span id="page-16-0"></span>**1.1. ANTECEDENTES DEL CAMBIADOR AUTOMÁTICO DE HERRAMIENTAS**

A nivel mundial las industrias que manejan brazos robóticos, para los diversos procesos dentro de una planta son implementadas con cambiadores automáticos de herramientas, con el fin de aumentar las aplicaciones de uso e incrementar la productividad.

El cambiador de herramientas proporciona flexibilidad para cualquier proceso automatizado con el fin de cambiar herramientas y servicios: eléctricos, neumáticos, y fluidos.

En nuestro país son pocas las industrias que manejan brazos robóticos, los mismos que realizan una sola aplicación debido a la falta de un cambiador. En el Laboratorio de Robótica Industrial de la ESPE-L se dispone de 6 herramientas para los dos brazos robóticos KUKA KR 16-2, dividido en dos grupos de tres herramientas para la celda número 2 y 3; por lo que es necesario diseñar y construir un cambiador de herramientas.

El cambio y montaje de una herramienta (pinza, ventosa, cabezal fresador), en el brazo robótico, es un proceso muy lento y complejo; lo cual se refleja en el tiempo de montaje y el desaprovechamiento de la utilización de todas las herramientas

La elaboración del presente proyecto responde al deseo de la Universidad conjuntamente con el Departamento de Ciencias de la Energía y Mecánica, de implementar un sistema de acople automático de herramientas, para aumentar las aplicaciones del brazo robótico, empleando recursos y medios disponibles en nuestro país.

## **1.2. CAMBIADOR AUTOMÁTICO DE HERRAMIENTAS**

Es un efector final con dos partes que se adaptan entre sí normalmente llamadas "master" y "tool" que han sido diseñadas para acoplarse automáticamente y son capaces de pasar los servicios tales como: señales eléctricas, fluidos neumáticos e hidráulicos. La mayoría de los cambiadores de herramientas usan sistemas neumáticos para acoplarse entre sí; proporcionando flexibilidad para cualquier proceso automatizado con el fin de cambiar las herramientas. (ATI AUTOMATION, 2013).

## **1.2.1. COMPONENTES DE UN CAMBIADOR**

Los componentes de un cambiador de herramientas son los siguientes:

## <span id="page-17-0"></span>**a. PLATO "MASTER"**

Como se muestra en la Figura 1.1, es el plato principal del sistema, en el cual tenemos el mecanismo de acople macho con las bolas de acero; para poder acoplar o desacoplar el plato "tool", además posee pasos de aire hacia las herramientas y la versatilidad de adaptar módulos eléctricos.

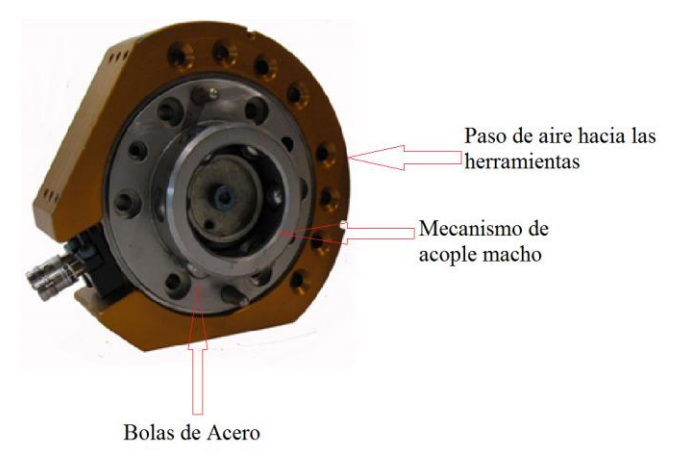

**Figura 1.1** Plato "master"

<span id="page-17-1"></span>Fuente: http://www.ati-ia.com/Library/documents/ati\_qc\_cat.pdf

#### <span id="page-18-0"></span>**b. PLATO "TOOL"**

Como se muestra en la Figura 1.2, es aquel que sujeta la herramienta a cambiar y posee el disco de seguridad para que el mecanismo de bloqueo pueda realizar el acople entre "master" y "tool", además posee pasos de aire desde el "master" hacia la herramienta, y módulos eléctricos para el paso de señales.

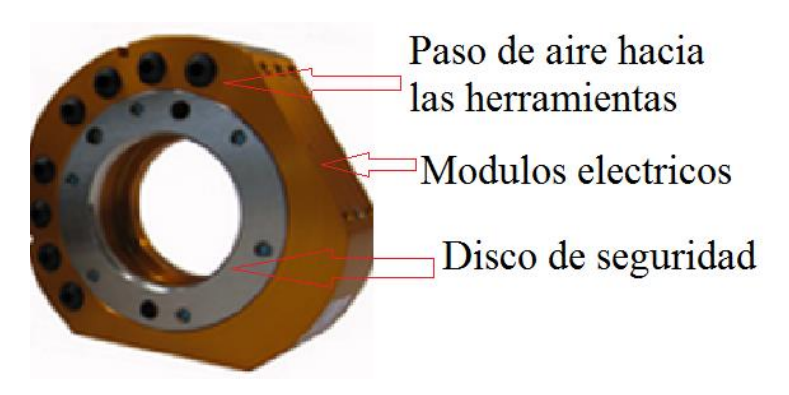

**Figura 1.2** Plato "tool"

Fuente: http://www.atiia.com/products/toolchanger/QC.aspx?ID=QC-40Q

## <span id="page-18-2"></span><span id="page-18-1"></span>**c. PLATO EN "V"**

Es el plato de interfaz entre el plato "tool" y la herramienta a sujetar como se muestra en la Figura 1.3, el diseño de dicho plato depende de las características de sujeción que tenga la herramienta a implementarse.

<span id="page-18-3"></span>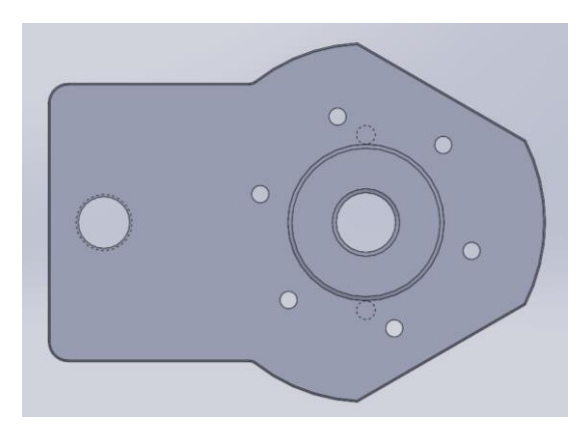

**Figura 1.3** Plato en "v"

### <span id="page-19-0"></span>**d. ESTANTE DE HERRAMIENTAS**

En la Figura 1.4 se muestra el estante o soporte; es el lugar de almacenamiento de las herramientas y el diseño depende del número de herramientas, posicionamiento, orientación y disposiciones de montaje requeridos.

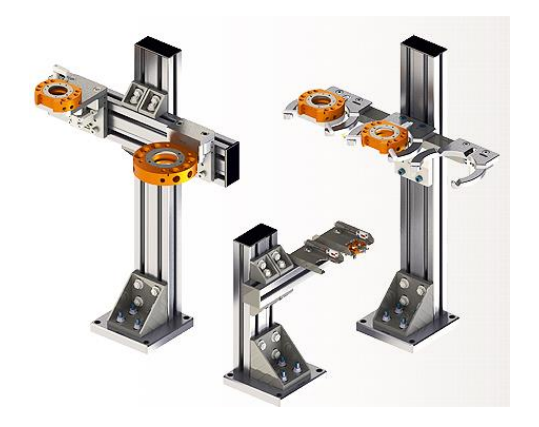

**Figura 1.4** Estante de herramientas

<span id="page-19-2"></span>Fuente: http://www.atiia.com/products/toolchanger/toolstand/small/SmallStand.aspx

### <span id="page-19-1"></span>**e. MÓDULO DE MONTAJE**

Como se muestra en la Figura 1.5, es la sujeción entre la herramienta y el estante, el diseño depende del tamaño de la herramienta a sujetar en el estante, el módulo de montaje posee pines receptores para anclar el plato en "v", además un pin de alineación para estabilizar a la herramienta.

<span id="page-19-3"></span>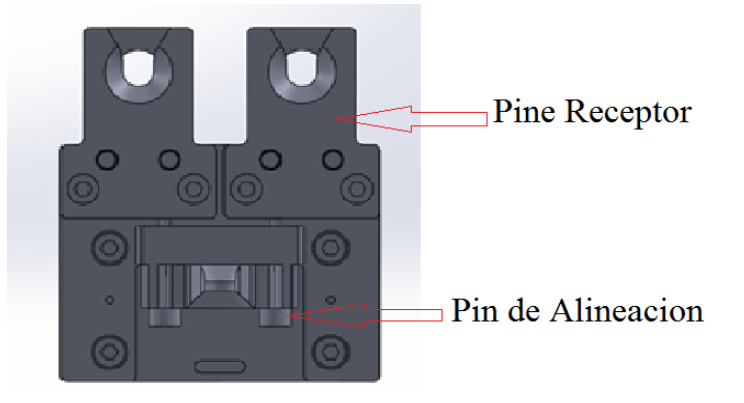

**Figura 1.5** Módulo de montaje

## **1.2.2. PARÁMETROS PARA SELECCIONAR EL CAMBIADOR**

Para la selección necesitamos considerar los siguientes ítems:

## <span id="page-20-0"></span>**1.2.3. SELECCIÓN DEL MODELO:**

- Dimensiones de las herramientas
- Pesos de las herramientas
- Momentos de inercia a los que está sometido el brazo robótico
- Centro de gravedad de las herramientas
- Momentos de inercia de las herramientas

## **1.2.4. HERRAMIENTAS DEL BRAZO ROBÓTICO KUKA KR 16-2 a. MOTOR JÄGER CHOPPER "1500 H"**

En la Figura 1.6 se muestra el motor Jäger, es un husillo de alta frecuencia para aplicaciones de mecanizado en alta velocidad. El husillo de alta frecuencia facilita velocidades extremadamente altas de las herramientas, para los datos técnicos ver ANEXO B1.

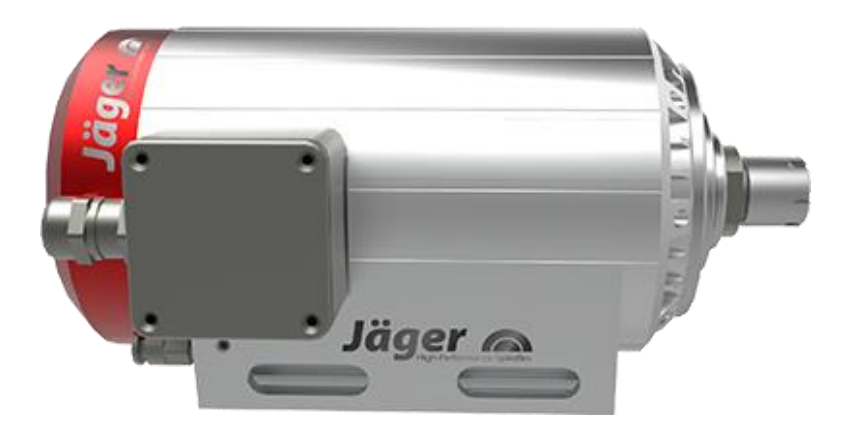

**Figura 1.6** Motor Jäger Chopper 1500 H

<span id="page-20-1"></span>Fuente: http://www.alfredjaeger.de/en/chopper/Chopper-1500-H.html

#### **b. PINZA PARALELA SCHUNK DE 2 GARRAS PFH 30-60**

En la Figura 1.7 se muestra la pinza paralela de 2 garras con mordazas de carrera larga para piezas grandes y/o una amplia gama de piezas, su campo de aplicación son entornos limpios y de ligera contaminación, para los datos técnicos ver ANEXO B2 (SCHUNK, directindustry, 2014).

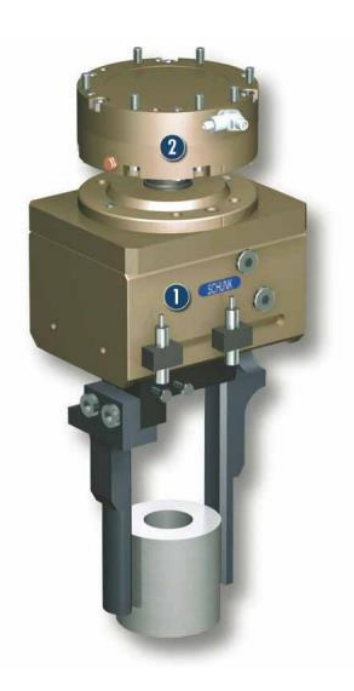

**Figura 1.7** Pinza Paralela Schunk de 2 Garras PFH 30-60

<span id="page-21-0"></span>Fuente: http://www.schunk.com/schunk\_files/attachments/PFH\_030\_ES.pdf

### **c. GRIPPER NEUMÁTICO TIPO VENTOSA SCHUNK**

El sistema de gripper de vacío GSW-V 32 como se muestra en la Figura 1.8 integra el generador de vacío, aplicando directamente el vacío a las partes a manipular siendo el tiempo de respuesta muy rápido con relación a posiciones remotas, adicionalmente la disposición discreta ayuda a la operación de manipulación segura y efectiva, para los datos técnicos ver ANEXO B5.

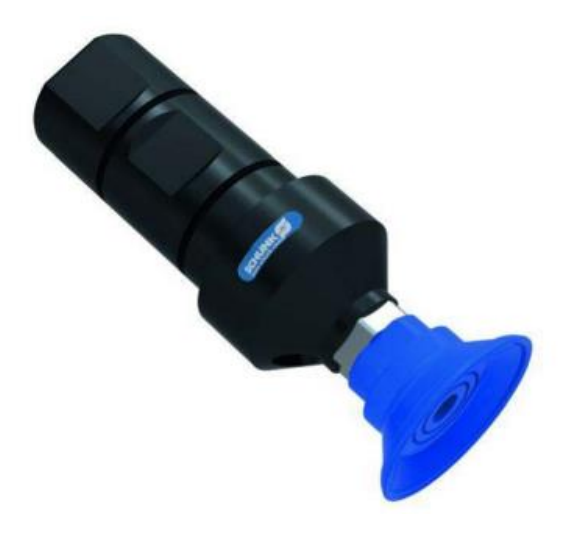

**Figura 1.8** Ventosa GSW-V 32

<span id="page-22-0"></span>Fuente: http://www.schunk.com/schunk\_files/attachments/PFH\_030\_ES.pdf

Las herramientas a implementar son las descritas anteriormente, las mismas que se dividen en dos grupos que ocupa cada celda como se indica en la Tabla 1.1.

## <span id="page-22-1"></span>**Tabla 1.1**

**Herramientas a Implementarse al cambiador**

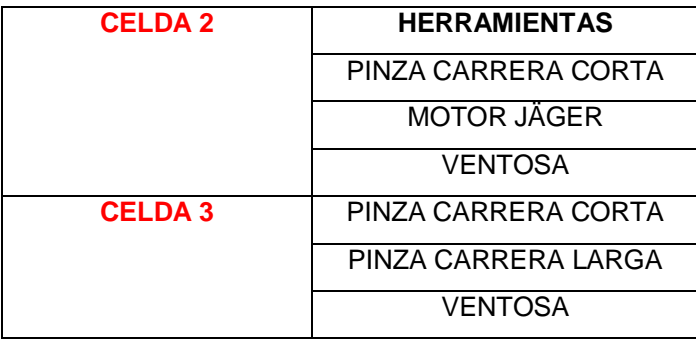

## **1.2.5. CÁLCULO DEL MOMENTO DE INERCIA**

Para determinar los momentos de inercia a los cuales está sometido el brazo robótico cuando está colocada unas de las tres herramientas por cada celda; consideramos las propiedades físicas de las herramientas como su

masa, que se describen en la Tabla 1.2 y para determinar los centros de gravedad de cada herramienta se utilizó el software SolidWorks 2014, los valores se detallan en la Tabla 1.3.

### <span id="page-23-0"></span>**Tabla 1.2**

#### **Valores de Masa por cada Herramienta**

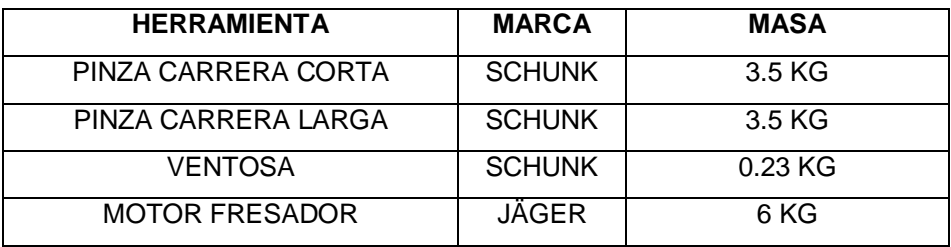

## <span id="page-23-1"></span>**Tabla 1.3**

## **Valores Centro de Gravedad de las Herramientas**

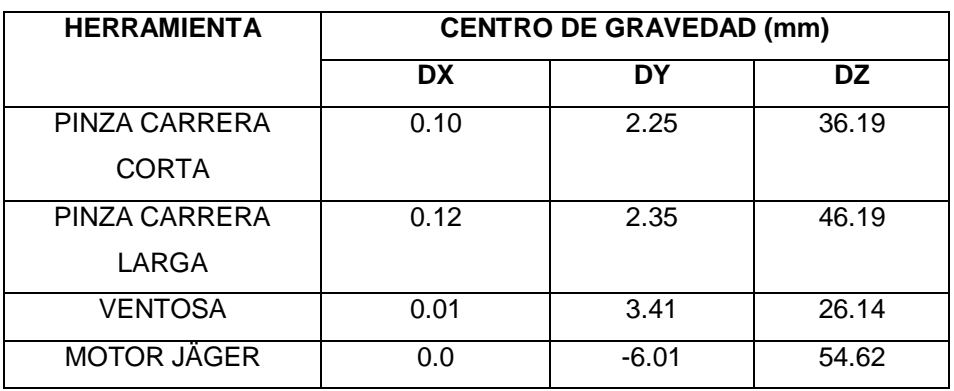

Una vez calculados los centros de gravedad de cada herramienta, calculamos los momentos de inercia usando la hoja de cálculo de Excel que están en el ANEXO E2, los momentos resultantes se muestran en la Tabla 1.4

## <span id="page-24-1"></span>**Tabla 1.4 Momentos de Inercia de las herramientas**

#### **Momentos de Inercia de las herramientas**

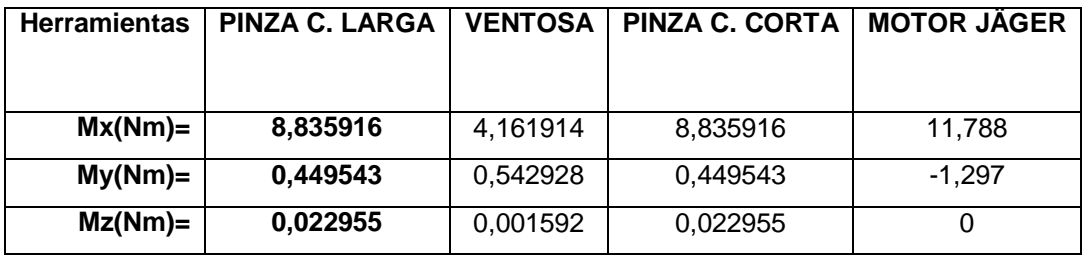

## <span id="page-24-0"></span>**1.2.6. INFORMACIÓN DEL BRAZO ROBÓTICO**

- Datos límites de cargas
- Partes principales
- Ejes de rotación y sentidos de giro
- Dimensiones de la brida de acople para la muñeca central
- Fuerzas y momentos del brazo

## **a. DATOS [TÉCNICOS](http://www.obraspublicas.gob.ec/wp-content/uploads/downloads/2013/12/20-12-2013-ReportajeEspecial-Loja.pdf) DEL ROBOT KUKA KR 16-2**

Es el robot más solicitado gracias a su versatilidad y flexibilidad, como se muestra en la Figura 1.9. Este brazo dispone de una capacidad de carga nominal de 16 Kg y su construcción lo convierte en idóneo para aquellas aplicaciones en las que se desea ahorrar espacio (ROBOTICS, KUKA KR 16- 2, 2014, pág. 2). Demás características técnicas del brazo se muestran en el ANEXO C.

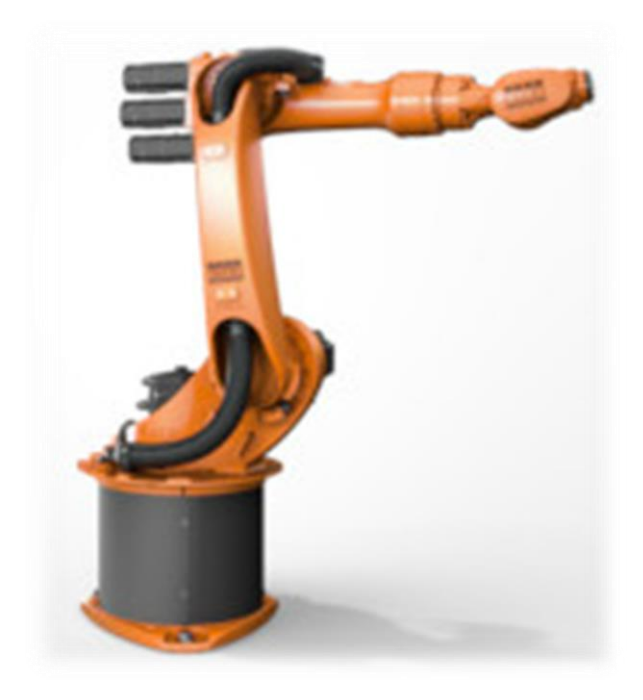

**Figura 1.9** Robot KUKA KR 16-2

<span id="page-25-0"></span>Fuente: http://www.kuka-

robotics.com/es/products/industrial\_robots/low/kr16\_2/

## <span id="page-25-1"></span>**Tabla 1.5**

## **Datos límites de cargas**

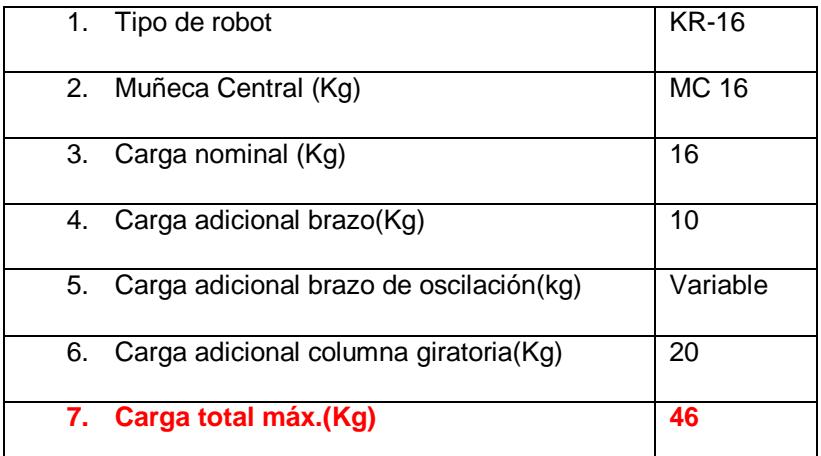

Fuente: file:///C:/Users/User/Downloads/spez\_kr6\_es.pdf

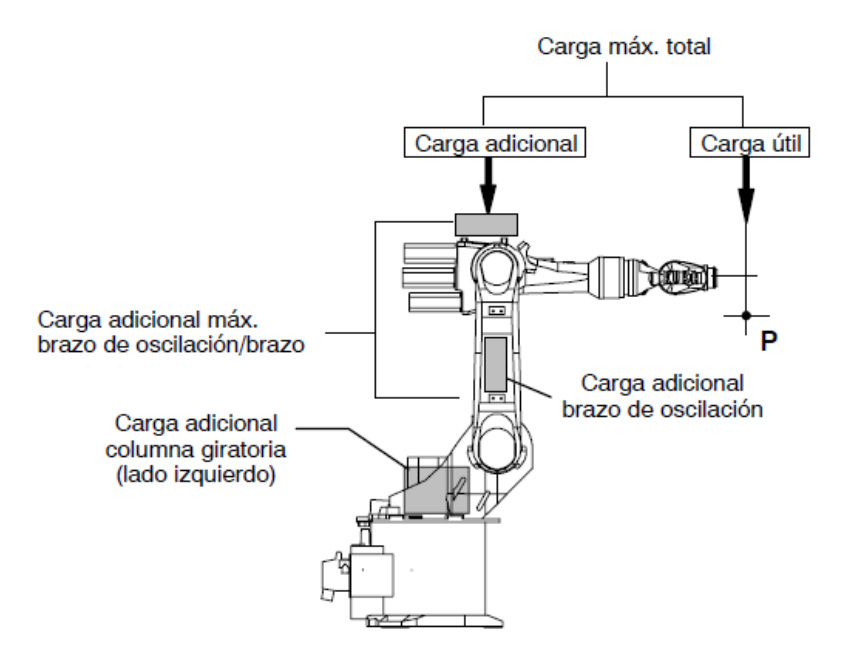

**Figura 1.10** Distribución de cargas

<span id="page-26-0"></span>Fuente: file:///C:/Users/User/Downloads/spez\_kr6\_es.pdf

## **b. PARTES PRINCIPALES DEL ROBOT**

En la Figura 1.11 tenemos las partes principales del robot las cuales son:

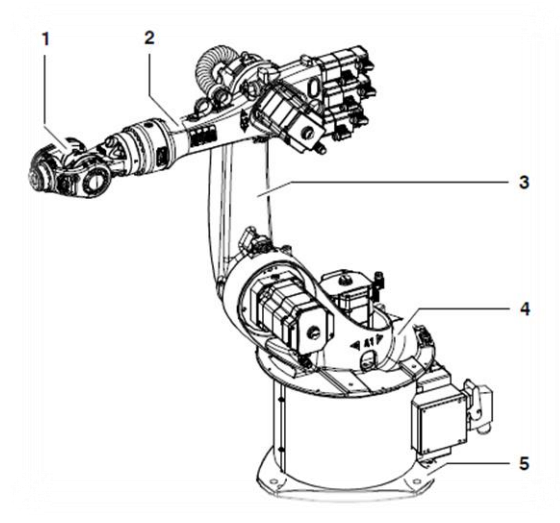

**Figura 1.11** Partes Principales del Robot

<span id="page-26-1"></span>Fuente: file:///C:/Users/User/Downloads/spez\_kr6\_es.pdf

- 1) Muñeca
- 2) Brazo
- 3) Brazo enlace
- 4) Columna rotacional
- 5) Base

## **c. EJES DE ROTACIÓN Y SENTIDOS DE GIRO EN EL MOVIMIENTO**

En la Figura 1.12 se muestra los ejes principales que van desde el eje 1 al eje 3 y los ejes de la muñeca los cuales van del eje 4 al eje 6.

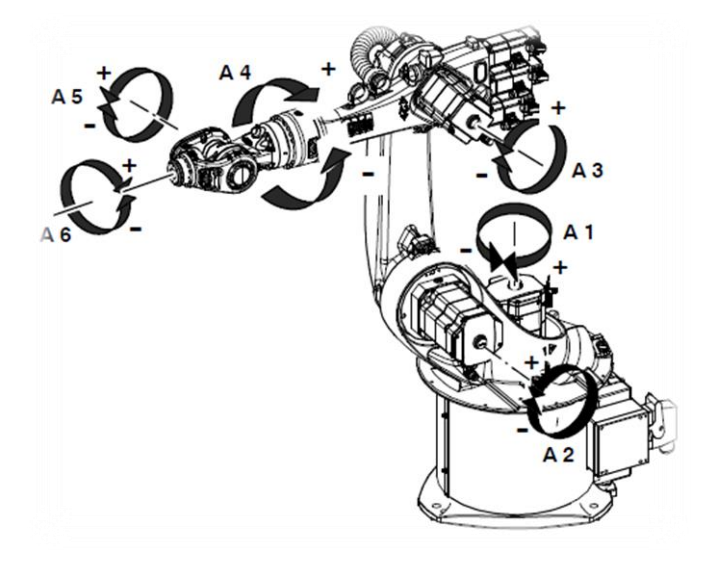

**Figura 1.12** Articulaciones del Robot

<span id="page-27-0"></span>Fuente: file:///C:/Users/User/Downloads/spez\_kr6\_es.pdf

### **d. DIMENSIONES DE LA BRIDA DE ACOPLE PARA LA MUÑECA**

#### **CENTRAL**

En la figura 1.13 se muestra las dimensiones de la brida de acople para la muñeca.

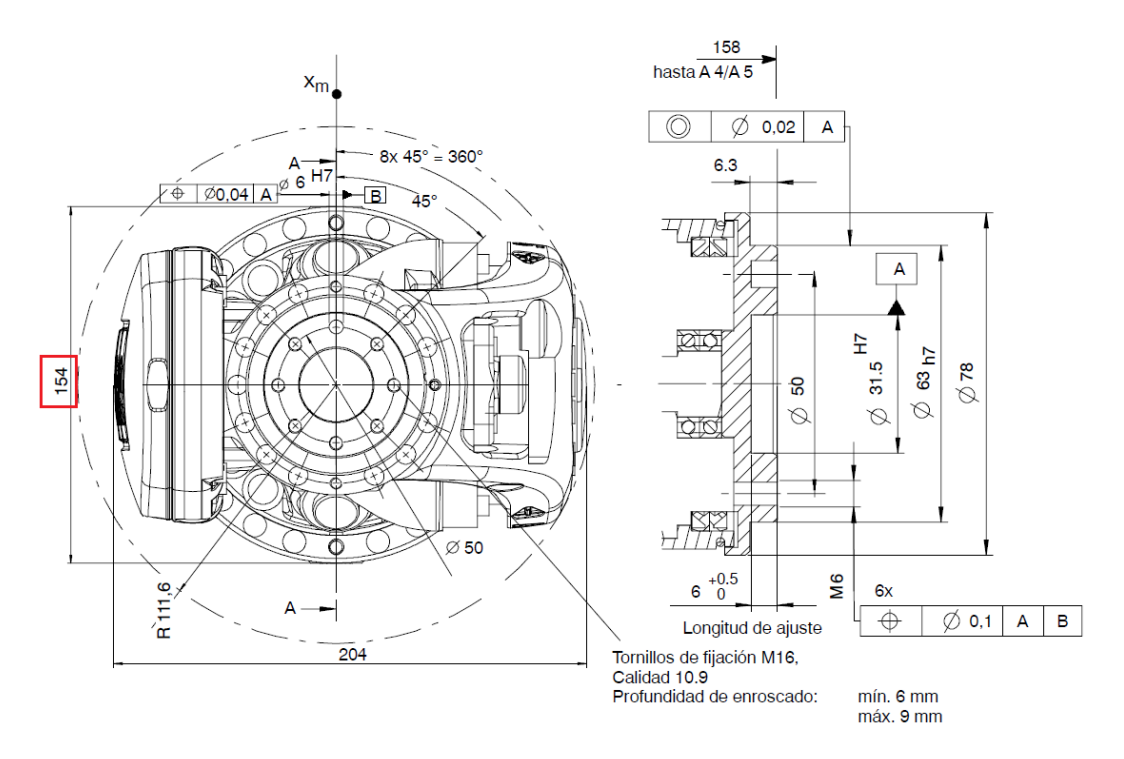

<span id="page-28-0"></span>**Figura 1.13** Brida de acople para la muñeca central

FUENTE: file:///C:/Users/User/Downloads/spez\_kr6\_es.pdf

## **e. MOMENTOS Y FUERZAS**

Los momentos y las fuerzas como se muestra en la Figura 1.14, contienen ya la carga y la fuerza de la masa (peso) del robot.

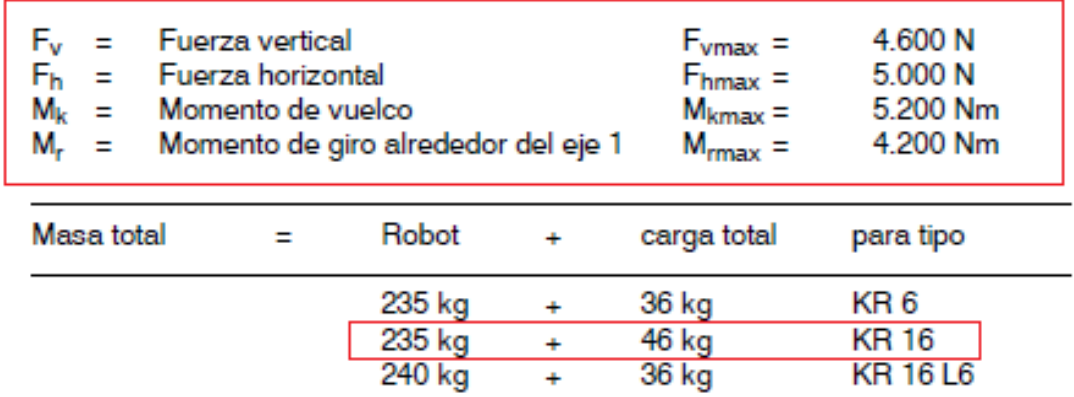

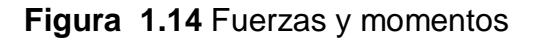

<span id="page-28-1"></span>Fuente: file:///C:/Users/User/Downloads/spez\_kr6\_es.pdf

## **1.2.7. NECESIDADES PLANTEADAS PARA EL CAMBIADOR DEL BRAZO KUKA KR 16-2.**

El valor de carga útil sugerido para el cambiador, es tomado en consideración al valor de carga máxima del brazo robótico que es 46 Kg, como se muestra en la Tabla 1.5 en los datos de carga límite del robot.

Con los valores calculados de momentos estáticos de cada herramienta como se muestra en la Tabla 1.4, para el diseño se elige el valor más alto que este caso es para la pinza de carrera larga, con los valores de momentos estáticos calculados en el eje x, y, z, diseñamos el "master" y "tool" basándose en este parámetro mecánico, como se muestra en la Tabla 1.6.

El número de pasos neumáticos que necesita el cambiador son 6, ya que tenemos 3 herramientas y cada una de ella para funcionar necesita de 1 a 2 pasos de aire.

Para el diámetro exterior del conjunto del cambiador; el plato "master" y plato "tool", se considera como referencia el diámetro exterior de la brida de acople para la muñeca que es 154 mm.

#### <span id="page-29-1"></span>**Tabla 1.6**

#### **Necesidades para el cambiador automático**

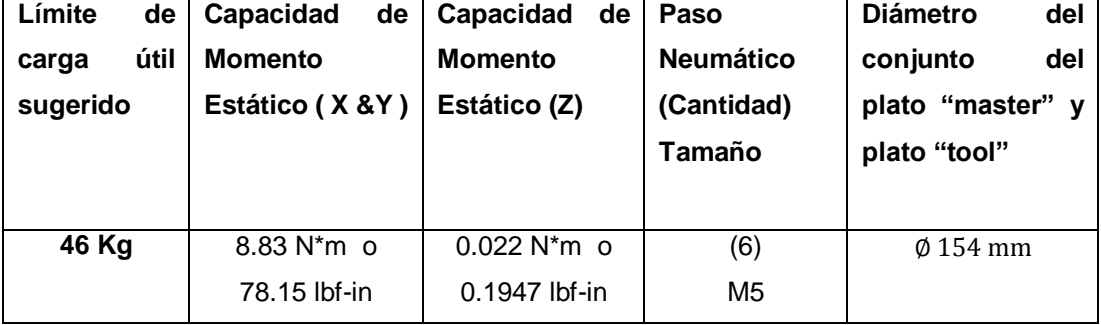

### <span id="page-29-0"></span>**1.3. ALTERNATIVAS DE DISEÑO**

Para el diseño se analizan las siguientes alternativas de cambiadores:

<span id="page-30-0"></span>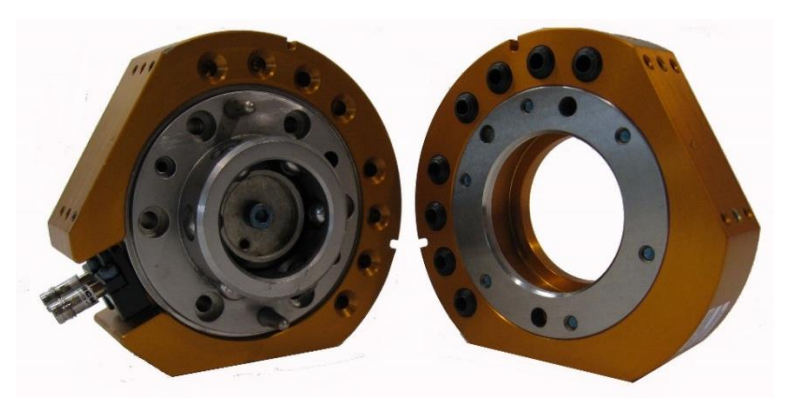

**Figura 1.15** "QC 40Q" de Industrial Automation

<span id="page-30-1"></span>Fuente: http://www.ati-ia.com/products/toolchanger/QC.aspx?ID=QC-

40Q

## **Características técnicas:**

- Dimensiones: ∅ externo 115 mm
- Caras disponibles para módulos eléctricos: 2
- Límite de carga: 50 Kg
- $\bullet$  Peso: 1.7 Kg
- Numero de pasos neumáticos: 8
- Momento Estático  $M_{XY}$ : 1400 lbf in
- Momento Estático  $M_z$ : 1900 lbf in

## <span id="page-30-2"></span>**Tabla 1.7**

## **Ventajas y Desventajas Cambiador de ATI**

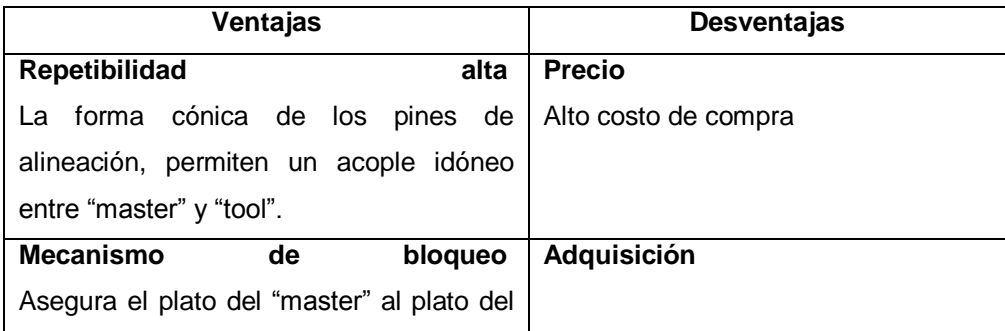

Continúa

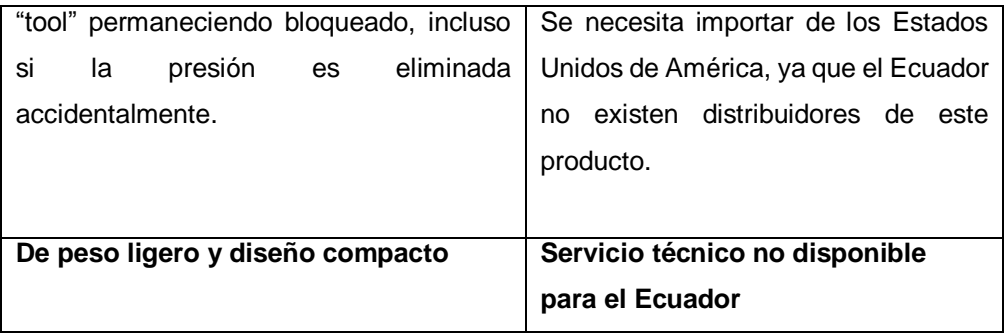

#### **1.3.2. SWS SCHUNK**

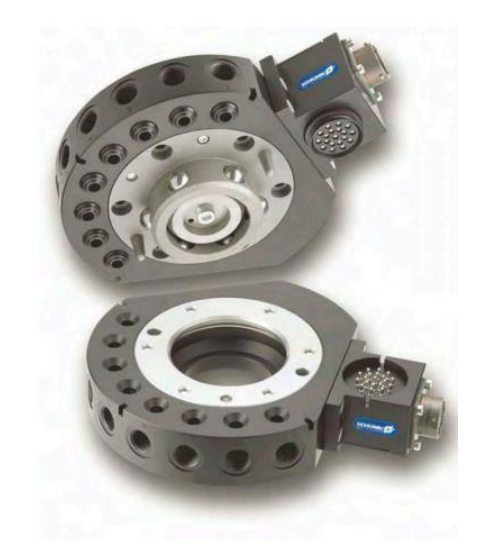

**Figura 1.16** Cambiador Automático de Herramientas SWS

<span id="page-31-0"></span>Fuente: http://www.schunk.com/schunk\_files/attachments/SWS\_005\_EN.pdf

#### **Características Técnicas:**

- Peso recomendado de la pieza: 1 a 45 Kg
- Momento Estático  $M_{XY}$ : 3 a 9.870 Nm
- Momento Estático  $M_z$ : 3.45 a 8.460 Nm
- Peso: 0.25 a 19.1 Kg

## <span id="page-32-1"></span>**Tabla 1.8**

## **Ventajas y Desventajas de SWS**

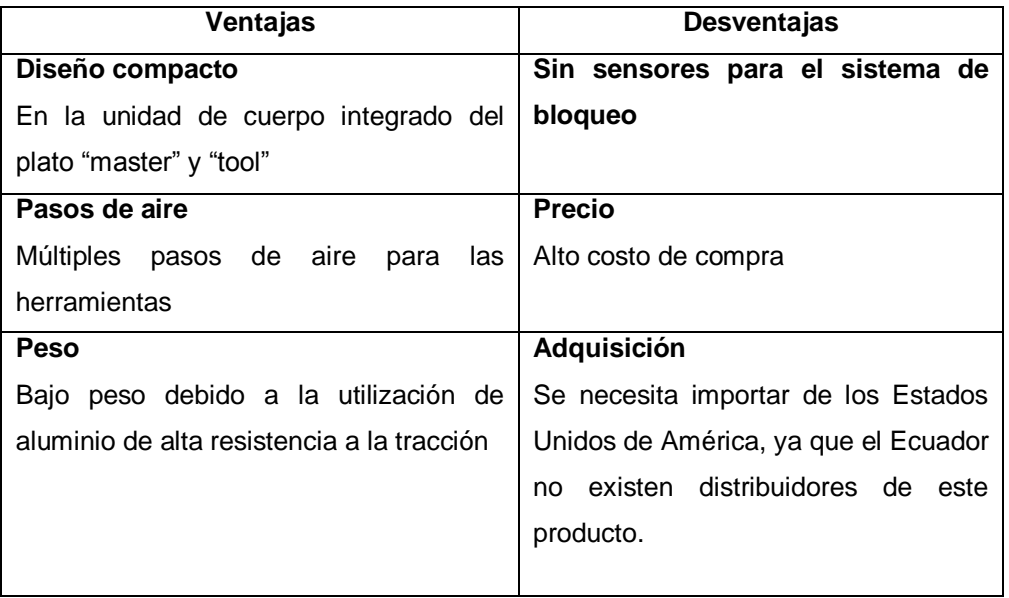

## **1.3.3. SWS-I SCHUNK**

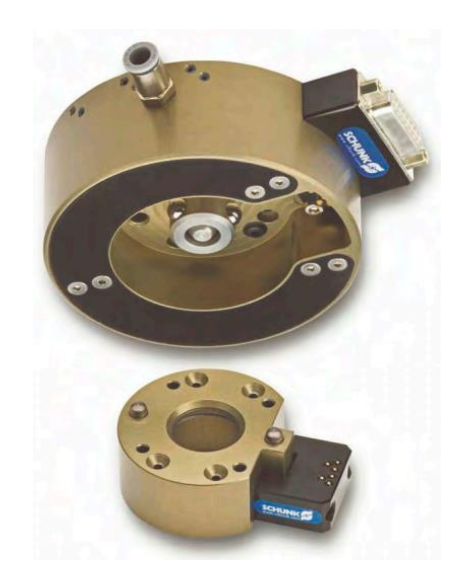

<span id="page-32-0"></span>**Figura 1.17** Cambiador Automático de Herramientas SWS-I

Fuente:

http://www.schunk.com/schunk\_files/attachments/SWS\_I\_011\_\_EN.pdf

### **Características Técnicas:**

- Peso recomendado de la pieza: 16 Kg
- Momento Estático  $M_{XY}$ : 25 Nm
- Momento Estático  $M_z$ : 34 Nm
- $\bullet$  Peso: 0.59 Kg

### <span id="page-33-0"></span>**Tabla 1.9**

#### **Ventajas y Desventajas de SWS-I**

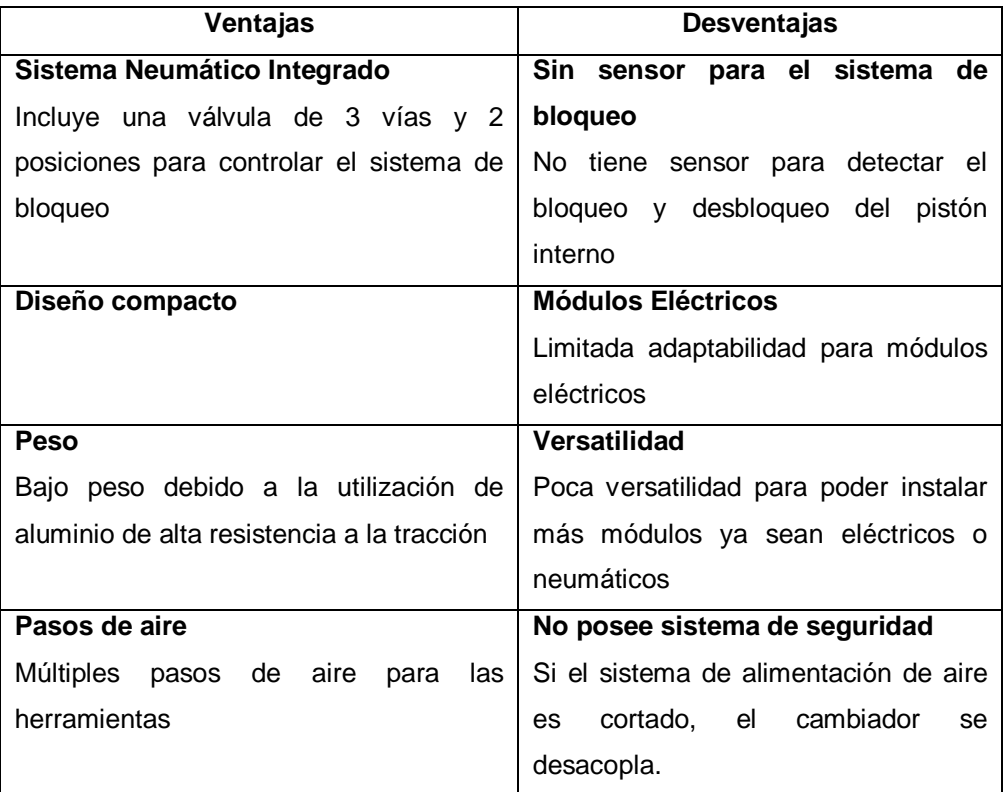

### **1.4. ANÁLISIS DE LOS CAMBIADORES OFERTADOS EN EL MERCADO**

Luego de haber analizado la sección 1.3, en la tabla 1.10 se muestra las características principales a considerar al momento de seleccionar el cambiador automático de herramientas más idóneo para el brazo robótico KUKA KR 16-2.

#### <span id="page-34-0"></span>**Tabla 1.10 Cambiadores automáticos ofertados en el mercado**

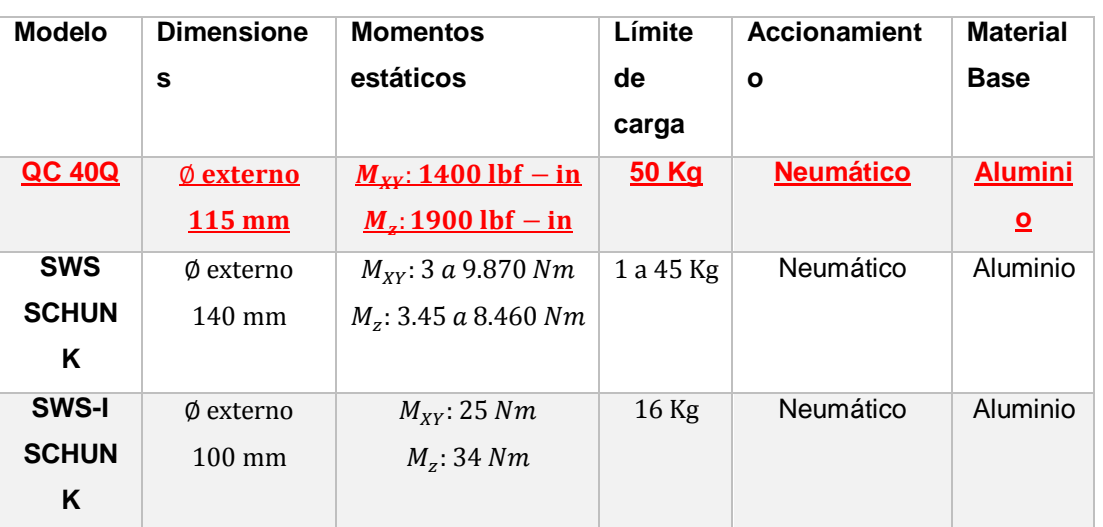

#### **Cambiadores automáticos ofertados en el mercado**

## **1.4. MATERIALES PARA EL MECANIZADO**

## **1.4.1. ALUMINIO**

El aluminio posee una combinación de propiedades que lo convierten en un material extremadamente útil en ingeniería, tiene una densidad baja  $(2.70 \frac{gr}{cm^3})$ , que le confiere una utilidad particularmente importante para el transporte de productos manufacturados. (Smith, 1998, p. 453)

#### **a. Designaciones del grado de endurecimiento**

Las designaciones del grado de endurecimiento para aleaciones de aluminio forjado figuran después de la designación de la aleación. Las subdivisiones del grado de endurecimiento básico se indican por uno o más dígitos que siguen a la letra de la designación básica (Smith, 1998, p. 455).

F: Tal como se fabricó, sin control sobre la cuantía del endurecimiento por deformación, ningún límite de propiedades mecánicas.

O: Recocido y recristalizado. Endurecimiento con mínima resistencia y máxima ductilidad.

H: Endurecimiento por deformación

T: Tratado térmicamente para producir endurecimiento estable además de F u O

**b. Subdivisiones del tratamiento térmico** (Smith, 1998, p. 455)

T1: envejecimiento natural

T3: Tratamiento térmico en solución, trabajado en frio y envejecimiento natural hasta una condición sustancialmente estable

T4: Tratamiento térmico en solución y envejecimiento natural hasta una condición sustancialmente estable.

T5: Enfriado desde el proceso de modelado a altas temperaturas y después envejecido artificial

T6: Tratamiento térmico en solución y envejecimiento artificial

T7: Tratamiento térmico en solución y estabilizado

T8: Tratamiento térmico en solución, trabajado en frio y envejecimiento artificial.

#### **1.4.2. ALUMINIO 6061-T6**

Es ideal para la elaboración de piezas maquinadas con calidad de excelencia y para trabajos que requieran buen acabado superficial, posee excelente resistencia a la corrosión y acabado además de facilidad de soldadura y una resistencia parecida a la del acero. Esta es una aleación de propósito general muy popular con buena facilidad de maquinado a pesar de su tratamiento de envejecimiento artificial (TecniAceros, 2014).
### **Ventajas**

- Resistencia superior a la de las aleaciones 6063
- Elaborado mediante tratamientos térmicos
- Envejecido artificialmente
- Óptima conformación con el frío
- Excelentes características para soldadura fuerte y al arco.
- Excelente resistencia a la corrosión
- Gran resistencia a la tensión
- Excelente maquinabilidad

## **1.4.3. PARÁMETROS GENERALES PARA MECANIZADO**

Para máquinas herramientas los parámetros generales del aluminio son (Laburu, p. 489).

### **Velocidad de corte:**

$$
V_c \qquad max = 160 \left(\frac{m}{min}\right) \rightarrow Desbase
$$

$$
V_C \qquad min = 180 \left(\frac{m}{min}\right) \to Acabado
$$

#### **Avances:**

$$
S \qquad max = 0.75 \left( \frac{mm}{min} \right) \rightarrow Desbaste
$$

$$
S \qquad min = 0.6(\frac{mm}{min}) \rightarrow Acabado
$$

### **Esfuerzo del material:**

$$
\sigma = 1000 \, psi \rightarrow (6.89 \, N/_{mm^2})
$$

**Profundidad de corte axial (a):** 

$$
a = 3
$$
 mm (Recommendado) (COROMANT, 2014, p. 91)

### **1.5. SOLIDCAM**

Con la integración de SolidCAM en SolidWorks en una sola ventana, como se muestra en la Figura 1.18 todas las operaciones de maquinado pueden ser definidas, calculadas y ser verificadas sin dejar el ambiente paramétrico del programa SolidWorks. Esto reduce errores ya que cuando el modelo cambia, se actualiza el maquinado automáticamente, ya que todas las geometrías en 2D y 3D utilizadas para trabajar en máquina, son totalmente asociadas y compatibles al modelo del diseño de SolidWorks. (SolidWorks, 2014).

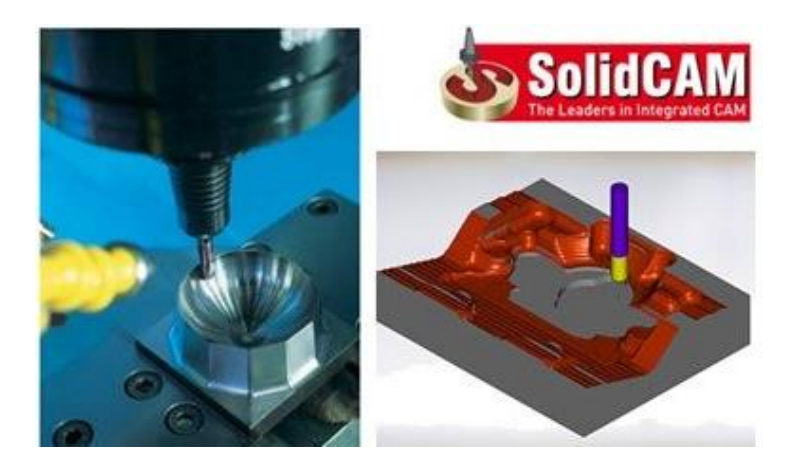

**Figura 1.18** SolidCAM

Fuente: http://solidservicios.com/productos/solidcam/

### **1.5.1. BENEFICIOS DE SOLIDCAM:**

- Es 100 % integrado dentro de la misma pantalla de SolidWorks.
- Facilidad de uso
- Capacidad para maquinar moldes y piezas con superficies o sólidos mezclados en el mismo archivo.
- Es una plataforma probada a nivel mundial, con más de 20 años en el mercado.
- Facilidad y rapidez para hacer cambios. Todas las geometrías de SolidWorks están asociadas a SolidCAM, con lo que automáticamente se actualizan los cambios.
- Simulación de las operaciones de maquinado.
- Posibilidad de hacer simulación de maquina (Proporciona ventajas importantes en 4 y 5 eje)
- SolidCAM cuenta con funciones: ver, analizar y maquinar el material restante de cada operación.
- Disminución de posibilidades de errores, ya que se manufactura exactamente lo que libera el departamento de diseño. Generación de códigos "G".
- Compatibilidad con cualquier máquina CNC Fresadoras, tornos, centros de maquinado, electroerosionadoras.

### **1.6. PRUEBAS DE FUNCIONAMIENTO DE UN ROBOT**

La norma ISO 9283 (Pardo, 2010) detalla una serie de pruebas estandarizadas, que deben realizarse a un robot para determinar su capacidad para realizar tareas específicas.

### **1.6.1. CONDICIONES ANTES DE LAS PRUEBAS**

Según (Pardo, 2010), el robot debe estar montado y funcional, cumpliendo todas las operaciones de nivelado y alineación que indique el fabricante. Si el usuario puede ajustar parámetros significativos del robot, dichos ajustes deben constar en el informe de resultados y mantenerse durante cada ensayo.

### **1.6.2. CONDICIONES PARA LAS PRUEBAS**

- Todas las pruebas se ejecutan con la carga máxima.
- El TCP de la herramienta es el punto de medida (MP) durante las pruebas.
- Las características de posición deben probarse a la máxima velocidad del robot.
- Las características de trayectoria se ensayan al 100 %, 50 % y 10 % de la velocidad.
- La velocidad de prueba debe alcanzarse al menos en el 50 % de la longitud de la trayectoria del ensayo.

#### **1.6.3. UBICACIÓN DEL CUBO EN EL ESPACIO DE TRABAJO**

Pardo (2010) indica que, en el espacio de trabajo se ubica un único cubo, cuyas esquinas se designan por C1 a C8 como se muestra en la Figura 1.19. El cubo debe tener el máximo volumen posible con sus lados paralelos al sistema de coordenadas del robot y debe colocarse en la parte del espacio de trabajo donde se prevea un uso mayor. Si el robot tiene un eje con un alcance menor que otro, se reemplaza el cubo por un rectángulo paralelepípedo.

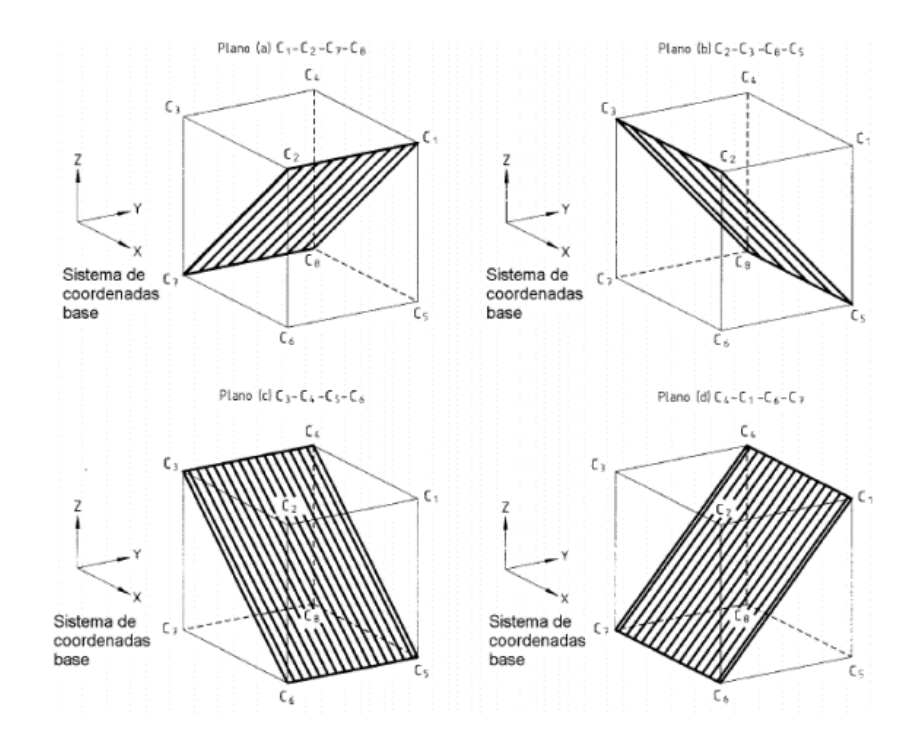

**Figura 1.19** Cubo dentro del espacio de trabajo

Fuente: (Pardo, 2010)

Para los ensayos de posicionamiento se debe utilizar uno de los planos indicados en la Figura 1.19:

### **1.6.4. POSICIONES A COMPROBAR**

Se ubican cinco puntos en las diagonales del plano de medida que corresponden a los puntos P1 a P5 en el plano seleccionado, trasladados por el punto de offset axial (XMP) y radial (ZMP). El plano de medida está paralelo al plano seleccionado como se muestra en la Figura 1.20.

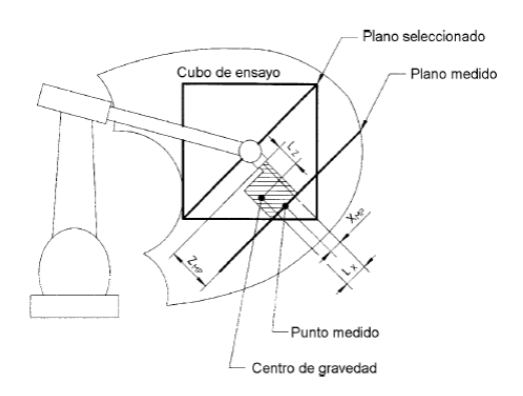

**Figura 1.20** Plano seleccionado y plano de medida

Fuente: (Pardo, 2010)

El punto  $P_1$  es el centro del cubo, mientras los puntos  $P_2$  a  $P_5$  están ubicados a una distancia del extremo de las diagonales iguales a (10  $\pm$  2) % la longitud de la diagonal como se muestra en la Figura 1.21.

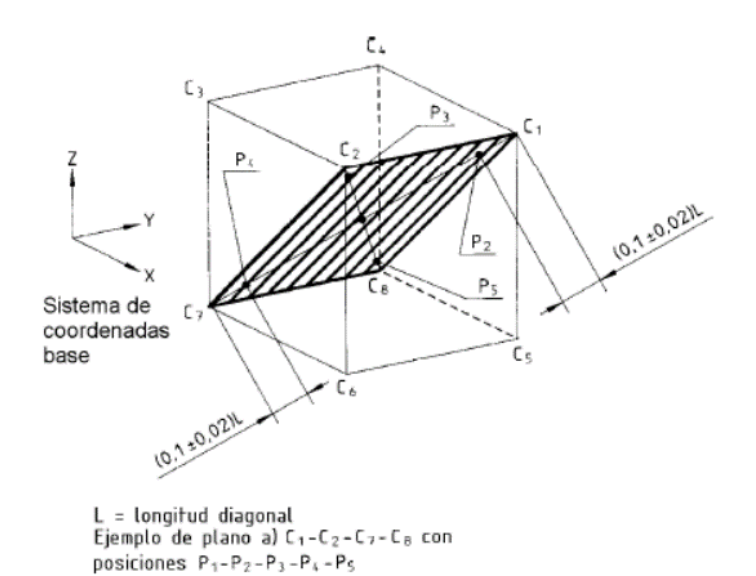

**Figura 1.21** Plano seleccionado y plano de medida

Fuente: (Pardo, 2010)

## **1.6.5. NÚMERO DE CICLOS**

El número de ciclos a realizar al ensayar cada característica se define en la Tabla 1.11.

### **Tabla 1.11**

#### **Número de ciclos**

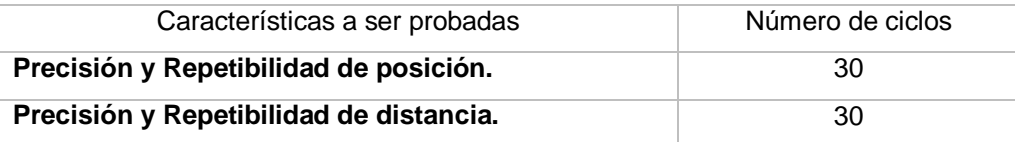

Los ensayos de rebose, precisión y repetibilidad de posición pueden realizarse de forma consecutiva, pero se recomienda realizar el de tiempo de estabilización antes del de repetibilidad de posición**.** 

# **1.6.6. CARACTERÍSTICAS DE POSICIÓN a. PRECISIÓN DE POSICIÓN (AP)**

Es la desviación entre las posiciones programadas y las posiciones alcanzadas por el robot, cuando se aproxima siempre en la misma dirección, al punto programado. La precisión de posición se divide en:

**Precisión de posicionamiento:** Es la diferencia entre la posición de un punto programado y la posición alcanzada. Esto se calcula mediante la Ec 1.1.

$$
AP_p = \sqrt{(\bar{x} - x_c)^2 + (\bar{y} - y_c)^2 + (\bar{z} - z_c)^2}
$$
 **Ec. 1.1**

$$
AP_x = (\bar{x} - x_c)
$$
 \t\t**Ec. 1.2**

$$
AP_{y} = (\bar{y} - y_c)
$$
 \t\t**Ec. 1.3**

$$
AP_z = (\bar{z} - z_c) \qquad \qquad \textbf{Ec. 1.4}
$$

**Con** 

$$
\bar{x} = \frac{1}{n} \sum_{j=1}^{n} x_j
$$
 **Ec. 1.5**

$$
\bar{y} = \frac{1}{n} \sum_{j=1}^{n} y_j
$$
 **Ec. 1.6**

$$
\bar{z} = \frac{1}{n} \sum_{j=1}^{n} z_j
$$
 **Ec. 1.7**

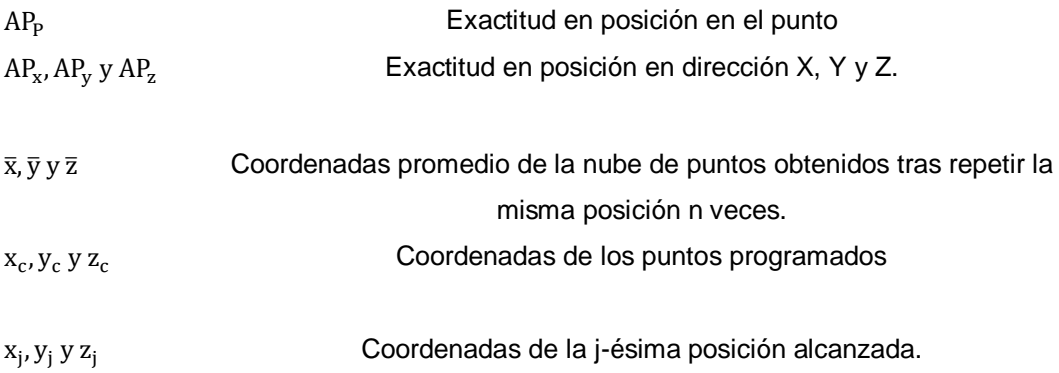

**Precisión de orientación:** Es la diferencia entre la orientación de un punto programado y el promedio de las orientaciones alcanzadas. La precisión de orientación se calcula mediante las ecuaciones Ec 1.8, Ec 1.9 y Ec 1.10.

$$
AP_a = (\bar{a} - a_c) \qquad \qquad \textbf{Ec. 1.8}
$$

$$
AP_b = (\bar{b} - b_c) \qquad \qquad \textbf{Ec. 1.9}
$$

$$
AP_c = (\overline{b} - b_c) \qquad \qquad \textbf{Ec. 1.10}
$$

Con

$$
\bar{a} = \frac{1}{n} \sum_{j=1}^{n} a_j
$$
 **Ec. 1.11**

$$
\bar{b} = \frac{1}{n} \sum_{j=1}^{n} b_j
$$
 **Ec. 1.12**

$$
\bar{c} = \frac{1}{n} \sum_{j=1}^{n} c_j
$$
 **Ec. 1.13**

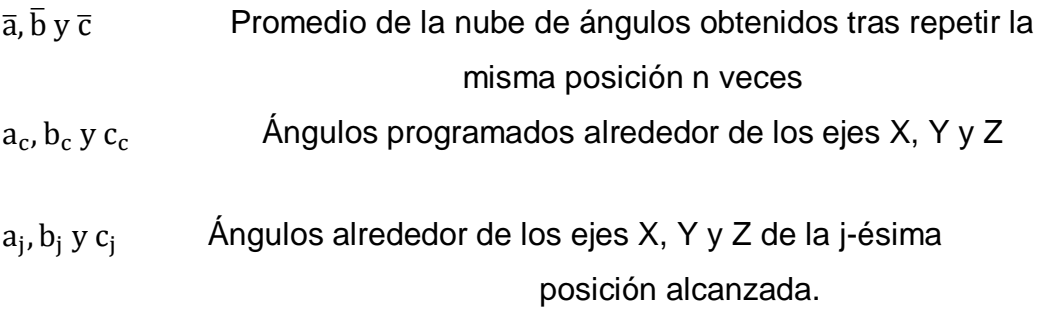

# **b. REPETIBILIDAD DE POSICIÓN (RP)**

Expresa la dispersión de las posiciones alcanzadas después de visitar n veces una posición programada en la misma dirección. La repetibilidad de posicionamiento se calcula mediante la Ec 1.14.

$$
RP_l = (\bar{l} - 3S_l) \qquad \qquad \textbf{Ec. 1.14}
$$

**Con** 

$$
\bar{l} = \frac{1}{n} \sum_{j=1}^{n} l_j
$$
 **Ec. 1.15**

$$
l_{j} = \sqrt{(\bar{x} - x_{j})^{2} + (\bar{y} - y_{j})^{2} + (\bar{z} - z_{j})^{2}}
$$
 **Ec. 1.16**

$$
S_1 = \sqrt{\frac{\sum_{j=1}^{n} (l_j - \bar{l})^2}{n - 1}}
$$
 **Ec. 1.17**

 $\overline{I}$ Promedio del error medio cuadrático de cada posición l<sup>j</sup> Error medio cuadrático de las posiciones alcanzadas. S Desviación estándar

La repetibilidad de orientación se obtiene mediante la Ec 1.18:

$$
RP_{a,b,c} = \pm 3S_{a,b,c}
$$
 \t\t\t**EC. 1.18**

# **CAPÍTULO II FASE DE DISEÑO**

### **2.1. DISEÑO Y ANÁLISIS DEL SISTEMA MECÁNICO**

En el diseño mecánico del cambiador, se consideran aspectos como las dimensiones del espacio de trabajo, dimensión de la brida de acople, capacidad de carga del brazo robótico, adaptabilidad de las herramientas al cambiador, momentos estáticos y del número de puertos de aire.

### **2.1.1. PARÁMETROS DE DISEÑO MECÁNICO**

Una vez analizadas las características técnicas de los diferentes tipos de cambiadores automáticos de herramientas, como se menciona en la sección 1.3; se determina que el cambiador de ATI "QC-40Q" como se muestra en la Figura 2.1, es de capacidad de carga media, ideal para el brazo robótico.

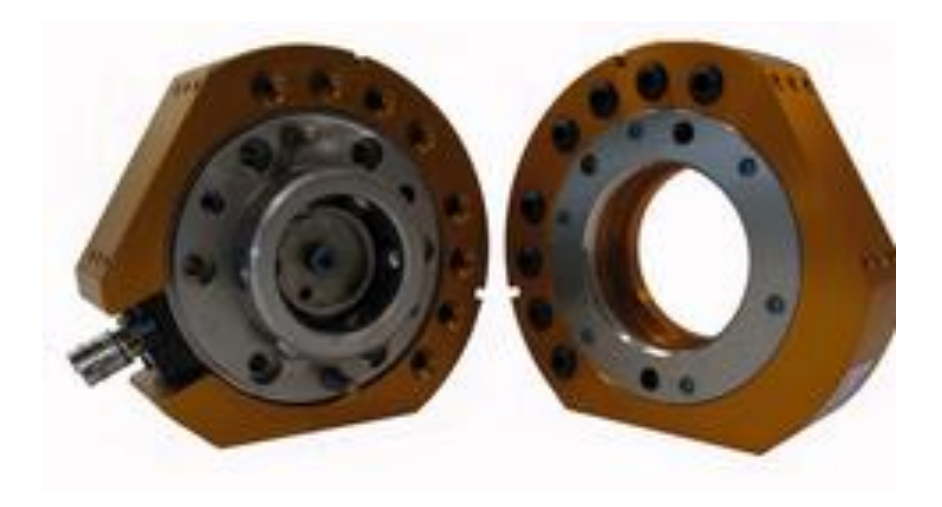

**Figura 2.1** Cambiador automático de herramientas "QC-40Q" Fuente: http://www.ati-ia.com/products/toolchanger/QC.aspx?ID=QC-40Q

### **2.1.2. DISEÑO Y ANÁLISIS DEL "MASTER" Y "TOOL"**

El aspecto fundamental en el diseño mecánico es el dimensionamiento del "master" y el "tool", para lo cual debemos calcular la capacidad de carga que va a levantar el cambiador y la carga admisible que posee brazo robótico.

### **a. CAPACIDAD DE CARGA**

Debido a que el cambiador se implementará en una celda de manufactura de robot centralizado de tipo didáctico con capacidad de carga máxima de 46 Kg como se muestra en la Tabla 1.5, las cargas a transportar serán materiales livianos como aluminio, madera, mdf, duralon, con dimensiones máximas 100 mm x 100 mm x 100 mm con un volumen de  $1 * 10^{-3}$ m<sup>3</sup>.

Debido a que el Aluminio es el de mayor peso específico (2700 $Kg/_{m3}$ ), el peso máximo a transportar será: (Hamrock, pág. 105).

$$
W = \gamma * V
$$
 \t\t\t**E.c 2.1**

**Dónde:**

W  
Yeso  
Y Peso específico de la sustancia 
$$
\begin{bmatrix} N \\ m^3 \end{bmatrix}
$$
V  
Volumen de la sustancia 
$$
\begin{bmatrix} m^3 \end{bmatrix}
$$

$$
W = 2700 \frac{Kg}{m^3} * 9.81 \frac{m}{s^2} * 1 * 10^{-3} m^3
$$

$$
W=2648\ [N]
$$

#### **b. CARGA MÁXIMA ADMISIBLE**

Se determina la carga a la cual va a estar sometido dicho brazo para ello se utilizó la Figura 2.2 y se obtuvo:

 $L_z = 175$  mm (Valor tomado cuando esta puesta la pinza de carrera larga)  $L_{xy} = 120$  mm (Valor tomado cuando esta puesta la pinza de carrera larga)

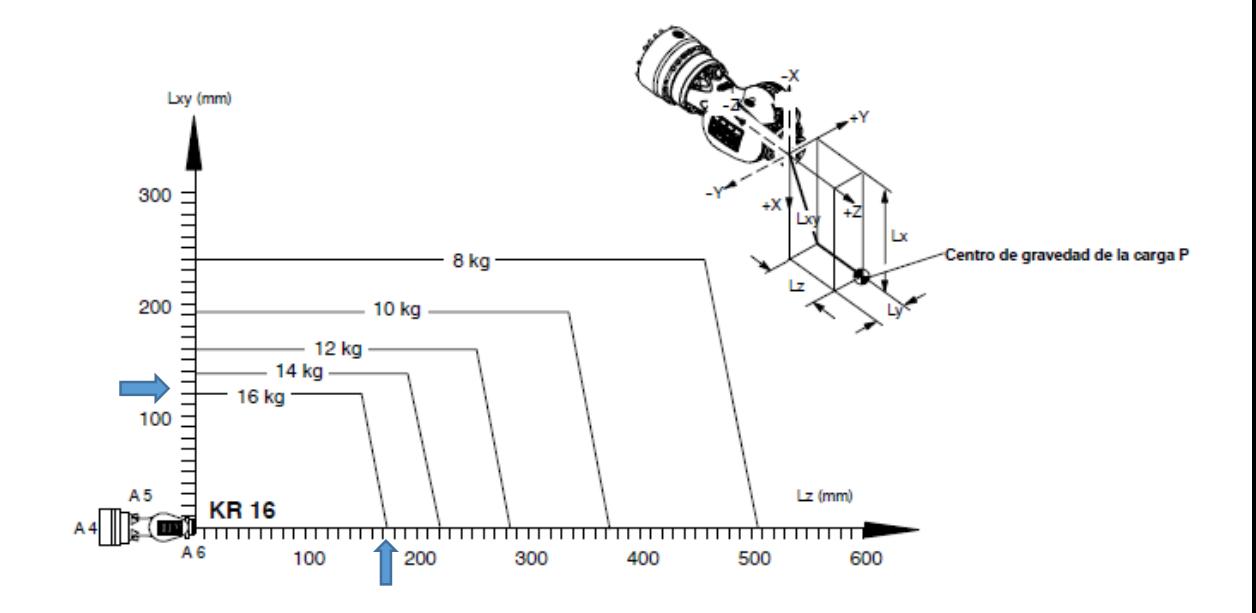

**Figura 2.2** Centro de gravedad de la carga P

Fuente: file:///C:/Users/User/Downloads/spez\_kr6\_es.pdf

#### **2.1.3. "MASTER"**

Para el diseño del plato "master" se empleará Aluminio 6061-T6 ( $S_v$  = 276 MPa) (Mott, 2006, pág. 239), por la apariencia agradable, el bajo peso, buena resistencia a la corrosión, facilidad relativa de formado y maquinado.

Basados en el diámetro de la brida de acople de la muñeca del brazo robótico, el "master" tendrá las dimensiones de la Figura 2.3, será diseñado como un plato macho que se acopla al "tool" mediante un mecanismo de acople y desacople llamado mecanismo de bloqueo. Además, tendrá 6 ranuras las cuales servirán para pasar aire hacia las herramientas, para el cierre de aire entre plato "master" y plato "tool" se colocaran "o-rings".

Para la adaptabilidad de los módulos eléctricos se diseña dos caras planas (A y B) de 60.94 mm de largo.

Los detalles y dimensiones del plato "master" se detallan en el ANEXO F1.

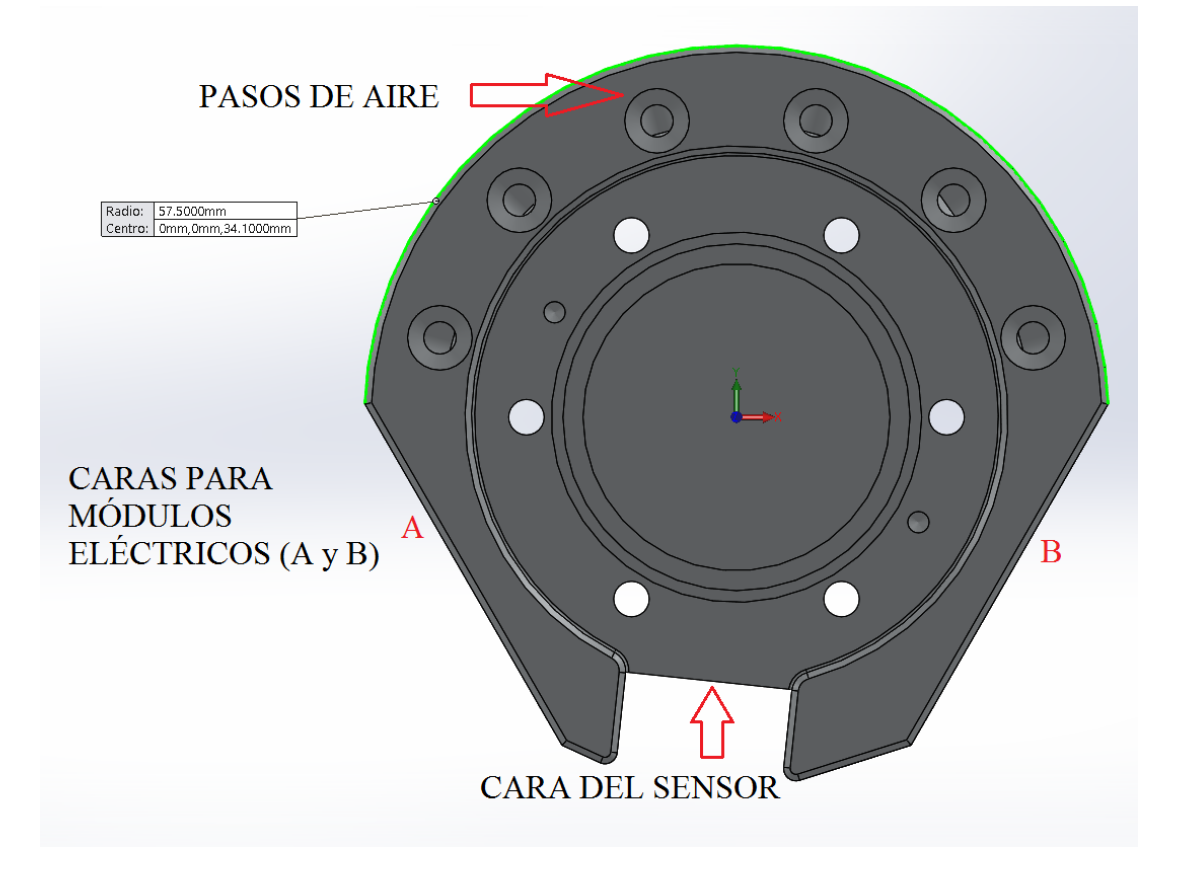

**Figura 2.3** Dimensiones del "master"

## **a. CÁLCULO DEL FACTOR DE SEGURIDAD**

Para calcular el factor de seguridad usando la E.c 2.2, se debe conocer la tensión de vonMises para lo cual se utiliza el Software SolidWorks 2014 dando como resultado de la simulación 145 MPa como se muestra en la Figura 2.4 y el límite de tensión a la tracción del Aluminio es 290 MPa (Aluminium, 2014).

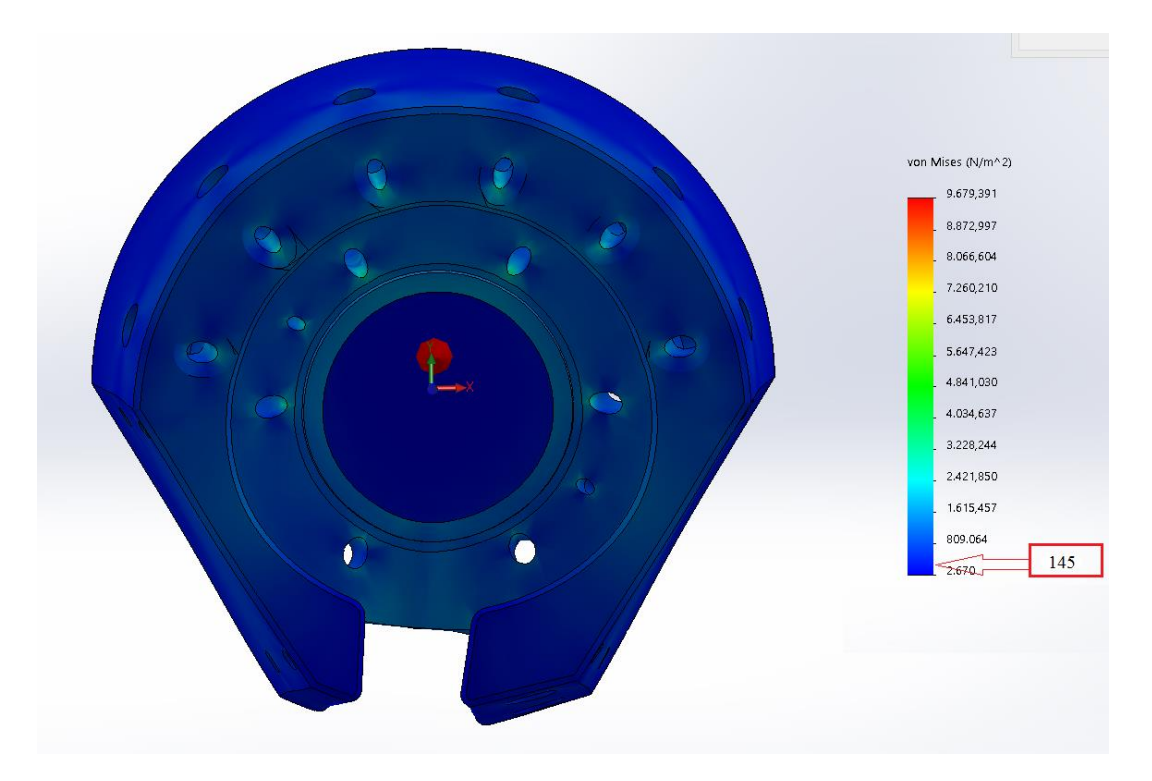

**Figura 2.4** Tensión de vonMises "master"

$$
FDS = \frac{\sigma_{limit}}{\sigma_{vonMiss}} \qquad \qquad \text{E.c 2.2}
$$

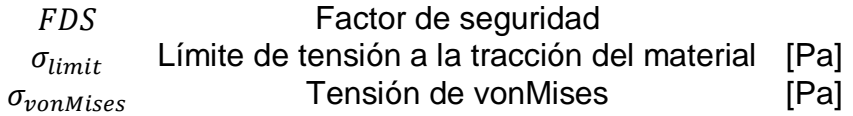

$$
FDS = \frac{290 MPa}{145 MPa}
$$

## $FDS = 2$

Con un factor de seguridad de 2 se comprueba el diseño correcto del plato "master".

### **2.1.4. MECANISMO DE BLOQUEO**

El dispositivo será diseñado para ser accionado en forma neumática y así juntar a los platos "master" y "tool" logrando asegurarlos en una condición de bloqueo sin fallos hasta que el mecanismo sea desbloqueado.

El mecanismo consiste en un cilindro neumático, donde el pistón fuerza a 6 bolas que servirán como bloqueo, el material usado por los fabricantes de rodamientos de bolas es Acero JIS G 4805 (NSK, 2014), por la alta resistencia a la fatiga por contacto de rodadura, alta dureza, alta resistencia al desgaste, alta robustez mecánica.

### **a. PARÁMETROS PARA EL CILINDRO NEUMÁTICO**

Será diseñado como un cilindro con: vástago, pistón, aro guía. Para el dimensionamiento del diámetro pistón se utiliza como referencia el diámetro interior del plato "master" el cual es 47 mm como se muestra en la Figura 2.5, para la longitud del vástago se utiliza como referencia la longitud de la carrera de la cámara interior del plato master la cual es 12.05 mm.

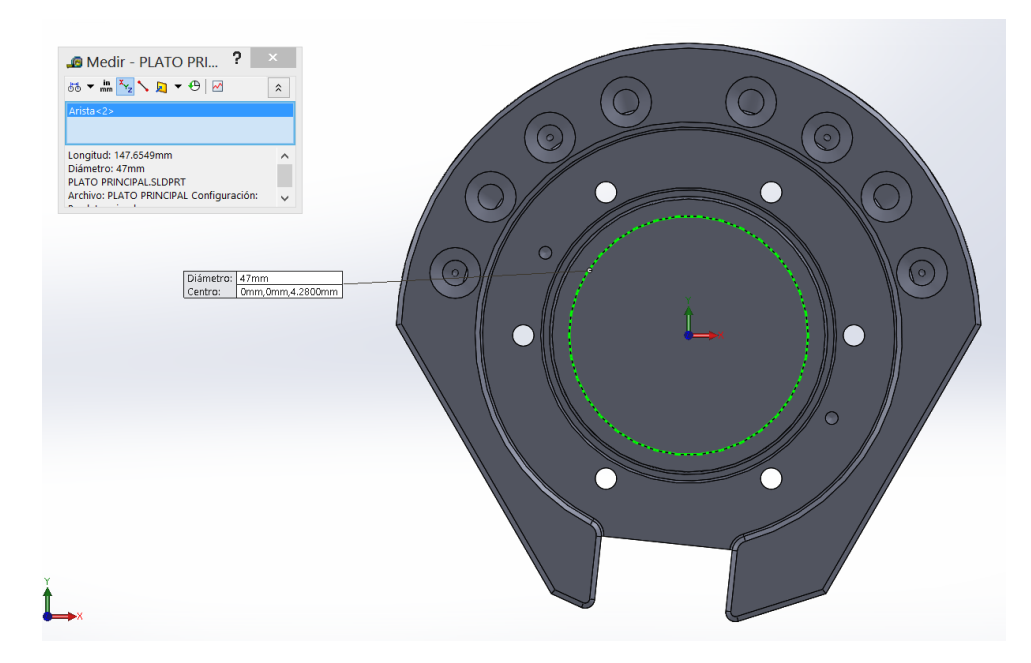

**Figura 2.5** Diámetro del plato "master"

Una vez analizada los parámetros de diseño, se procede a diseñar el cilindro neumático como se muestra en la Figura 2.6 y ver ANEXO F3.

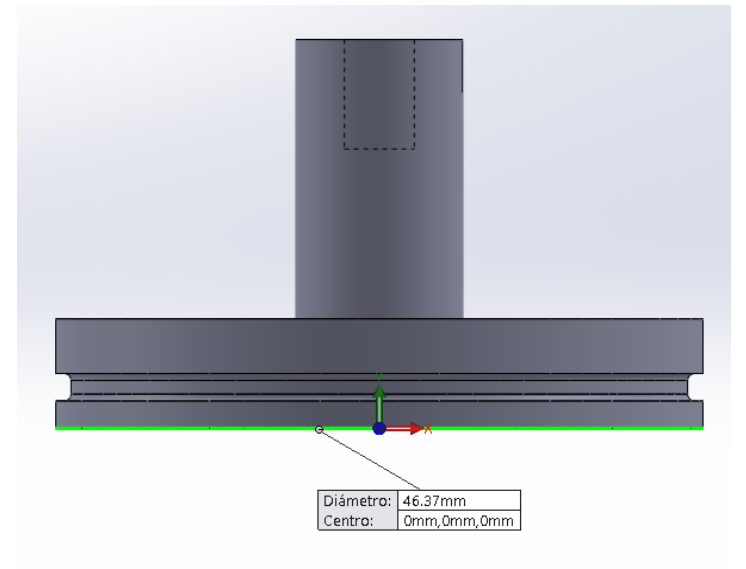

**Figura 2.6** Cilindro neumático

### **b. SELECCIÓN DEL MATERIAL**

Para la selección del material del cilindro se debe tomar en cuenta que la camisa del pistón será el cuerpo del plato "master", el cual está diseñado en Aluminio 6061-T6, por lo tanto, para la selección del material nos basamos en la presión de trabajo, el tipo de lubricación, el material zapata y el material deslizante (Coca, 2004, pág. 116) como se muestra en la Tabla 2.1.

### **Tabla 2.1**

### **Condiciones para el cilindro**

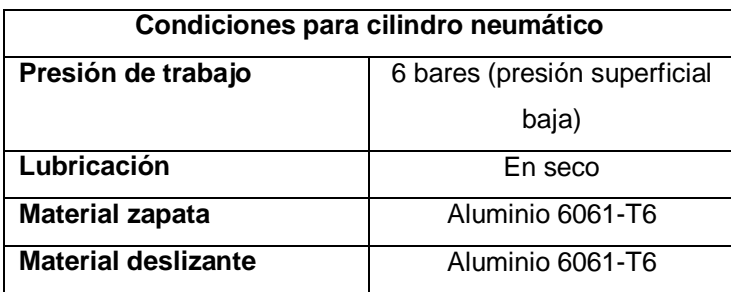

Una vez determinada las condiciones a las que estará sometido el cilindro, se utiliza la Tabla 2.2 y se obtiene un coeficiente de rozamiento dinámico de 0.165, que es un valor aceptable dentro del rango de 0 a 0.5 entre rozamientos de superficies y así evitar el desgaste de los componentes en contacto.

### **Tabla 2.2**

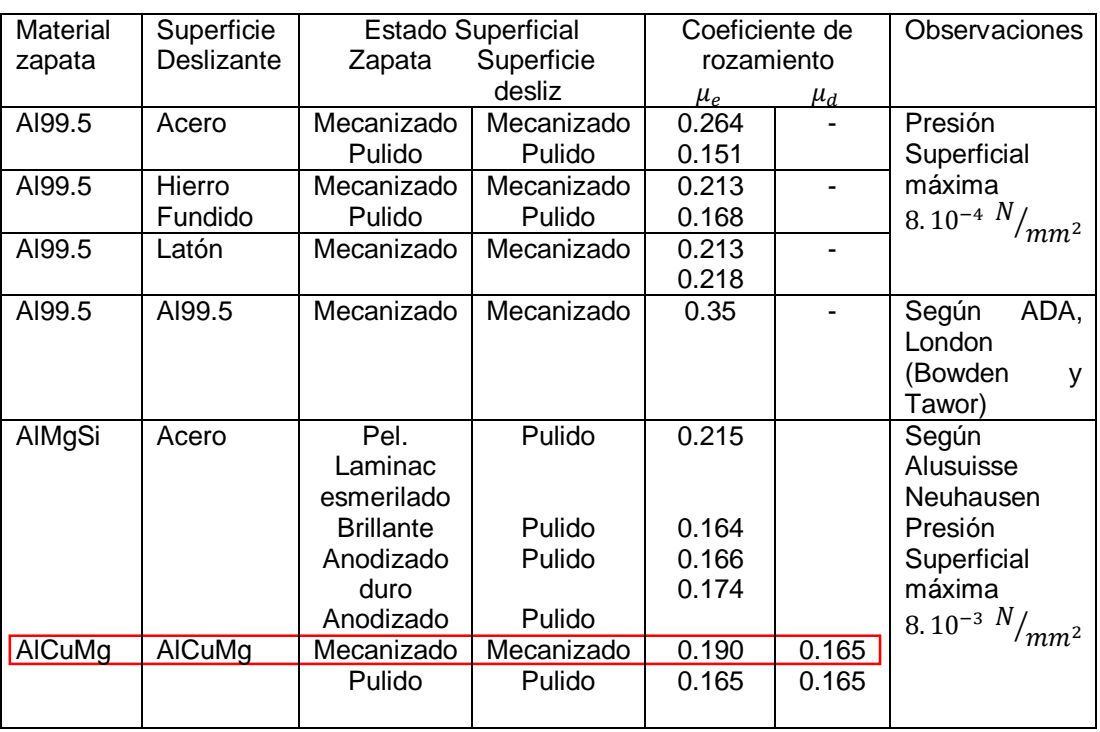

#### **Coeficiente de rozamiento (en seco)**

Fuente: (Coca, 2004, pág. 117)

## **CÁLCULOS DE ESFUERZOS DEL SISTEMA DE BLOQUEO**

### **CÁLCULO DE LA FUERZA DE TRABAJO**

La fuerza ejercida por un elemento de trabajo depende de la presión del aire, del diámetro del cilindro. La fuerza del émbolo de avance y retroceso se calcula con las E.c 2.3 y E.c 2.4 (Catedu, 2015), usando una presión de trabajo del compresor del Laboratorio de Robótica Industrial de 6 Bares (600000  $Pa$ ).

$$
F_{real\,avance} = F_{avance} - F_r
$$
 \t\t**E.c 2.3**

$$
F_{real\,retroceso} = F_{retroceso} - F_r
$$
 **E.c 2.4**

Se calcula el área de avance con la E.c 2.5 (Catedu, 2015) con el diámetro de la cámara del "master" que es de 47 mm.

$$
A_{\text{avance}} = \frac{\pi \phi_c^2}{4}
$$
 E.c 2.5

**Dónde:**

 $A_{\textit{avance}}$   $\qquad \qquad$  Área de avance  $\text{[mm}^2\text{]}$ 

 $\emptyset$ c Diámetro de la cámara del plato master [mm]

$$
A_{avance} = \frac{\pi (47 \text{ mm})^2}{4}
$$

$$
A_{avance} = 1734.9 \text{ mm}^2
$$

Se calcula el área de retroceso utilizando el diámetro de la cámara del "master" que es de 47 mm y el diámetro del émbolo del "cam back" que es 12.90 mm, usando la E.c 2.6 (Catedu, 2015).

$$
A_{retroceso} = \frac{\pi \phi_c^2}{4} - \frac{\pi \phi_v^2}{4}
$$
 E.c 2.6

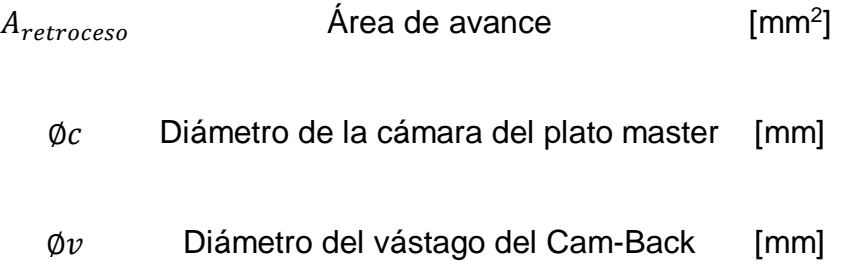

$$
A_{retroceso} = \frac{\pi (47 \text{ mm})^2}{4} - \frac{\pi (12.90 \text{ mm})^2}{4}
$$

 $A_{retroceso} = 1604.20$  mm<sup>2</sup>

Con el área de avance y la presión de trabajo de 6 Bar, se calcula la fuerza de avance usando la E.c 2.7 (Catedu, 2015).

$$
F_{avance} = P \times A_{avance}
$$
 **E.c 2.7**

**Dónde:**

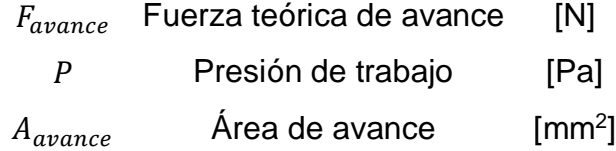

$$
F_{avance} = 600000 Pa \times 1734.9 mm2 \times \frac{1 m2}{(1000 mm)2}
$$

$$
F_{avance} = 600000 \frac{N}{m2} \times 1734.9 mm2 \times \frac{1 m2}{(1000 mm)2}
$$

$$
F_{avance} = 1040.94 N
$$

Se calcula la fuerza de retroceso usando la E.c 2.8, (Catedu, 2015).

$$
F_{retroceso} = P \times A_{retroceso}
$$
 **E.c 2.8**

**Dónde:**

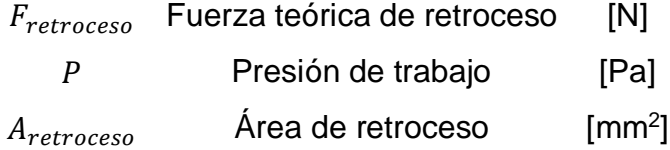

$$
F_{retroceso} = 600000 Pa \times 1604.20 mm^{2} \times \frac{1 m^{2}}{(1000 mm)^{2}}
$$

$$
F_{retroceso} = 600000 \frac{N}{m^{2}} \times 1604.20 mm^{2} \times \frac{1 m^{2}}{(1000 mm)^{2}}
$$

#### $F_{retraceso} = 962.52 N$

Para este cálculo se estima el 10 % (Catedu, 2015) de la fuerza teórica de avance y retroceso para calcular la fuerza de rozamiento de avance y retroceso tomando el dato de fricción de la Tabla 2.2, se usa la E.c 2.9 y E.c 2.10 (Catedu, 2015).

$$
Fra = F_{avance} \times 0.165
$$
 E.c 2.9

$$
Frr = F_{retroceso} \times 0.165
$$
 **E.c 2.10**

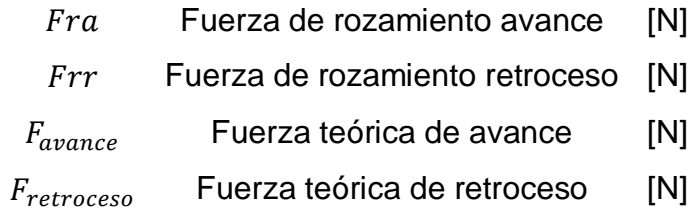

$$
Fra = 1040.94 \times 0.165
$$
  

$$
Fra = 171.75 N
$$
  

$$
Err = 962.52 \times 0.165
$$
  

$$
Err = 158.81 N
$$

Una vez calculadas las fuerzas teóricas de avance y retroceso con sus respectivas fuerzas de rozamiento se utiliza las E.c 2.11 y E.c 2.12 para calcular las fuerzas reales de avance y retroceso.

$$
F_{real\,avance} = F_{avance} - F_r
$$
 \t\t**E.c 2.11**

$$
F_{real \, retroceso} = F_{retroceso} - F_r
$$
 \t\t**E.c 2.12**

**Dónde:**

| $F_{real\,avance}$    | Fuerza real de avance          | [N] |
|-----------------------|--------------------------------|-----|
| $F_{real\,retraceso}$ | Fuerza real de retroceso       | [N] |
| $F_{ra}$              | Fuerza de rozamiento avance    | [N] |
| $F_{rr}$              | Fuerza de rozamiento retroceso | [N] |

 $F_{real\ average} = 1040.94 \text{ N} - 171.75 \text{ N}$ 

 $F_{real\,average} = 869.19 N$ 

$$
F_{real\,retroceso} = 962.52\ N - 158.81\ N
$$

 $F_{real \, retroceso} = 803.71 N$ 

Una vez calculada la fuerza real de avance y retroceso, se procede a calcular los esfuerzos estáticos en contacto esférico.

## **CÁLCULO DE ESFUERZOS ESTÁTICOS EN CONTACTO ESFÉRICO**

Como se indica en la sección 2.1.4 se tiene 6 bolas de Acero JIS sobre las cuales se distribuye el esfuerzo, como se muestra en la Figura 2.7, para lo cual se calcula la fuerza solamente de una esfera utilizando la E.c 2.13.

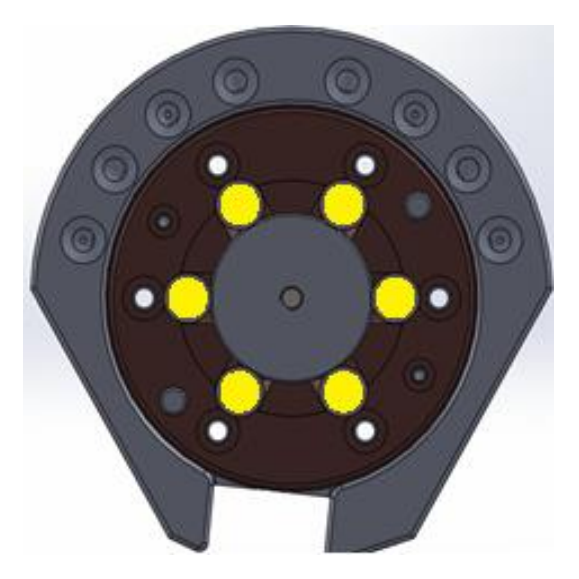

**Figura 2.7** Esferas del Sistema de Bloqueo

$$
F_{\text{esfera}} = \frac{F_{\text{avance}}}{6}
$$
 E.c 2.13

 $F<sub>esfera</sub>$  Fuerza aplicada por esfera [N]  $F_{avance}$  Fuerza teórica de avance [N]

$$
F_{esfera} = \frac{869.19 \text{ N}}{6}
$$

$$
F_{esfera} = 144.865 \text{ N} (32.56 \text{ lb})
$$

La fuerza aplicada hacia la esfera es la calculada anteriormente,  $F<sub>esfera</sub> = 32.56 lb$  que forma un ángulo de 10.06° entre las superficies, como se muestra en la Figura 2.8. Usando la E.c 2.14 se calcula la fuerza en el eje x.

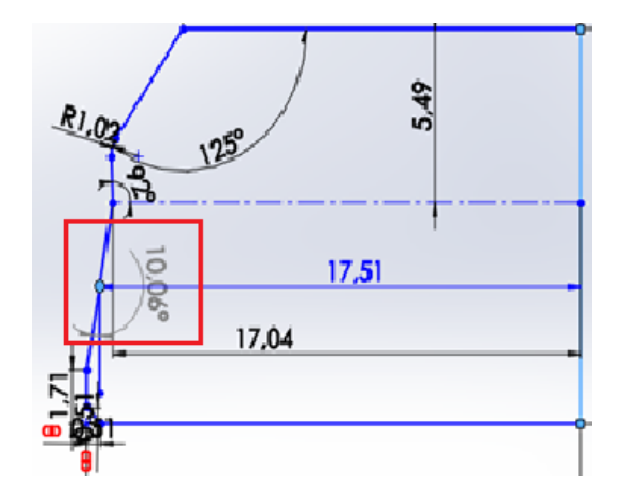

**Figura 2.8** Diagrama de fuerzas

$$
F_x = \sin \theta \times F_{x \, \text{esfera}} \qquad \qquad \text{E.c 2.14}
$$

 $F_x$  Fuerza aplicada por esfera en el eje x [N]

 $F_{esfera}$  Fuerza aplicada por esfera [N]

 $F_x = \sin 10.06^\circ \times 32.56$  lb

 $F_x = 5.687 lb$ 

## **CÁLCULO DEL TAMAÑO DE LA HUELLA DE CONTACTO "a"**

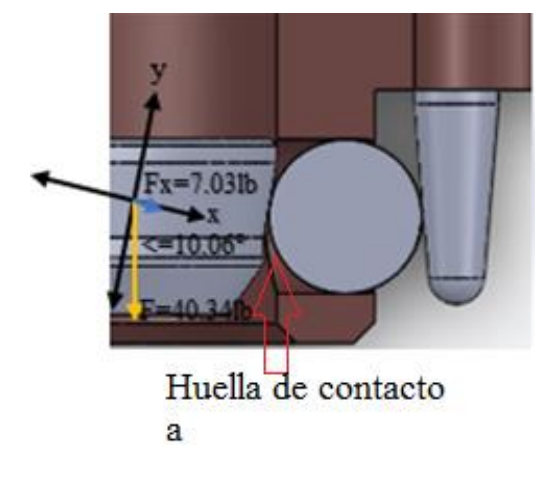

**Figura 2.9** Huella de contacto "a"

Con el radio de la esfera Figura 2.10 y del "cam back" Figura 2.11 se utiliza la E.c 2.15 (Norton , 2011, pág. 370) para determinar la constante de geometría.

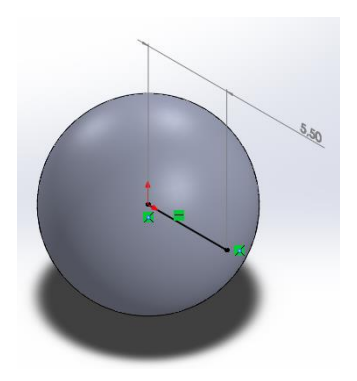

**Figura 2.10** Esfera  $R_1 = 5.5$ mm(0.2165 in)

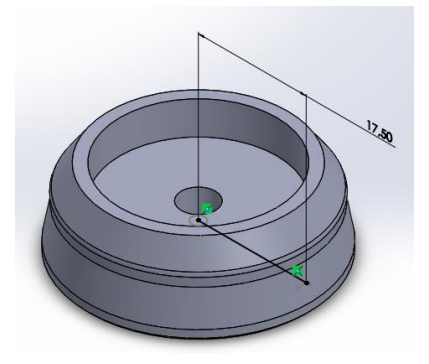

**Figura 2.11** Cam – Back  $R_2 = 17.51$  (0.6894 in)

$$
B = \frac{1}{2} \left( \frac{1}{R_1} + \frac{1}{R_2} \right)
$$
 E.c 2.15

**Dónde:**

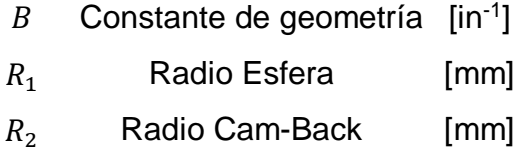

$$
B = \frac{1}{2} \left( \frac{1}{0.2165} + \frac{1}{0.6894} \right)
$$

$$
B=3.03~in^{-1}
$$

Se define las constantes del material para los dos elementos con la Ec. 2.16 (Norton , 2011, pág. 369), se utiliza el módulo de elasticidad del Acero JIS  $E_1 = 30 \times 10^6$  Psi y Aluminio  $E_2 = 10.4 \times 10^6$  Psi, además la razón de Poisson  $v_1 = 0.28$  para el Acero y  $v_2 = 0.34$  para el Aluminio (Norton, 2011, pág. 986).

$$
m = \frac{1 - v^2}{E}
$$
 E.c 2.16

- $m$  Constante del material
- $v$  Razón de Poisson
- $E$  Módulo de Elasticidad [PSI]

Acero JIS  $m_1$ :

$$
m_1 = \frac{1 - 0.28^2}{30 \times 10^6 \text{Psi}}
$$

$$
m_1 = 3.072 \times 10^{-8} \text{Psi}^{-1}
$$

Aluminio  $m_2$ :

$$
m_2 = \frac{1 - 0.34^2}{10.4 \times 10^6}
$$

$$
m_2 = 8.504 \times 10^{-8} Psi^{-1}
$$

Usando la E.c 2.17 (Norton , 2011, pág. 370) se calcula el radio de la huella en contacto tomando la fuerza en el eje x calculada anteriormente  $F_x =$  $6.131 lb.$ 

$$
a = \sqrt[3]{0.375 \times \frac{m_1 + m_2}{B} \times F_x}
$$
 E.c 2.17

**Dónde:**

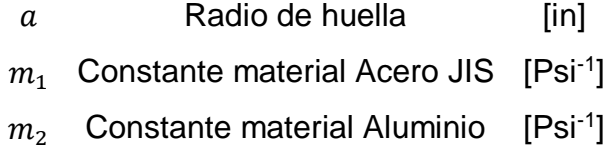

$$
B
$$
 **Constante de geometría**  $[in^{-1}]$ 

 $F_x$  Fuerza aplicada en la esfera [lb]

$$
a = \sqrt[3]{0.375 \times \frac{3.072 \times 10^{-8} + 8.504 \times 10^{-8}}{3.03} \times 7.032 lb}
$$
  

$$
a = 4.72 \times 10^{-3} in
$$

Se calcula el área de la huella en contacto con la E.c 2.18 (Norton , 2011, p. 373).

$$
A = \pi \times a^2
$$
 E.c 2.18

**Dónde:**

A Area de huella en contacto [in<sup>2</sup>]  
\na Radio de huella [in]  
\n
$$
A = \pi \times (4.72 \times 10^{-3})^2
$$
\n
$$
A = 6.99 \times 10^{-5} \text{ in}^2
$$

# **CÁLCULO DE ESFUERZOS NORMALES MÁXIMOS EN EL CENTRO DE LA HUELLA DE CONTACTO CON LAS SUPERFICIES**

Las presiones de contacto promedio y máxima se calculan con la Ec. 2.19 y E.c 2.20. (Norton , 2011, p. 369).

$$
P_{Prom} = \frac{F}{A}
$$
 \t\t\t**E.c 2.19**

$$
P_{max} = \frac{3}{2} P_{Prom}
$$
 \t\t\t**E.c 2.20**

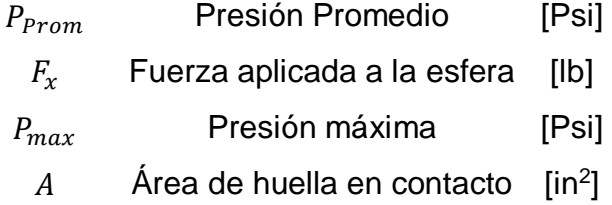

$$
P_{\text{Prom}} = \frac{6.131 \, lb}{6.99 \times 10^{-5} \, in^2}
$$

$$
P_{\text{Prom}} = 87.71 \text{ Ksi}
$$
\n
$$
P_{\text{max}} = \frac{3}{2} \times 87.71 \text{ Ksi}
$$
\n
$$
P_{\text{max}} = 131.56 \text{ Ksi}
$$

Los esfuerzos normales máximos en el centro de la huella de contacto en la superficie se calculan con la E.c 2.21 y E.c 2.22 (Norton , 2011, p. 371).y son de signo negativo ya que representan compresión (Ceron, 2014).

$$
\sigma_{Zm\acute{a}x} = -P_{max} \qquad \qquad \textbf{E.c 2.21}
$$

$$
\sigma_{Xm\acute{a}x} = \sigma_{Ym\acute{a}x} = -\frac{1+2v}{2} \times P_{max}
$$
 **E.c 2.22**

48

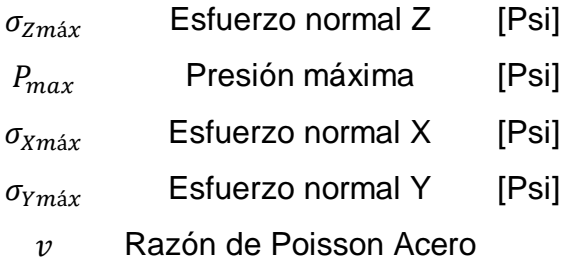

 $\sigma_{Zm\acute{a}x} = -131.56 Ksi$ 

$$
\sigma_{Xm\acute{a}x} = \sigma_{Ym\acute{a}x} = -\frac{1+2v}{2} \times P_{max}
$$

$$
\sigma_{Xm\acute{a}x} = \sigma_{Ym\acute{a}x} = -\frac{1+2 \times 0.28}{2} \times 131.56Kpsi
$$

 $\sigma_{Xm\land x} = \sigma_{Ym\land x} = -102.62$  Ksi

# **CÁLCULO DE ESFUERZO MÁXIMO CORTANTE Y SU UBICACIÓN BAJO LA SUPERFICIE**

El esfuerzo cortante máximo y su ubicación debajo de la superficie se calculan con la E.c 2.23 y la E.c 2.24.

$$
\tau_{yz_{max}} = \frac{P_{max}}{2} \left[ \frac{(1-2v)}{2} + \frac{2}{9} (1+v) \sqrt{2(1+v)} \right]
$$
 **E.c 2.23**

$$
Z_{\text{Qerm\'ax}} = a \sqrt{\frac{2 + 2v}{7 - 2v}}
$$
 E.c 2.24

**Dónde:**

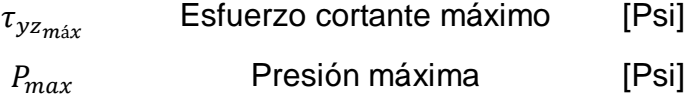

| $Z_{\text{@rm\'ax}}$ | Ubicación debajo de la superficie [Psi] |      |
|----------------------|-----------------------------------------|------|
| a                    | Radio de huella                         | [in] |
| v                    | Razón de Poisson Acero                  |      |

$$
\tau_{yz_{max}} = \frac{131.56 \text{ Kpsi}}{2} \left[ \frac{(1 - 2 \times 0.28)}{2} + \frac{2}{9} (1 + 0.28) \sqrt{2(1 + 0.28)} \right]
$$

$$
\tau_{yz_{max}} = 44.07 \text{ Ksi}
$$

$$
Z_{\text{Qerm\'ax}} = 4.72 \times 10^{-3} \sqrt{\frac{2 + 2 \times 0.28}{7 - 2 \times 0.28}}
$$

$$
Z_{\mathcal{Q}\tau m\acute{a}x}=0.00298\ in
$$

## **CÁLCULO DE ESFUERZO CORTANTE EN EL BORDE DE LA HUELLA**

Los esfuerzos obtenidos hasta aquí se encuentran sobre la línea central de la huella, en el borde de la huella existe un esfuerzo contante que se calcula con la E.c 2.25 (Norton , 2011, p. 374).

$$
\tau_{XY} = \frac{1 - 2v}{3} P_{max}
$$
 \t\t\t**E.c 2.25**

**Dónde:**

| $\tau_{XY}$ | Estuerzo cortante máxima en el borde de la huella [Psi] |       |
|-------------|---------------------------------------------------------|-------|
| $P_{max}$   | Presión máxima                                          | [Psi] |
| $v$         | Razón de Poisson Acero                                  |       |

$$
\tau_{XY} = \frac{1 - 2 \times 0.28}{3} 131.56 Kpsi
$$

$$
\tau_{XY} = 19.29 Ksi
$$

#### **2.1.5. "TOOL"**

El "tool" será diseñado de acuerdo con las dimensiones del plato "master", como se muestra en la Figura 2.12; ya que ambos forman el sistema del cambiador y necesitan acoplarse de una manera exacta para producir la apertura y cierre del mecanismo de bloqueo. Además, posee 6 ranuras con "o-rings" como el plato "master" para el paso de aire hacia las herramientas.

Para el diseño del plato "tool" se empleará Aluminio 6061-T6 (Mott, 2006, pág. 239), por la apariencia agradable, el bajo peso, buena resistencia a la corrosión, facilidad relativa de formado y maquinado.

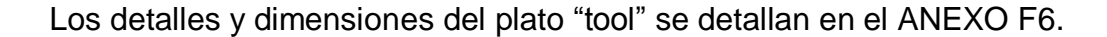

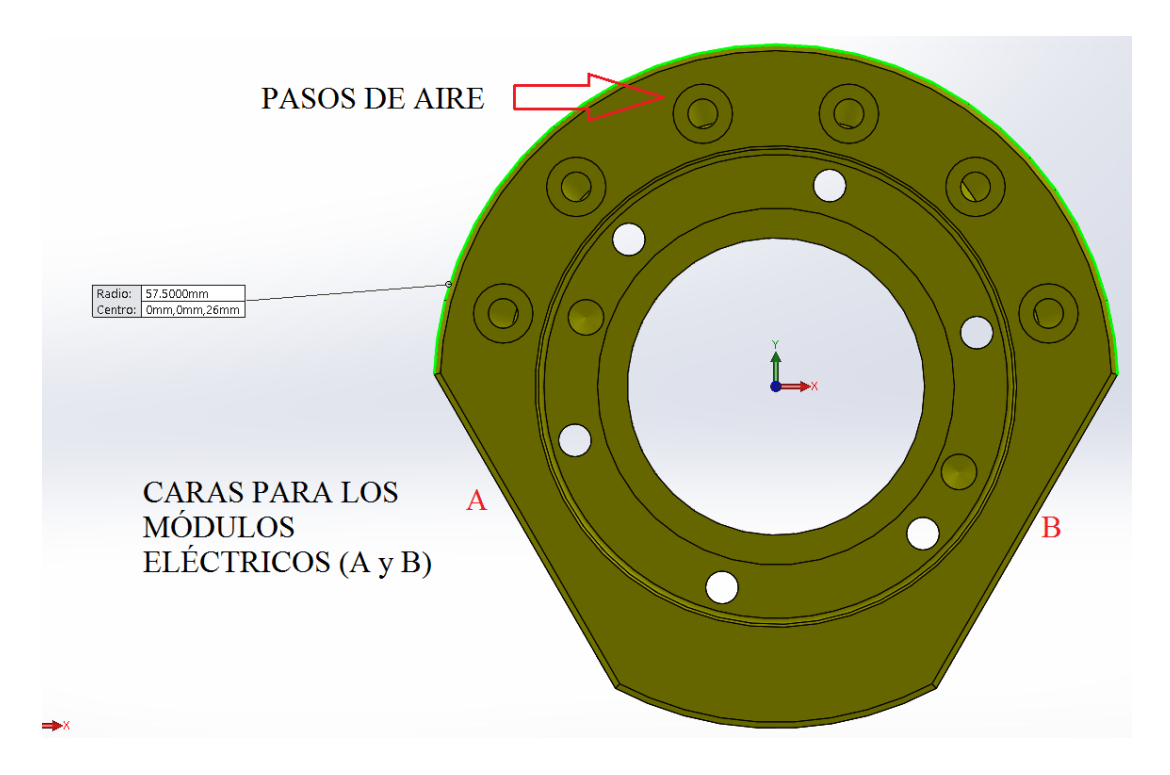

**Figura 2.12** Plato "tool"

### **b. CÁLCULO DEL FACTOR DE SEGURIDAD**

Para calcular el factor de seguridad usando la E.c 2.26, se debe conocer la tensión de vonMises para lo cual se utiliza el Software SolidWorks 2014 dando como resultado de la simulación 330 MPa como se muestra en la Figura 2.13 y el límite de tensión a la tracción del Aluminio es 290 MPa (Aluminium, 2014).

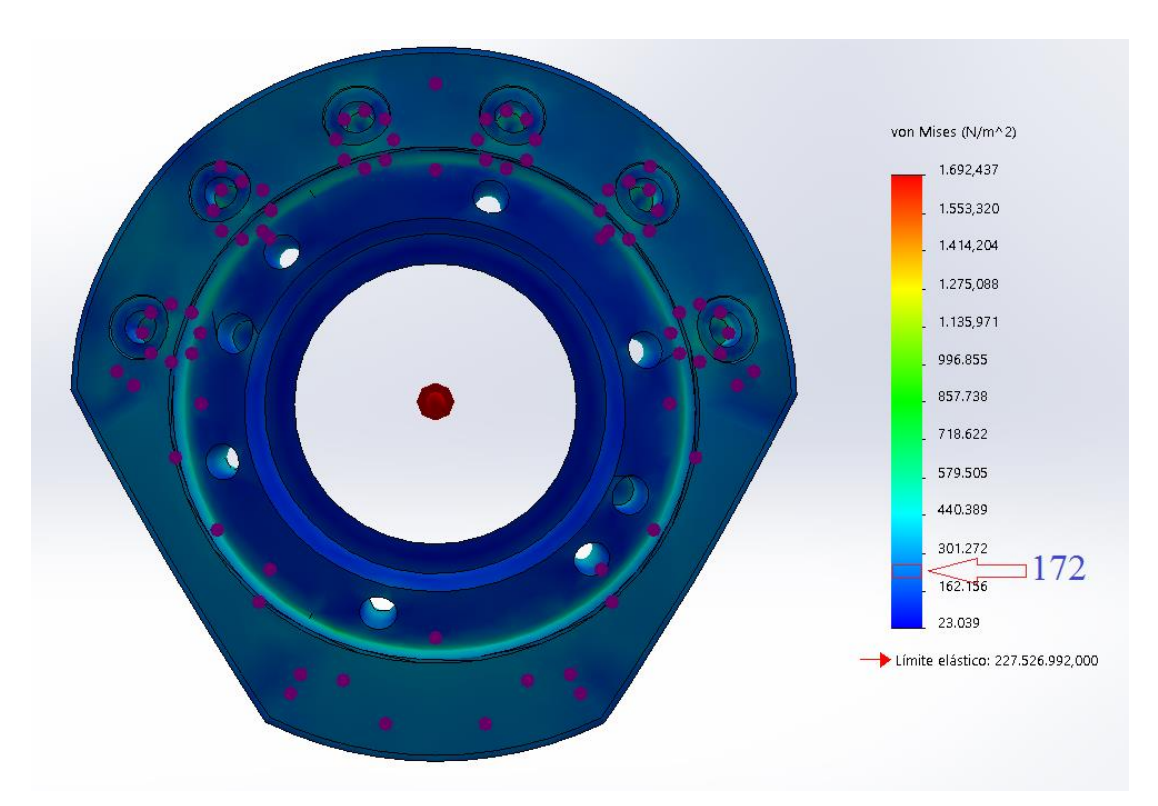

**Figura 2.13** Tensión de vonMises "tool"

$$
FDS = \frac{\sigma_{limit}}{\sigma_{vonMises}}
$$
 E.c 2.26

**Dónde:**

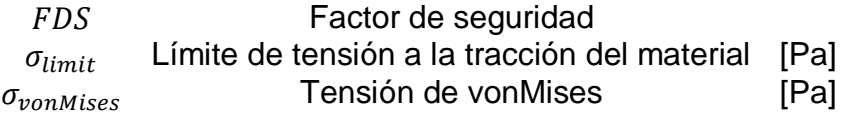

$$
FDS = \frac{290 \text{ MPa}}{172 \text{ MPa}}
$$

$$
FDS = 1.7
$$

Con un factor de seguridad de 1.7 se comprueba el diseño correcto del plato "tool".

#### **2.1.6. ESTANTE DE HERRAMIENTAS**

El estante será diseñado como un soporte tipo "T" ya que se tomó como referencia el soporte mediano de herramientas de la marca "ATI" como se muestra en la sección 1.2.1 numeral d, el soporte estará divido en 6 partes como se muestra en la Figura 2.14.

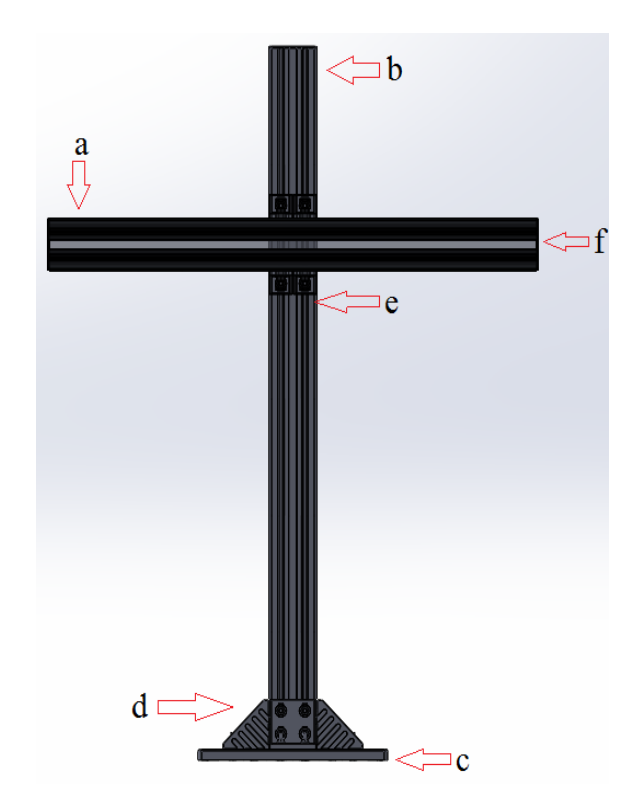

**Figura 2.14** Estante para las herramientas tipo "T"

- a. Perfil Horizontal
- b. Perfil Vertical
- c. Base de Acero
- d. Sujeciones para la base
- e. Sujeciones para el perfil horizontal
- f. Tapas de Perfil

El estante tendrá las dimensiones de la Figura 2.15, una altura de 1227.56 mm para optimizar las trayectorias del brazo robótico al momento de cambiar de una herramienta a otra, un ancho de 915.46 mm ya que son tres herramientas, como se muestra en la Tabla 2.3.

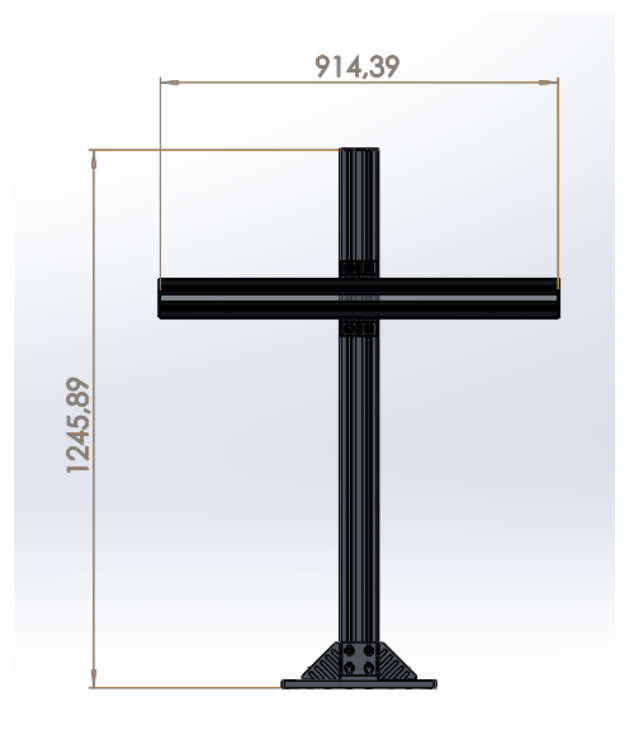

**Figura 2.15** Dimensiones del estante de herramientas tipo "T"

#### **Tabla 2.3**

#### **Dimensiones de las herramientas**

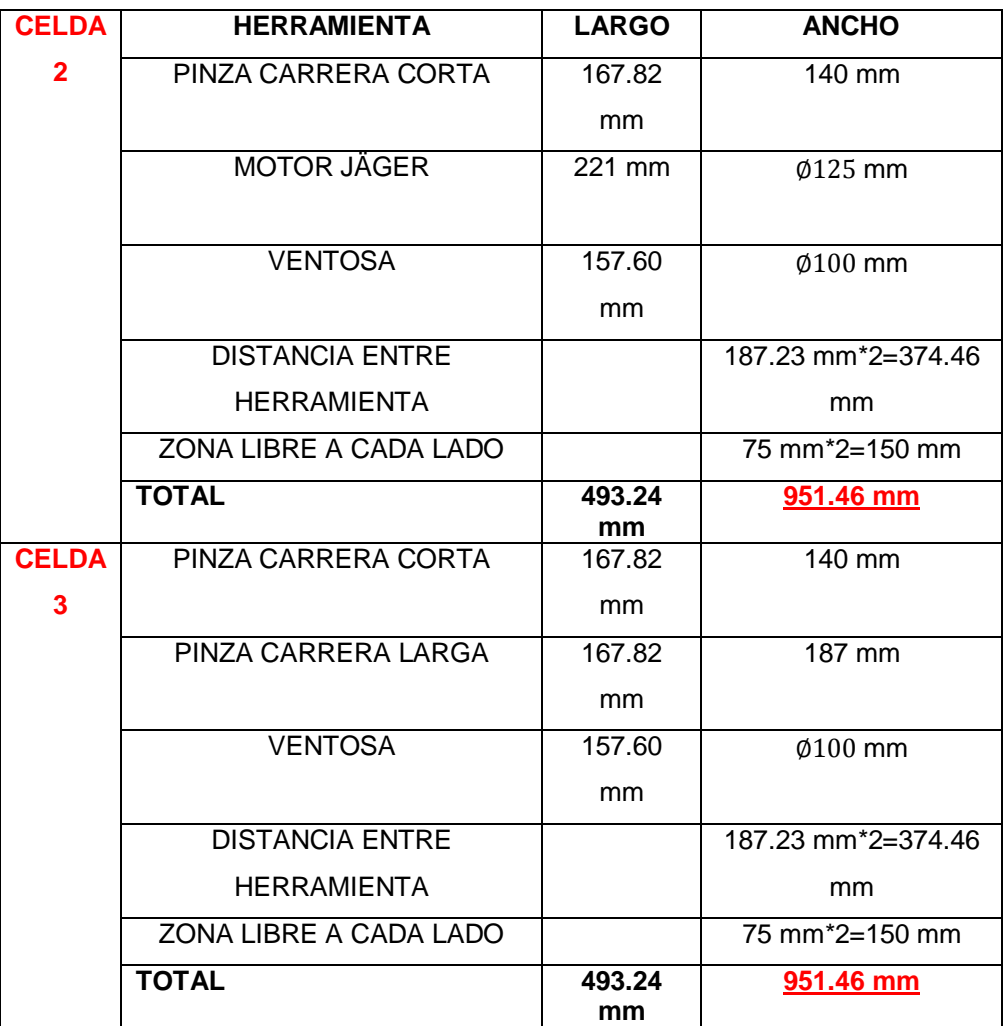

# **2.1.7. CÁLCULO DE ESFUERZOS DEL ESTANTE DE HERRAMIENTAS a. PERFIL HORIZONTAL**

Para el análisis se considera el perfil horizontal como una viga en voladizo con tres cargas puntuales como se muestra en la Figura 2.16, las cuales serán los pesos de las 3 herramientas y los pesos de los 3 módulos de montaje, como se muestra en la Tabla 2.4.

# **Tabla 2.4**

# **Pesos de las herramientas y las monturas de perfil**

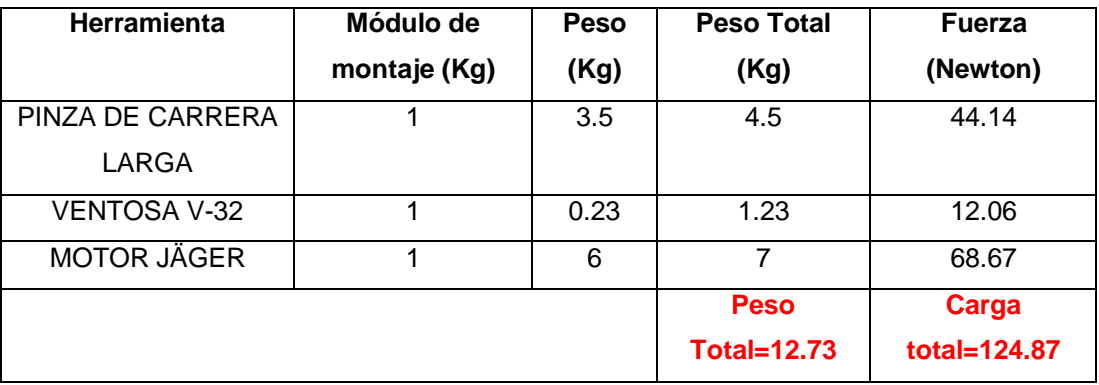

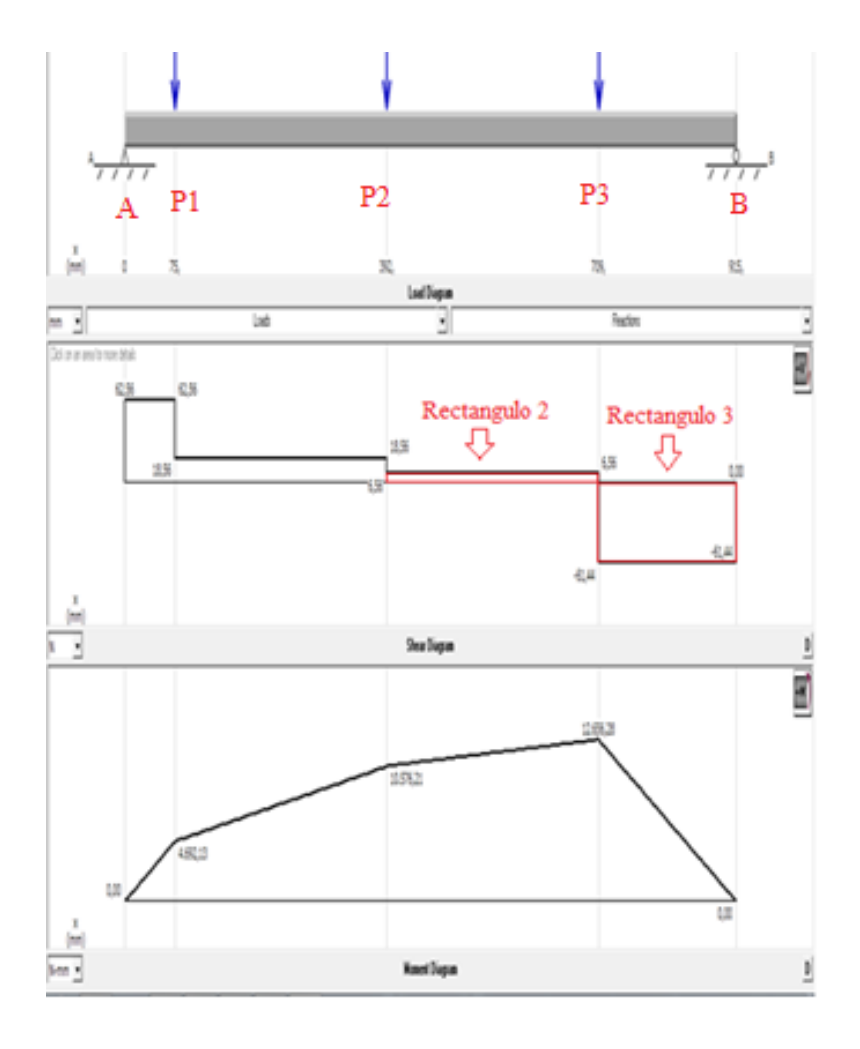

**Figura 2.16** Esfuerzos cortantes y momentos
## **CÁLCULO DE REACCIONES**

 $\Sigma F = 0$  **E.c 2.27**  $P1 + P2 + P3 = RA + RB$  $RA = RB$  $44.14 N + 12.06 N + 68.67 N = 2R$  $124.87 N = 2R$  $R = 62.5$  Newton

### $RA = RB = 62.5$  Newton

Con los valores determinados de las reacciones en los puntos A y B, se calcula las fuerzas cortantes.

## **CÁLCULO DE FUERZAS CORTANTES**

En el punto A

$$
V=62.5\; Newton
$$

En el punto P1

$$
V = R1 = 62.5\; Newton
$$

En el punto P2

$$
V = R1 - P1
$$
  
E.c 2.28  

$$
V = (62.5 - 44.14) N
$$
  

$$
V = 18.36 Newton
$$

En el punto P3

$$
V = P3 - R2
$$
 **E.c 2.29**

$$
V = (68.67 - 62.5) N
$$

$$
V = 6.18 Newton
$$

En el punto B

$$
V=-62.5\; Newton
$$

Una vez calculada las fuerzas cortantes, se procede a determinar los momentos en cada punto de análisis.

#### **CÁLCULO DE MOMENTOS**

En el punto A

$$
M=0\;N*mm
$$

En el punto P1

$$
M = R1 * a
$$
 E.c 2.30

 $3.6 M = 62.5 N * 75 mm = 4687.5 N * mm$ 

En el punto P2

$$
M = Area rectangular
$$
 2 = Base \* Altura **E.c 2.31**

 $M = (392.41 - 75)$ mm \* 18.56 Newton

$$
M=10583.1296 N*mm
$$

En el punto P3

$$
M = Area rectangular
$$
 3 = Base \* Altura **E.c 2.32**

$$
M = (709.82 - 392.41)mm * 6.56 Newton
$$

$$
M = 2082.20 N * mm + 10583.12
$$

$$
M = 12665.32 N * mm
$$

En el punto B

$$
M=0 N*mm
$$

Como se puede observar en la Figura 2.16 el momento crítico es 12.656  $N * mm$ , para el diseño se usará Aluminio 6061-T6 (Mott, 2006, pág. 239), y se establece un factor de seguridad de 1.5 (Mott, 2006, pág. 185), entonces el esfuerzo de diseño se obtiene mediante la Ec. 2.33.

$$
\sigma_D = \frac{s_y}{N}
$$
 E.c 2.33

**Dónde:**

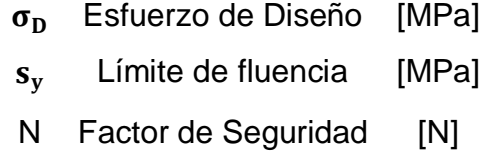

$$
\sigma_D = \frac{276 \text{ MPa}}{1.5}
$$

## $\sigma_D = 184$  MPa

El esfuerzo por flexión se calcula mediante la ecuación 2.34 (Mott, 2006, pág. 105):

$$
\sigma = \frac{M_{max}}{S_X}
$$
 E.c 2.34

**Dónde:**

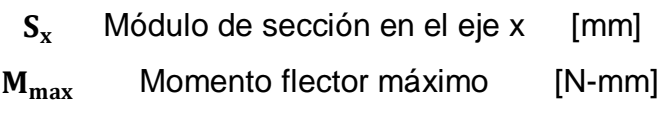

Por otra parte, el módulo de sección en el eje x de una forma rectangular como se muestra en la Figura 2.17, se calcula mediante la ecuación 2.35.

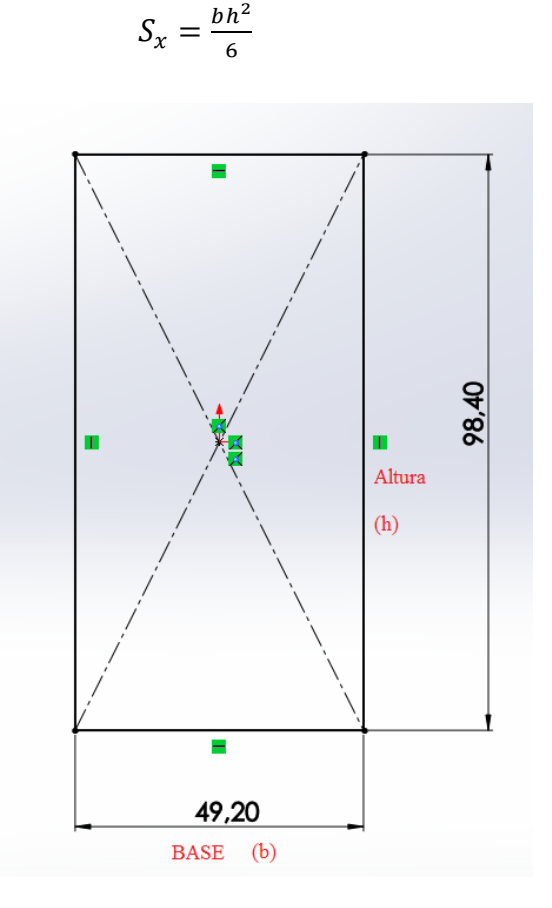

**Figura 2.17** Vista sección del perfil

Mediante el esfuerzo de diseño se procede al cálculo del espesor de perfil, el cual corresponde a la altura de la sección rectangular mediante la Ec. 2.36,

**E.c 2.35**

la cual se obtuvo del despeje de las ecuaciones del módulo de sección E.c 2.35 y de esfuerzo normal por flexión E.c 2.34.

$$
h = \sqrt{\frac{6 * M_{max}}{b * \sigma_D}}
$$
 E.c 2.36

#### **Dónde:**

El bila haltura de la sección transversal [mm] resultado del cálculo  $M_{\text{max}}$  Momento flector máximo [N-mm] de la altura es: b Base de la sección [mm]

$$
h = \sqrt{\frac{6 * 12665.32 N * mm * mm^{2}}{49.2 mm * 184 N}}
$$

$$
h=2.89\ mm
$$

Considerando el resultado anterior se seleccionó un espesor de 3 mm. Para comprobar el diseño se realiza el cálculo del esfuerzo generado, en base al espesor seleccionado, el módulo de sección resultante de la E.c 2.35 es:

$$
S_x = \frac{49.2 \, \text{mm} \cdot (3 \, \text{mm})^2}{6}
$$
\n
$$
S_x = 73.8 \, \text{mm}^3
$$

El esfuerzo al que estará sometido la viga horizontal basada en la E.c 2.34 será:

$$
\sigma = \frac{12665.32 \text{ N} * \text{mm}}{73.8 \text{ mm}^3}
$$
\n
$$
\sigma = 171.61 \text{ MPa}
$$

Despejando el factor de seguridad de la E.c 2.33 se obtiene:

$$
N = \frac{276 \, MPa}{171.61 \, MPa}
$$

$$
N=1.60
$$

Con un factor de seguridad de 1.60 se establece un espesor del perfil dimensionado correctamente. Se adquiere el perfil de Aluminios FISA clase "N-1398" como se muestra en la Figura 2.18 ya que se toma como referencia el perfil usado en el estante de herramientas de la empresa "ATI"; por motivos de disponibilidad en el país, se une dos perfiles con pernos para usar sus destajes como guías para el módulo de montaje como se muestra en la Figura 2.19.

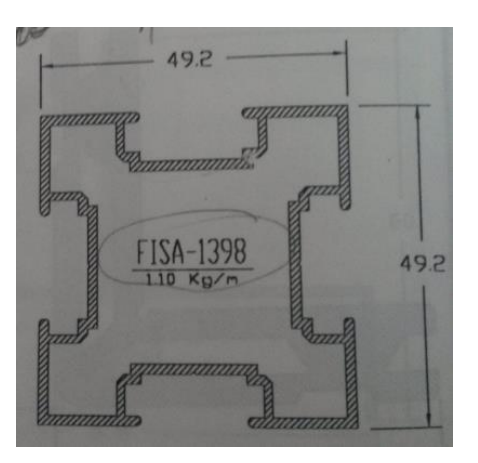

**Figura 2.18** Perfil FISA-1398

Fuente: (CATALOGO\_FISA, 2000, pág. 20)

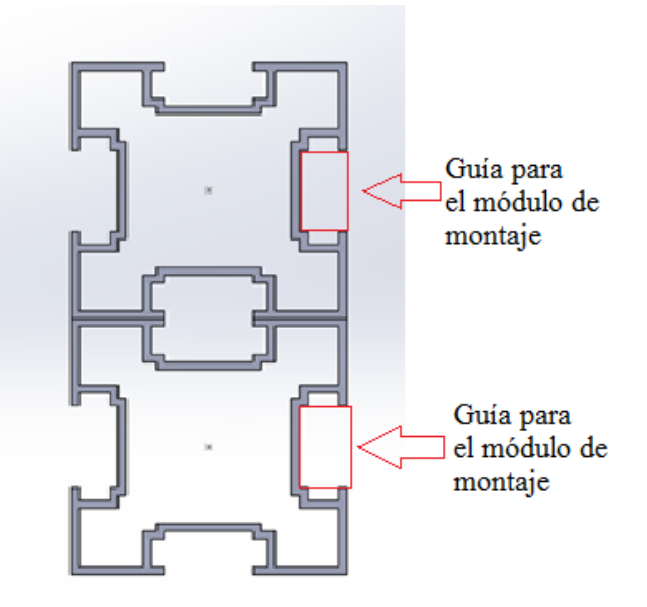

**Figura 2.19** Perfil Adaptado

## **b. PERFIL VERTICAL**

Para el análisis se considera el perfil vertical como una columna con una carga puntual como se muestra en la Figura 2.20. Basándose en esto se realiza el cálculo de los esfuerzos principales a los que estará sometido el perfil.

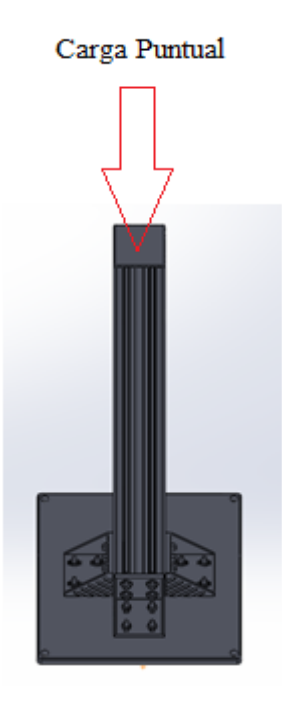

**Figura 2.20** Perfil Vertical del estante de herramientas

Para el cálculo de los esfuerzos a los que estará sometido la columna se emplea el software MDSolids, mediante el cual se puede observar que se tiene una relación de esbeltez de  $K L / r = 0.860$ , una carga crítica resultante de 428.9 $E^6$  N y un área transversal de 3.27  $m^2$ .

#### **Datos:**

 $Longitud$  columna = 1220 mm

 $Material = Aluminio 6061 - T6$ 

Limite de tension Aluminio =  $19.000$  psi (Mott, 2006)

Metodo de calculo: Aluminio 6061 – T6 (MDSOLIDS)

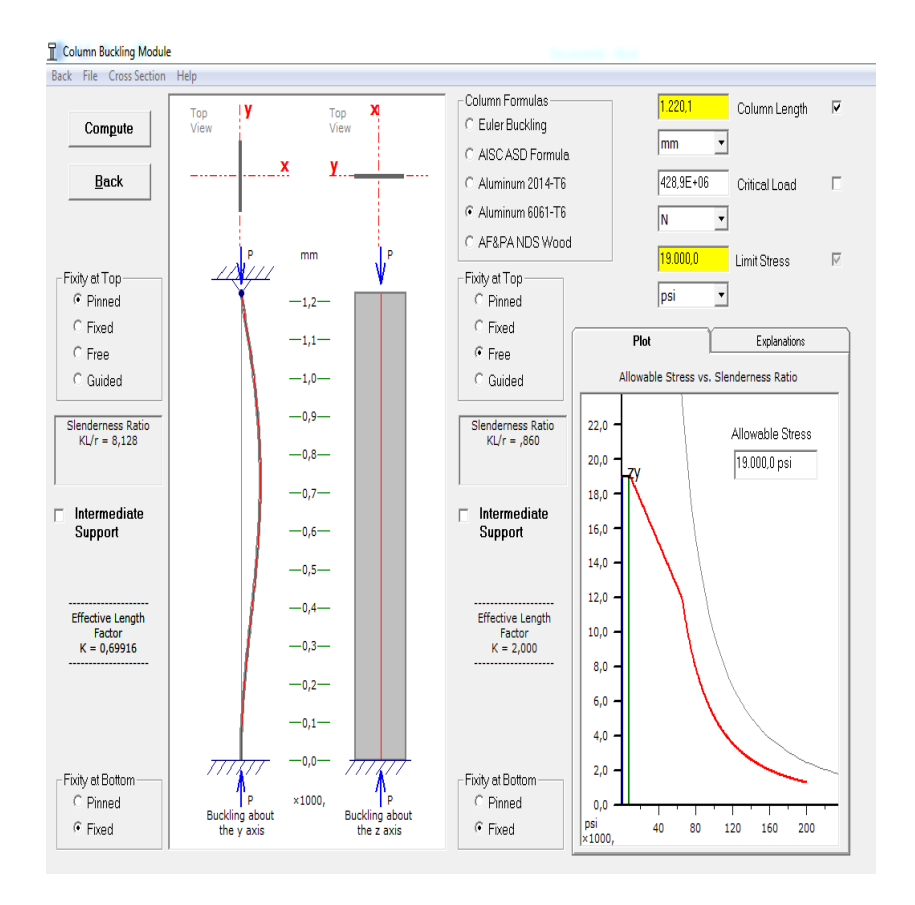

**Figura 2.21** Resultado de los esfuerzos en la columna

De acuerdo con los resultados obtenidos de la Figura 2.21, se calcula la carga segura permisible, usando un factor de diseño N=1.5 con la E.c 2.37 (Mott, 2006, pág. 521).

$$
P_a = \frac{P_{CR}}{N}
$$
 **E.c 2.37**

**Dónde:**

P<sub>a</sub> Carga Segura Permisible [N]  $P_{CR}$  Carga de Pandeo Critica [N] N Factor de Diseño

$$
P_a = \frac{428E^{06} N}{1.5}
$$

 $P_a = 285.3 E^6 N$ 

Mediante la carga segura permisible se procede al cálculo del factor de seguridad con la E.c 2.38 (Mott, 2006, pág. 528).

$$
FS = \frac{A*S_y}{P_a}
$$
 \t\t\t**E.c 2.38**

**Dónde:**

$$
P_a \qquad
$$
 Carga Segura Permisible [N]

FS Factor de Seguridad

A Área de la sección Columna 
$$
[m^2]
$$

 $S_v$  Límite de Fluencia Aluminio [N]

$$
FS = \frac{3.27 \, m^2 \cdot 131E^6 \, N}{285.3 \, E^6 \, N \cdot m^2}
$$

$$
FS=1.501
$$

Con un factor de seguridad de 1.501 dentro del límite que requiere Aluminium Association (Mott, 2006, pág. 521), se establece un perfil de Aluminio dimensionado correctamente.

#### **c. PLACA BASE**

Para el diseño de la placa base para el estante de herramientas se empleará Acero ASTM-A36 como se muestra en la Figura 2.22, por la apariencia rústica, el alto peso y el bajo costo. Las dimensiones de la placa base se detallan en el ANEXO F17.

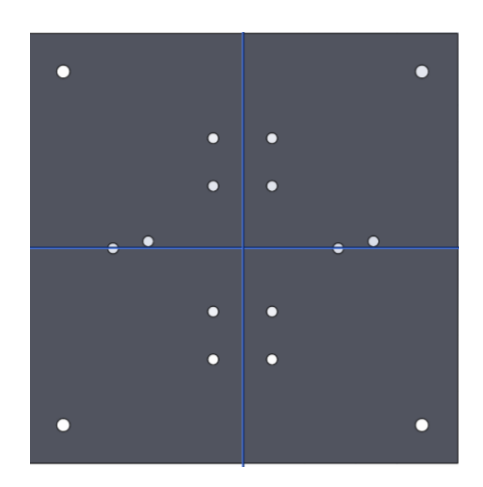

**Figura 2.22** Placa base para el Estante

### **2.1.8. MÓDULO DE MONTAJE**

El diseño del módulo de montaje como se muestra en la Figura 2.23, es la sujeción de la herramienta en el estante de herramientas mediante 4 guías en los destajes del perfil. La montura tendrá las siguientes dimensiones tomando en cuenta las dimensiones de las 6 herramientas como se muestra en la Tabla 2.3: alto de 153.16 mm y de ancho 130.18 mm, para este diseño se empleará Aluminio 6061-T6 (Mott, 2006, pág. 239), por el bajo peso, y fácil maquinado. Las dimensiones de la montura se detallan en el ANEXO F18.

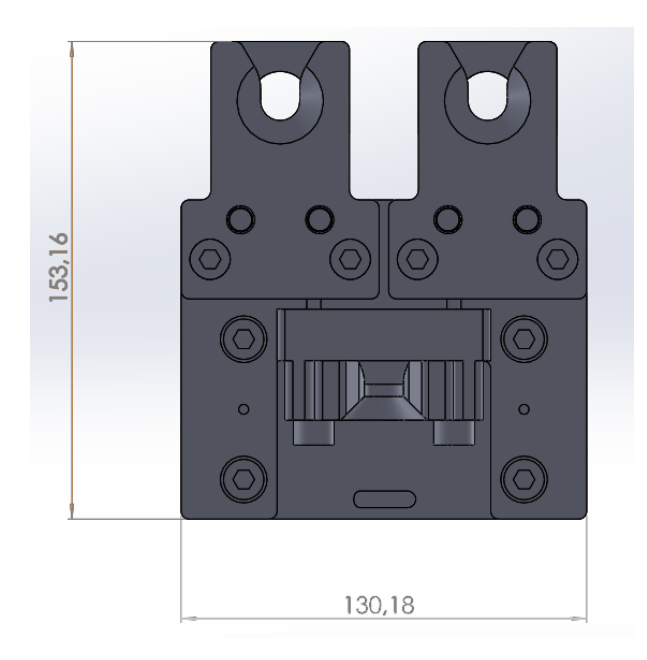

**Figura 2.23** Módulo de montaje

## **2.1.9. PLATO EN "V"**

Para el diseño del plato en "v" se considera la forma del sistema "master" y "tool" con los 6 agujeros para acoplarse con la herramienta como se muestra en la Figura 2.24; para cada herramienta se dimensiona un plato dependiendo del tamaño y la sujeción, ver ANEXO F12-F15, para el diseño se empleará Aluminio 6061-T6, por su bajo peso y facilidad para el maquinado.

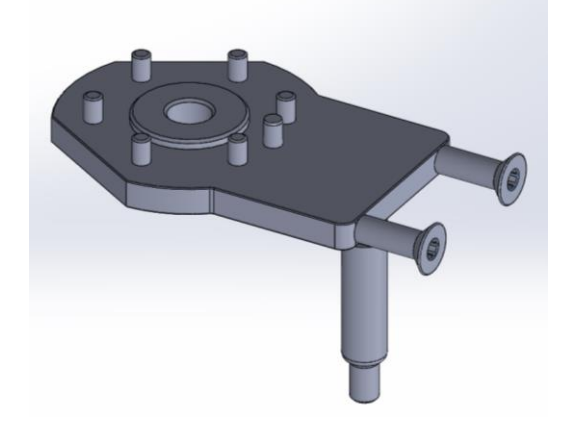

**Figura 2.24** Plato en "v"

# **2.1.10. PIN DE ALINEACIÓN**

Uno de los aspectos fundamentales para el diseño del plato en "v", es el pin de alineación para poder estabilizar dicho plato en el módulo de montaje y

no existan tambaleos como se muestra en la Figura 2.25. Para el diseño se empleará Nylon por la resistencia a la rotura, impacto, tracción y la facilidad del maquinado. Las dimensiones del pin de apoyo se detallan en el ANEXO F16.

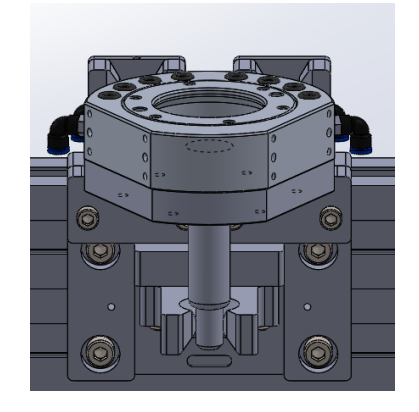

**Figura 2.25** Pin de alineación

# **2.1.11. ANÁLISIS ESTÁTICO DEL CAMBIADOR**

Para comprobar el diseño se emplea el software SolidWorks 2014 dando como factor de seguridad 4.23 como se muestra en la Figura 2.26, el valor alto es debido a que se utiliza dos perfiles por motivos de disponibilidad en el país y factibilidad para usar sus destaje del perfil como guías de sujeción para el módulo de montaje como se muestra en la Figura 2.27.

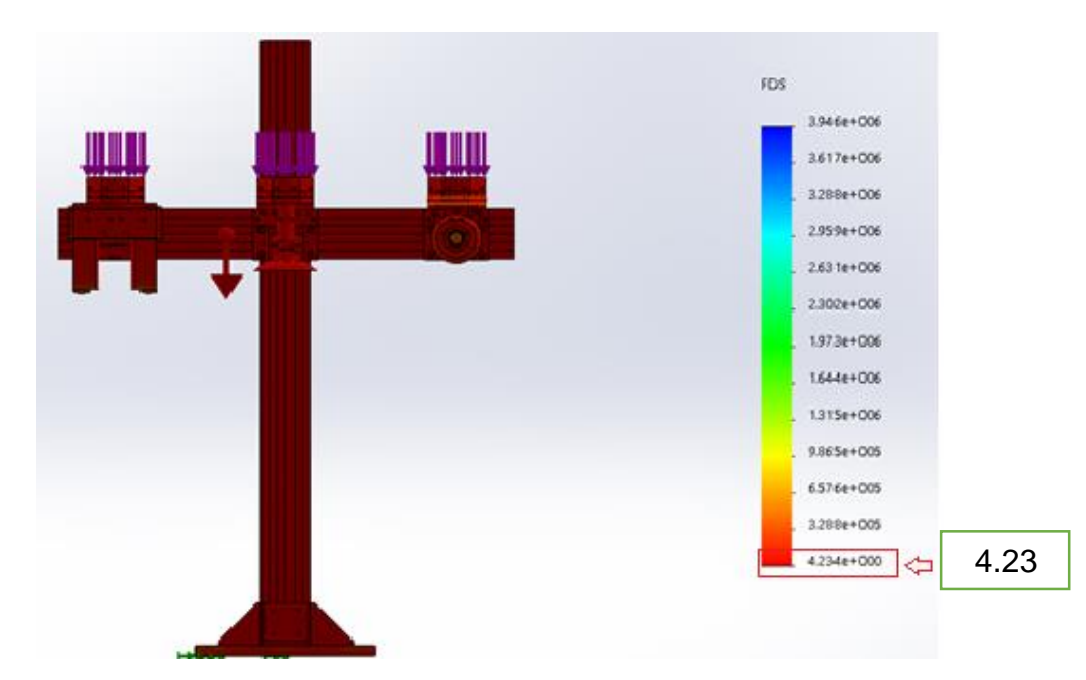

**Figura 2.26** Factor de seguridad del estante de herramientas

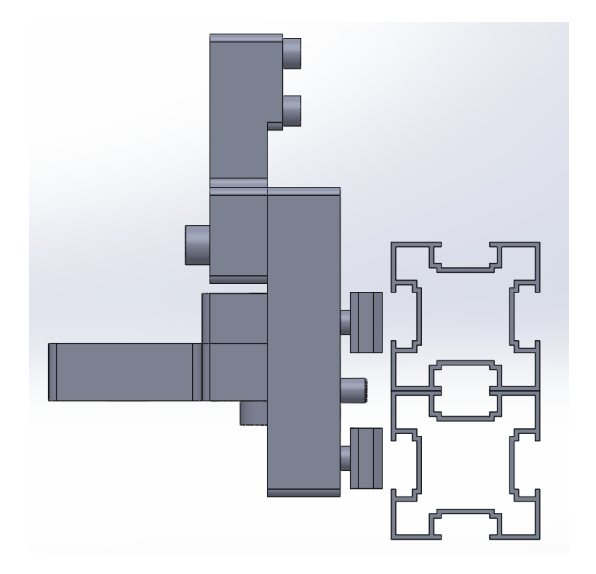

**Figura 2.27** Guías del perfil para el módulo de montaje

# **2.2. DISEÑO Y ANÁLISIS DEL SISTEMA ELÉCTRICO-ELECTRÓNICO 2.2.1. PARÁMETROS DE DISEÑO ELÉCTRICO - ELECTRÓNICO**

El sistema debe ser capaz de cumplir con los siguientes requerimientos:

- Módulo eléctrico de 9 pines y 7 amperios ya que el motor Jäger tiene 7 cables para su conexión: 1 cable para tierra, 3 cables para las fases ("U", "V", "W"), 2 cables (PTC+, PTC-), 3 cables (protección a tierra) y la corriente es de 7 amperios.
- Módulo eléctrico de 7 pines y 6 amperios, ya que la pinza de carrera larga Schunk tiene el módulo FPS (Flexible Position Sensor) y este para su conexión tiene 7 cables (5 para las señales y 2 para tierra).
- Sensores de proximidad PNP 3 hilos DC, capaz de detectar Aluminio para sensar el estado del mecanismo de bloqueo.

# **2.2.2. SELECCIÓN DE LOS MÓDULOS ELÉCTRICOS**

.

Se analiza las características eléctricas de las herramientas como: el voltaje, el amperaje y el número de cables como se muestra en la Tabla 2.5

#### **Tabla 2.5 Características eléctricas de las herramientas**

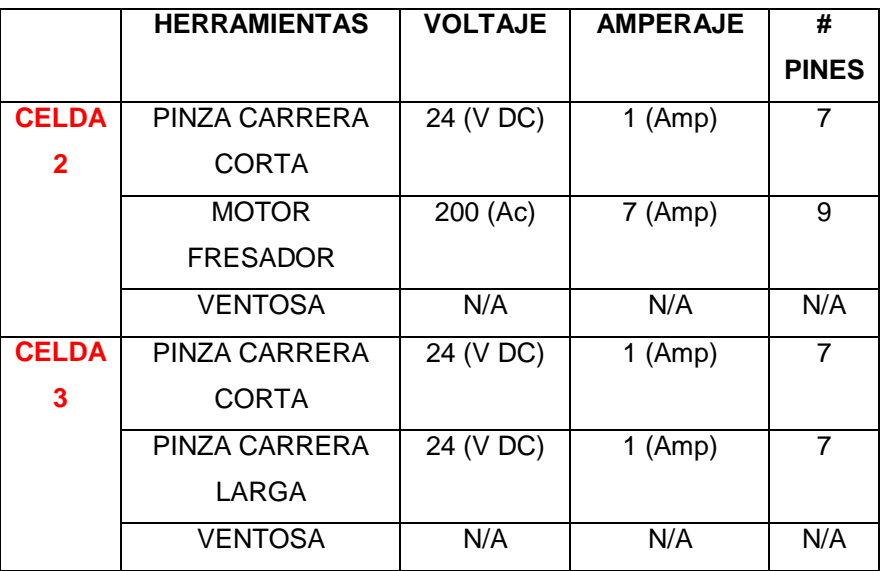

## **Características eléctricas de las herramientas**

## **2.2.3. CONECTORES OFERTADOS EN EL MERCADO**

Se analizan los siguientes conectores ofertados en las tiendas web electrónicas.

## **a. Conector Soviético Militar**

Estos conectores se pueden usar en conexiones entre equipos eléctricos, diversos instrumentos y medidores como se muestra en la Figura 2.28. En la Tabla 2.6 se muestra las características de este conector.

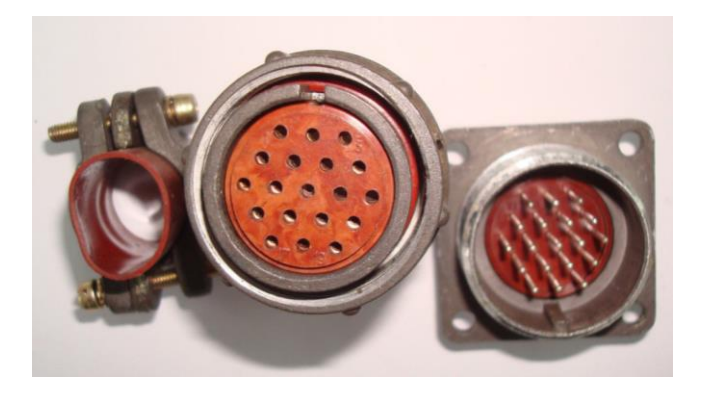

**Figura 2.28** Conector Soviético eléctrico hembra y macho

Fuente: http://www.ebay.com/itm/19-pin-Soviet-Military-connector-Male-Female-Set-Oty-1-

/251012791219?pt=LH\_DefaultDomain\_0&hash=item3a71873bb3

## **Tabla 2.6 Características técnicas del conector Soviético**

## **Características técnicas del conector Soviético**

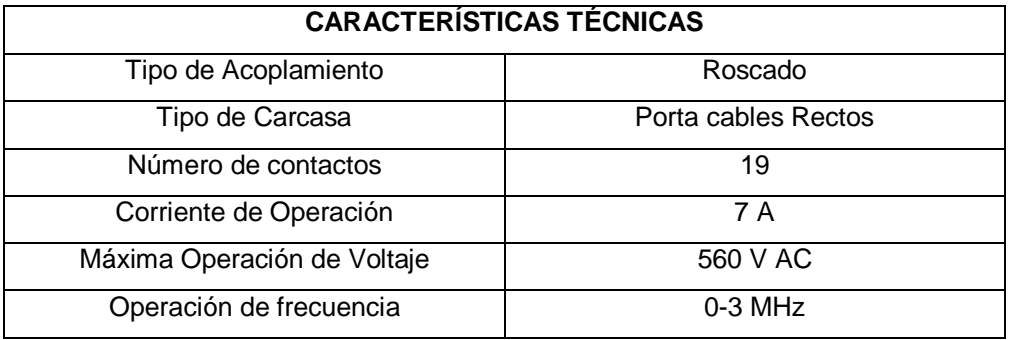

Fuente: http://www.ebay.com/itm/19-pin-Soviet-Military-connector-

Male-Female-Set-Oty-1-

/251012791219?pt=LH\_DefaultDomain\_0&hash=item3a71873bb3

## **b. Conector de Aviación**

En la Figura 2.29 se muestra el conector macho y hembra de 24 pines, roscado. Este conector se utiliza ampliamente en conexión de señales electrónicas de aviación, telecomunicaciones, informática, y los diversos tipos de instrumentos, las características se muestran en la Tabla 2.7.

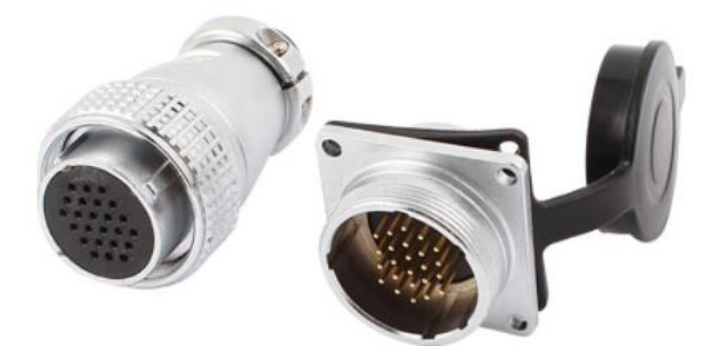

**Figura 2.29** Conector Aviación Eléctrico Hembra y Macho

Fuente:

http://www.ebay.com/itm/321505550810?\_trksid=p2059210.m2749.l2649&ss PageName=STRK%3AMEBIDX%3AIT

## **Tabla 2.7 Características Técnicas Conectores Aviación**

## **Características Técnicas Conectores Aviación**

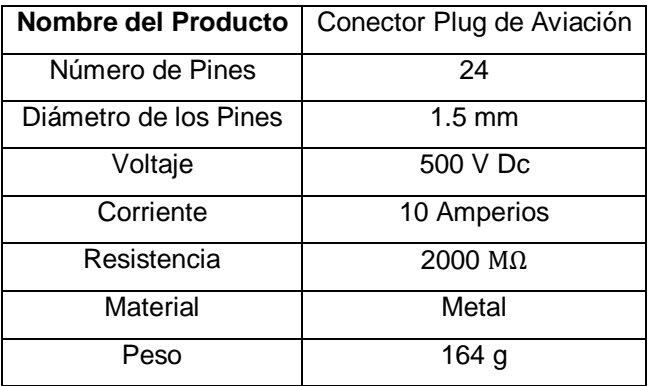

Fuente:

http://www.ebay.com/itm/321505550810?\_trksid=p2059210.m2749.l26 49&ssPageName=STRK%3AMEBIDX%3AIT

En función de los datos expuestos anteriormente se selecciona el conector soviético de 19 pines para acoplar y desacoplar eléctricamente el motor Jäger ya que cumple con las necesidades eléctricas de dicha herramienta, además se selecciona el conector de aviación de 24 pines para la Pinza de Carrera Larga marca Schunk ya que cumple con las necesidades eléctricas.

#### **2.2.4. SENSORES DE PROXIMIDAD**

En la Figura 2.30 se muestra el sensor de proximidad del mecanismo de bloqueo, el cual es el encargo de sensar la posición del pistón de Aluminio en el "master" en el estado de bloqueo o desbloqueo, para sensar se determina una distancia de referencia de 0.7 mm entre el sensor y el pistón.

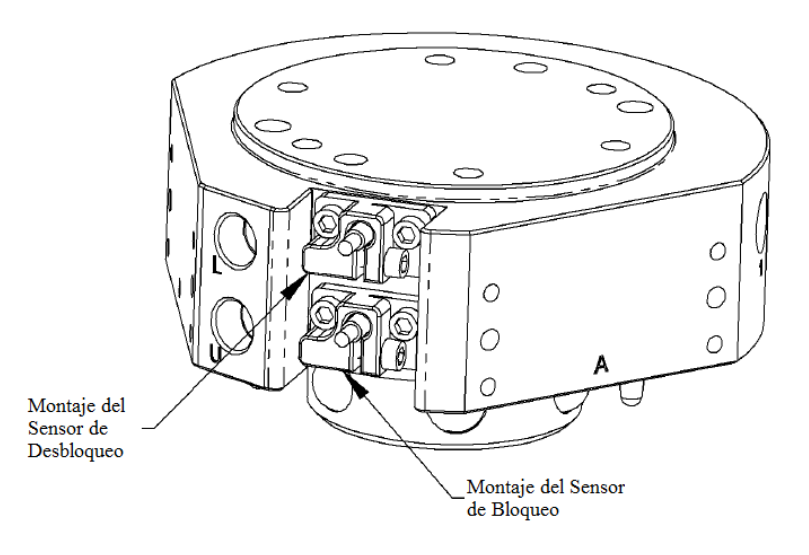

**Figura 2.30** Sensor mecanismo de bloqueo

Conforme a los requerimientos mencionados anteriormente y considerando las dimensiones de los agujeros para sujetar el sensor en el "master", se adquiere el Sensor Sick de la Figura 2.31. IM05-0B8NS-ZW1, ver ANEXO D1.

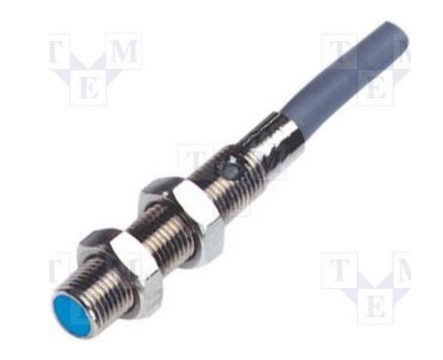

**Figura 2.31** Sensor SICK IM05-0B8NS-ZW1

Fuente: http://www.tme.eu/es/details/im05-ob8ns-zw1/sensores-deinduccion-cilindricos-dc/sick/im05-0b8ns-zw1/

# **2.3. DISEÑO Y ANÁLISIS DEL SISTEMA NEUMÁTICO**

## **2.3.1. PARÁMETROS DE DISEÑO**

El sistema neumático debe ser capaz de cumplir con los siguientes requerimientos:

- Suministrar la fuerza neumática necesitaría al mecanismo de bloqueo para mantener fija la herramienta al momento que es acoplada.
- Controlar en modo manual y automático el mecanismo de bloqueo y desbloqueo del Plato "master" mediante una válvula neumática doble solenoide con conexión de ¼ NPT.
- Suministrar aire del plato "master" al plato "tool" y por ende a la herramienta acoplada.
- Funcionar con una fuente de aire comprimido de 6 Bar.
- Poseer 6 entradas de aire de 1/8 NPT, tanto el plato "master" como el plato "tool" para el paso de aire hacia las herramientas, como se muestra en la Tabla 2.8.

## **Tabla 2.8 Características neumáticas de las herramientas**

#### **Características neumáticas de las herramientas**

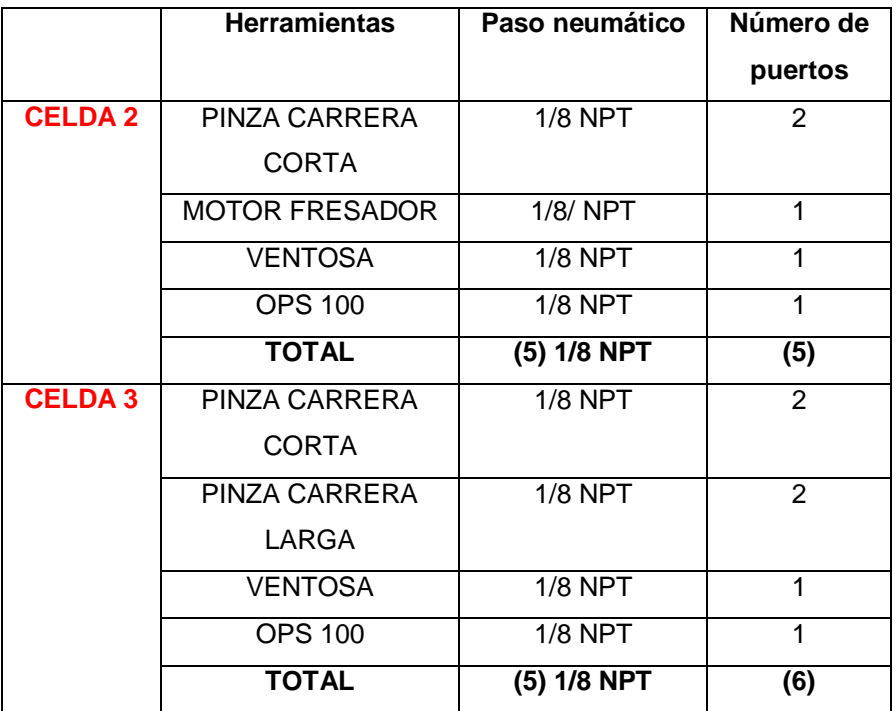

# **2.3.2. SELECCIÓN DE LA VÁLVULA SOLENOIDE**

La selección de la válvula solenoide, basándose en la Tabla 2.8, se realiza dependiendo del número de vías, el voltaje, el tipo de accionamiento, conexión NPT. Se analizan las siguientes válvulas solenoides disponibles en el mercado nacional como se muestra en la Tabla 2.9.

## **a. VÁLVULAS BIDIRECCIONALES OPERADAS POR SOLENOIDE**

## **Tabla 2.9**

## **Válvulas Bidireccionales Chelic**

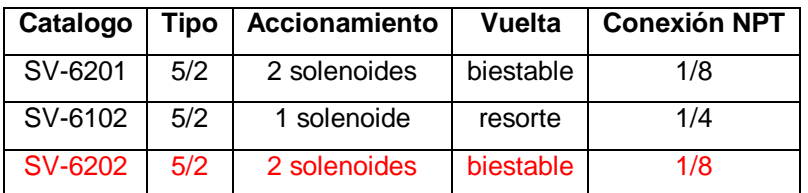

Fuente: http://www.chelic.com/eng/products/SV/SV.php

En relación con los datos expuestos anteriormente se selecciona la válvula bidireccional operada por solenoide SV-6202, como se muestra en la Figura 2.32 ya que cumple con las necesidades requeridas.

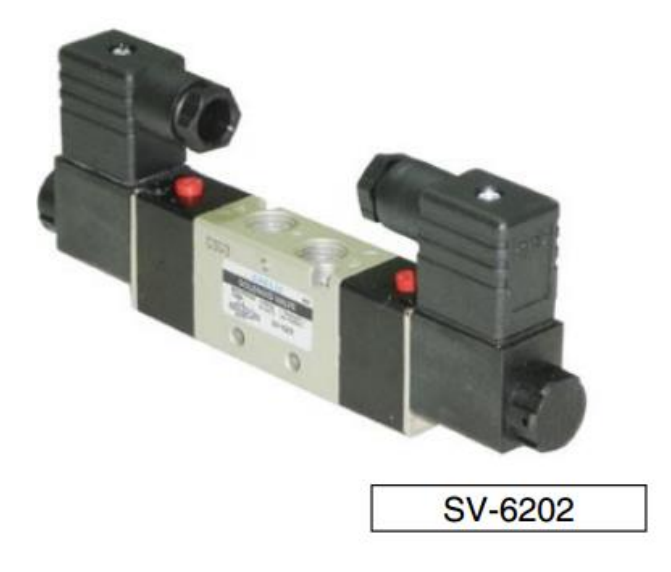

**Figura 2.32** Válvula Solenoide Direccional

Fuente: http://chuang678.qyhl.net/sell/itemid-62106.shtml

## **2.3.3. FILOSOFÍA DE ACOPLE ENTRE "MASTER" Y "TOOL"**

El sistema indica dos estados bloqueo/desbloqueo, como se muestra en la Figura 2.33, estos dos estados son captados por dos sensores inductivos que indican la posición del pistón.

El primer estado no permite activar las señales de aire que necesitan las diferentes herramientas (ventosa, pinzas, motor Jäger) que se envían del "master" hacia el "tool".

Una vez que el sistema se encuentre correctamente acoplado, el segundo estado nos indicara que se encuentra bloqueado, en este estado se permite el mando de señales de aire hacia las herramientas, como se muestra en la Figura 2.34 y el ANEXO G1.

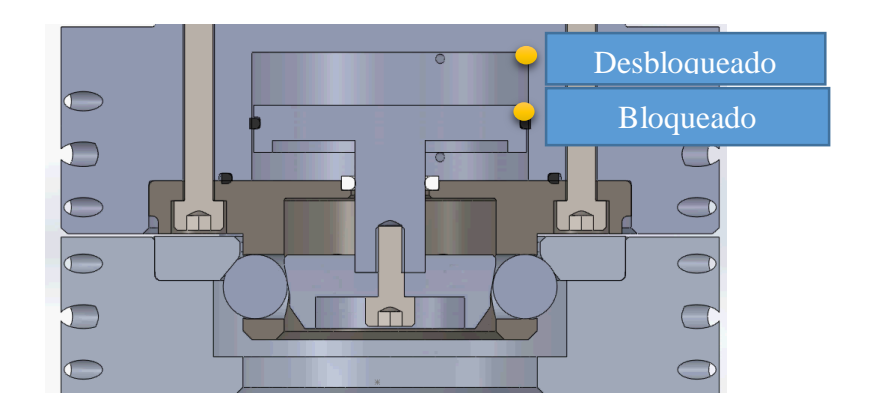

**Figura 2.33** Estado del mecanismo (Desbloqueado/Bloqueado**)**

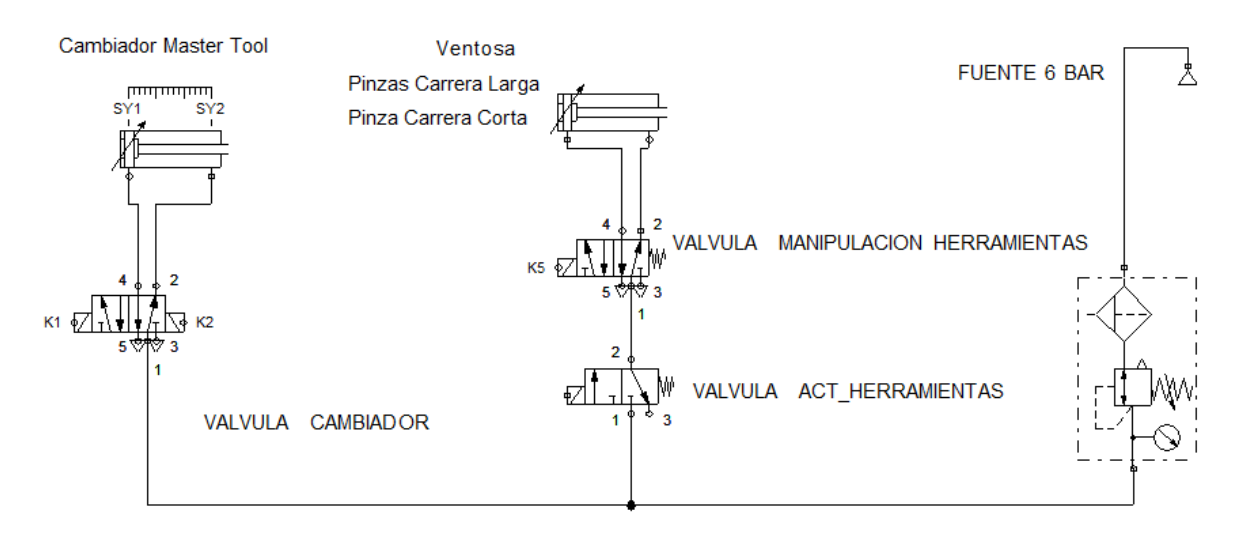

**Figura 2.34** Diagrama del funcionamiento neumático

#### **2.4. SISTEMA DE SEGURIDAD**

#### **2.4.1. SENSOR DE COLISIÓN "OPS-100"**

El brazo robótico de la celda 2 y 3, cuenta con el sensor de colisión "OPS-100" Schunk, como se muestra en la Figura 2.35 y las características técnicas se muestran en la Tabla 2.10, el cual está diseñado para evitar daños en los efectores finales cuando choca con una superficie y ese instante detiene al robot de inmediato. Luego del choque, el sensor se restablecerá automáticamente cuando el robot se mueva del lugar del choque.

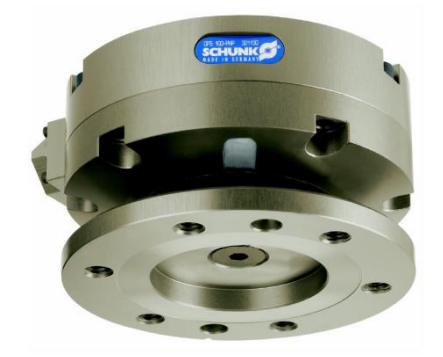

**Figura 2.35** Sensor de Colisión "OPS-100"

Fuente: http://www.schunk.com/schunk\_files/attachments/OM\_AU\_OPS80- 100\_\_EN.pdf

77

#### **Tabla 2.10 Características Técnicas del Sensor Colisión "OPS-100"**

#### **Características Técnicas del Sensor Colisión "OPS-100"**

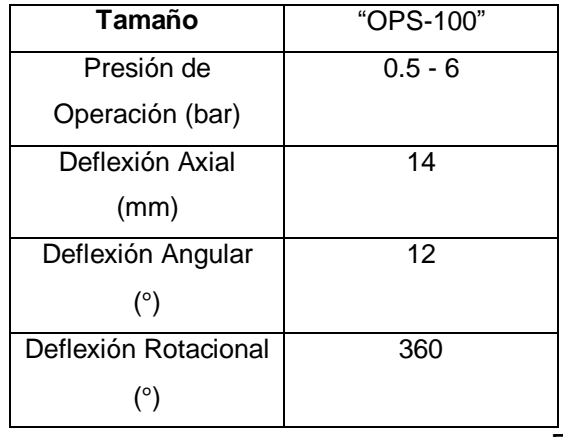

Fuente:

http://www.schunk.com/schunk\_files/attachments/OM\_AU\_OPS80-

100\_\_EN.pdf

El sistema de seguridad para el cambiador es el sensor de colisión "OPS-100" Schunk, el mismo que se encarga de sensar cualquier colisión que pueda ocurrir: angular, axial o torsional en la trayectoria del brazo robótico, ver ANEXO B4.

## **2.5. PARÁMETROS DE DISEÑO DEL SISTEMA DE CONTROL**

El sistema de control se realizará en base al ordenador del KUKA, mediante programación con lo cual por medio del KCP permitirá al usuario:

- Manipular y monitorear la posición y velocidad del brazo robótico
- Seleccionar la herramienta a cambiar mediante una subrutina
- Manipular manualmente y automáticamente el cambiador de herramientas

#### **2.5.1. PROGRAMACIÓN DEL CAMBIADOR DE HERRAMIENTAS**

Para la programación del algoritmo de control para el cambiador se lo realiza en modo "experto" en el KCP del brazo, se programa creando dos lógicas una para tomar y otra para dejar la herramienta seleccionada por el usuario.

## **2.5.2. LÓGICA PARA TOMAR UNA HERRAMIENTA**

En el diagrama de flujo de la Figura 2.36 se muestra el algoritmo de programación para tomar una herramienta del estante de herramientas con el cambiador.

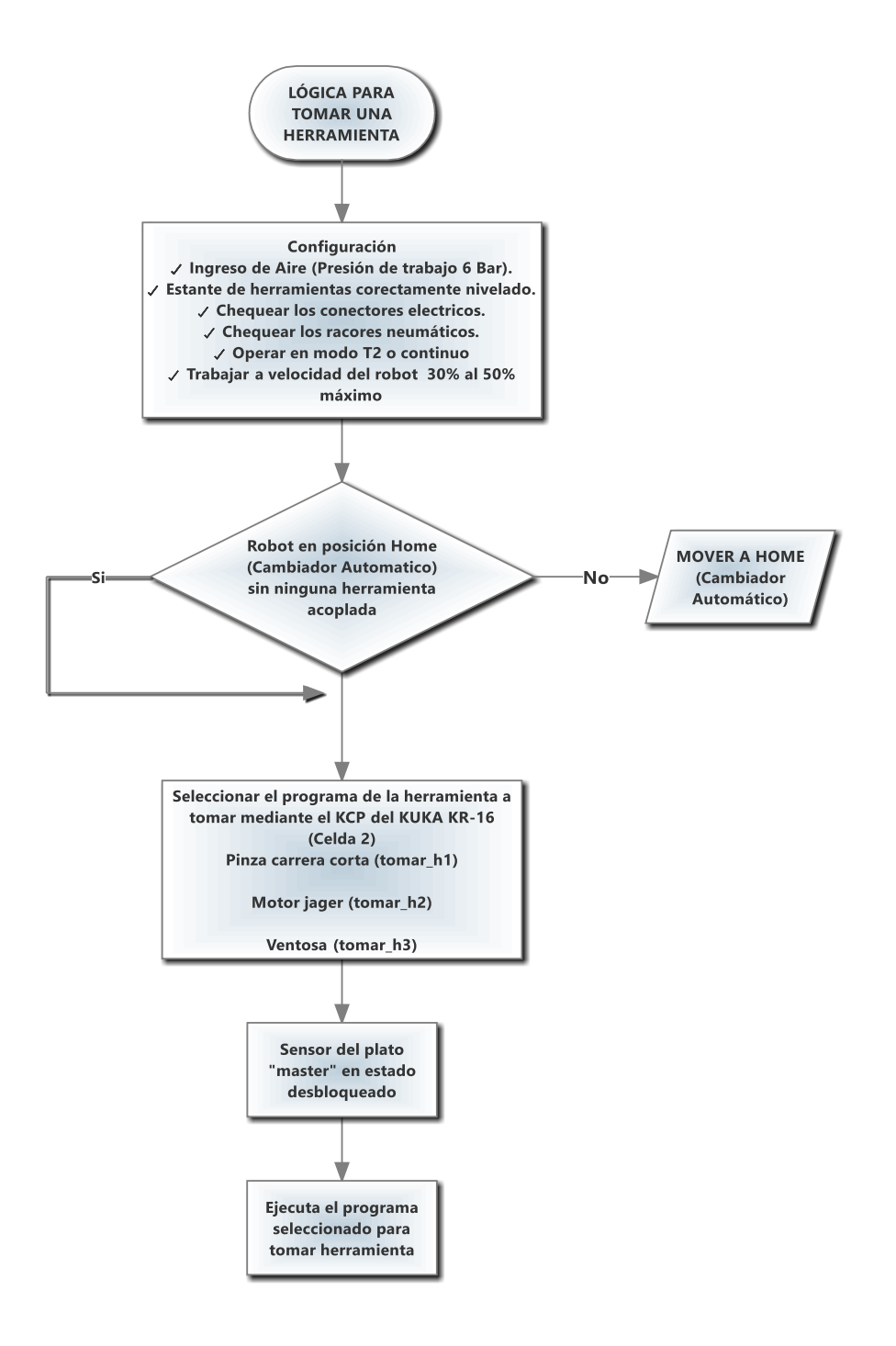

**Figura 2.36** Diagrama de flujo para tomar una herramienta

### **2.5.3. LÓGICA PARA DEJAR UNA HERRAMIENTA**

En el diagrama de flujo de la Figura 2.37 se muestra el algoritmo de programación para dejar una herramienta en el estante de herramientas con el cambiador automático.

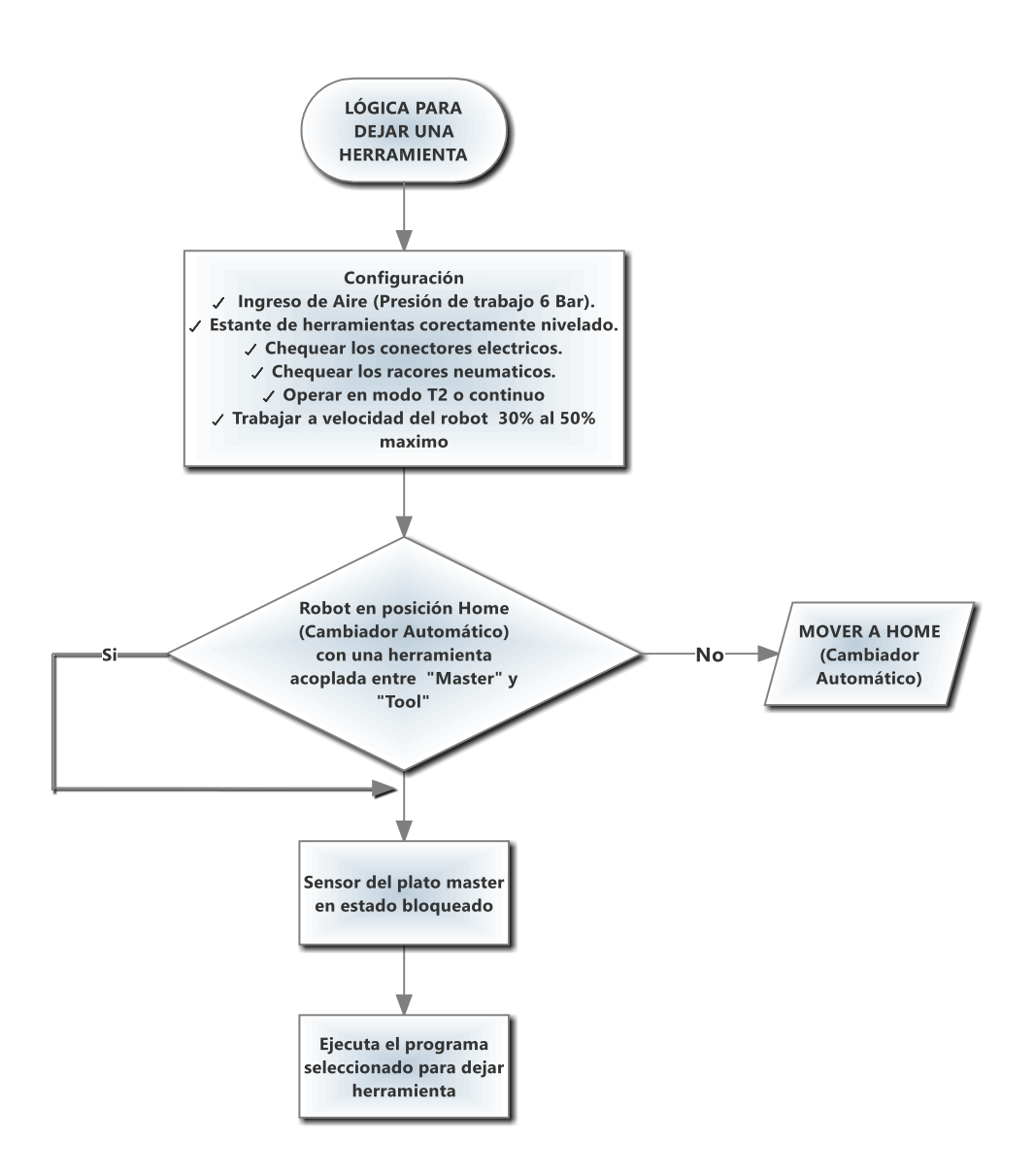

**Figura 2.37** Diagrama de flujo para dejar una herramienta

# **CAPÍTULO III CONSTRUCCIÓN E IMPLEMENTACIÓN**

#### **3.1. MODELADO DE LAS PIEZAS**

Como se muestra en la Tabla 3.1, para el modelado 3D y la generación de los planos mecánicos se utilizó el Software SolidWorks 2014.

## **Tabla 3.1**

### **Modelado de las piezas mecánicas**

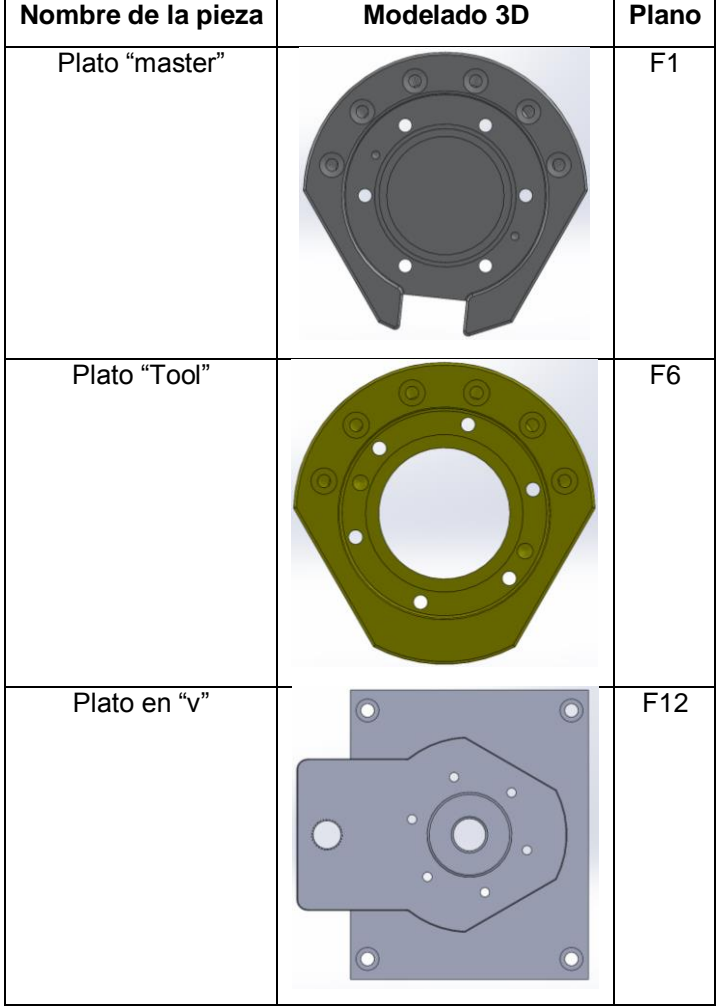

## **3.2. SELECCIÓN DE LA MÁQUINA CNC**

Por la geometría, dificultad y precisión de las piezas a mecanizar se utilizó el centro de mecanizado de 4 ejes "HAAS MINI MILL 2", como se muestra en la Figura 3.1, para las especificaciones técnicas de la CNC ver ANEXO A2.

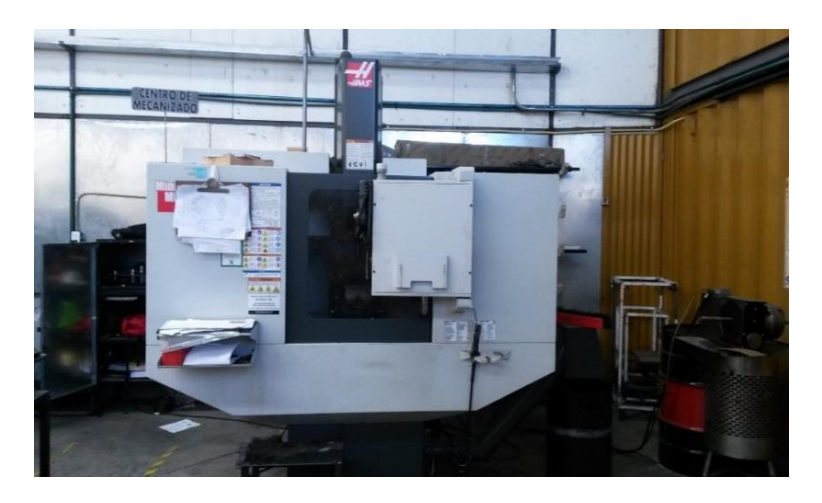

**Figura 3.1** "HAAS MINI MILL 2"

#### **3.3. MECANIZADO DE LAS PIEZAS**

Como estrategia de mecanizado se utilizará la hoja de procesos.

#### **3.3.1. MECANIZADO DEL PLATO "MASTER"**

Para el mecanizado del plato "master", se tiene como material bruto una platina de Aluminio 6061-T6 de 2'' x 125 mm x 125 mm, la hoja de procesos del plato "master" se muestra en el ANEXO I1.

## **3.3.2. MECANIZADO DEL PLATO "TOOL"**

Para el mecanizado del plato "tool", se tiene como material bruto una platina de Aluminio 6061-T6 de 1-1/2'' x 125 x 125 mm, la hoja de procesos del plato "tool" se muestra en el ANEXO I2.

#### **3.3.3. MECANIZADO DEL PLATO EN "V"**

Para el mecanizado del plato de interfaz del motor Jäger, se tiene como material bruto una platina de Aluminio 6061-T6 de 200 mm x 200 mm x 1'', la hoja de procesos del plato de interfaz del motor Jäger se muestra en el ANEXO I3

#### **3.4. MONTAJE DE "MASTER" Y "TOOL"**

#### **3.4.1. MONTAJE DEL PLATO "MASTER"**

El "master" está conformado por un mecanismo de bloqueo, dos pines de alineación, como se muestra en la Figura 3.2. Además, el "master" tiene 2 lados planos para el montaje de los módulos eléctricos.

El mecanismo de bloqueo consta de una leva, acople macho, y 6 bolas de Acero JIS. Pines de alineación situados en el cuerpo principal del "master" con agujeros en el cuerpo del "tool" para garantizar la alineación durante el proceso de acoplamiento.

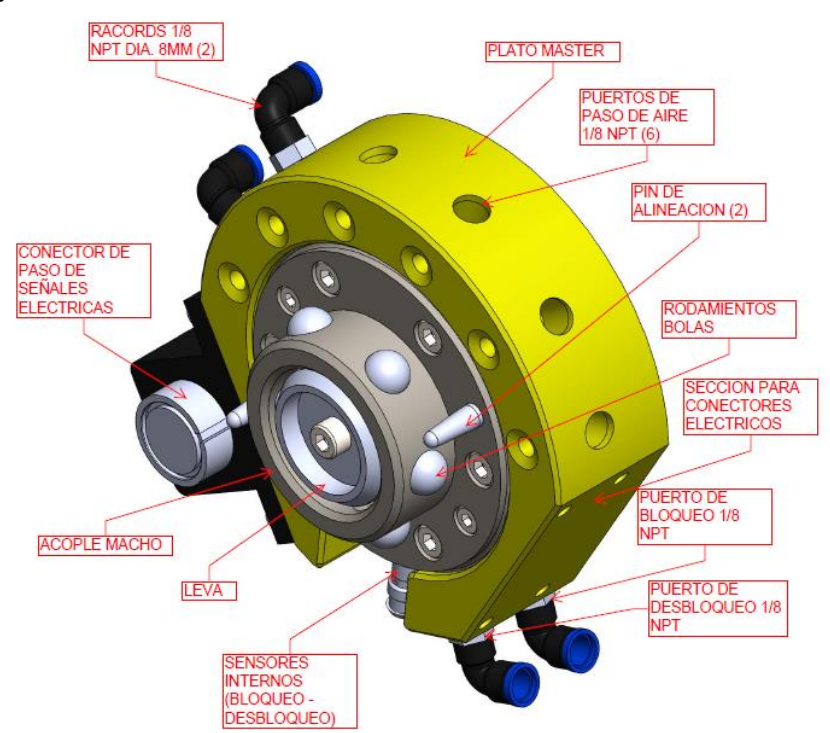

El montaje se detalla en el ANEXO F8.

**Figura 3.2** Montaje del plato "master"

#### **3.4.2. MONTAJE DEL PLATO "TOOL"**

Como se muestra en la Figura 3.3, el "tool" incluye un cuerpo de Aluminio 6061-T6, y la pista de rodamiento con los respectivos agujeros para el ingreso de los pines de alineación del plato "master".

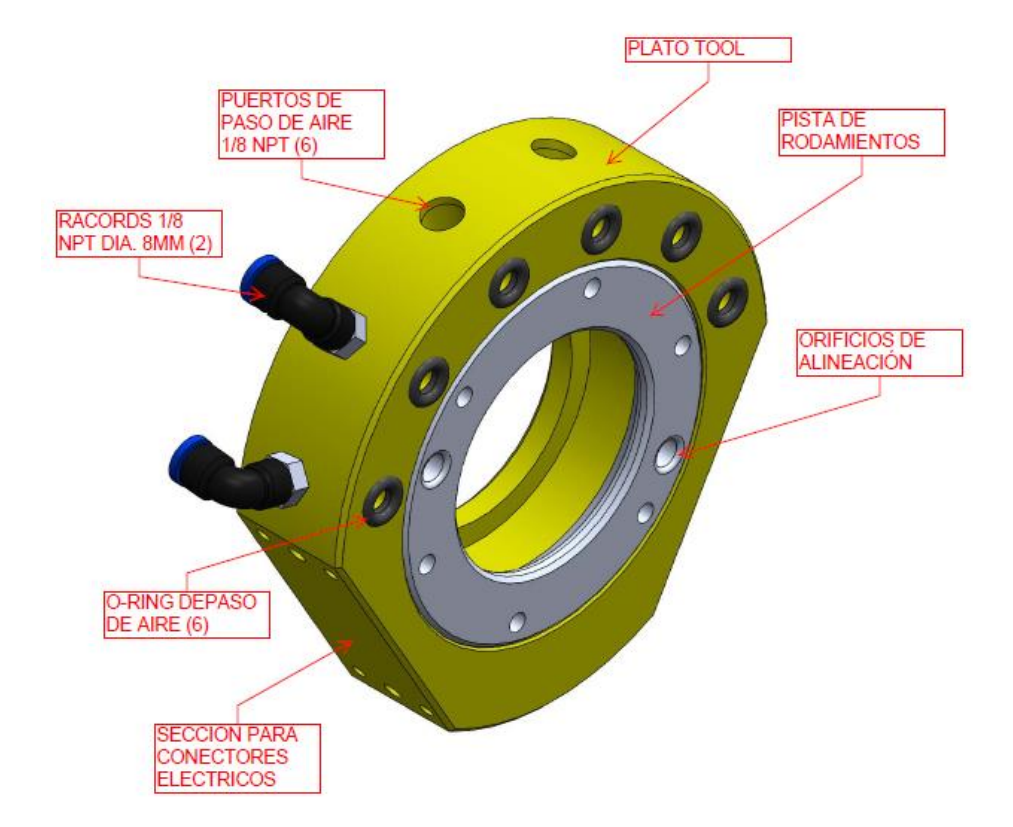

El montaje se detalla en el ANEXO F9.

**Figura 3.3** Montaje del plato "tool"

## **3.4.3. PLATO INTERFAZ DEL ROBOT**

El Plato "master" está fijado al brazo robótico por medio de un plato de interfaz "master"-brida de la muñeca del robot como se muestra en la Figura 3.4; ya que el plato "master" directamente no es compatible con la brida de la muñeca del robot.

El montaje se detalla en el ANEXO F10.

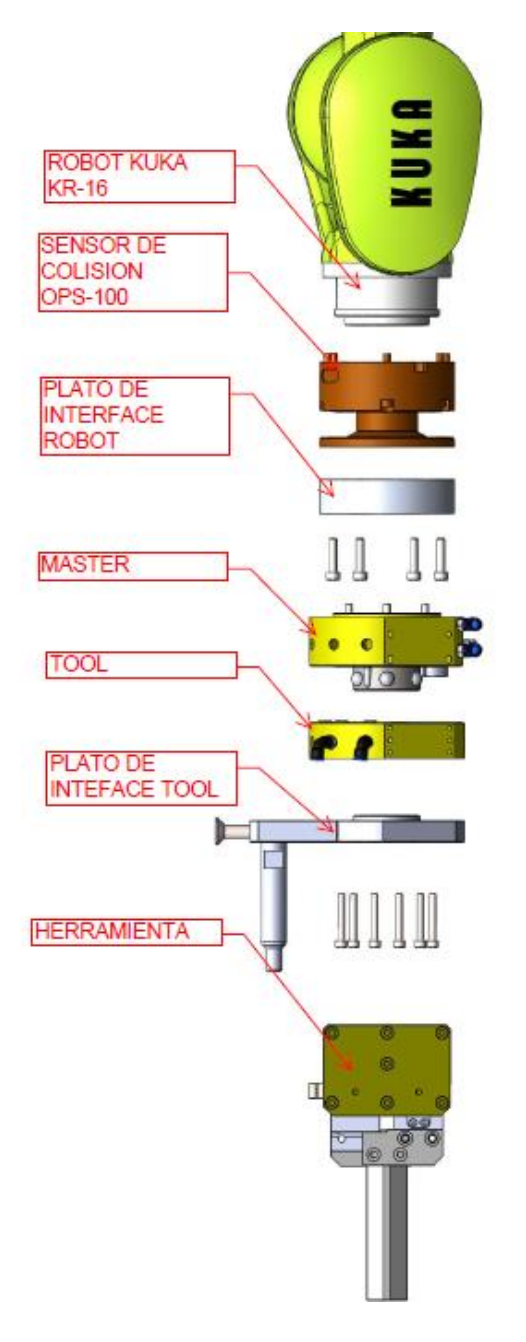

**Figura 3.4** Montaje robot-"master"

## **3.4.4. PLATO EN "V"**

Para cada herramienta se ha construido un plato en "v", el cual se encarga de unir la herramienta hacia el plato "tool" como se muestra en la Figura 3.5.

El montaje se detalla en el ANEXO F10.

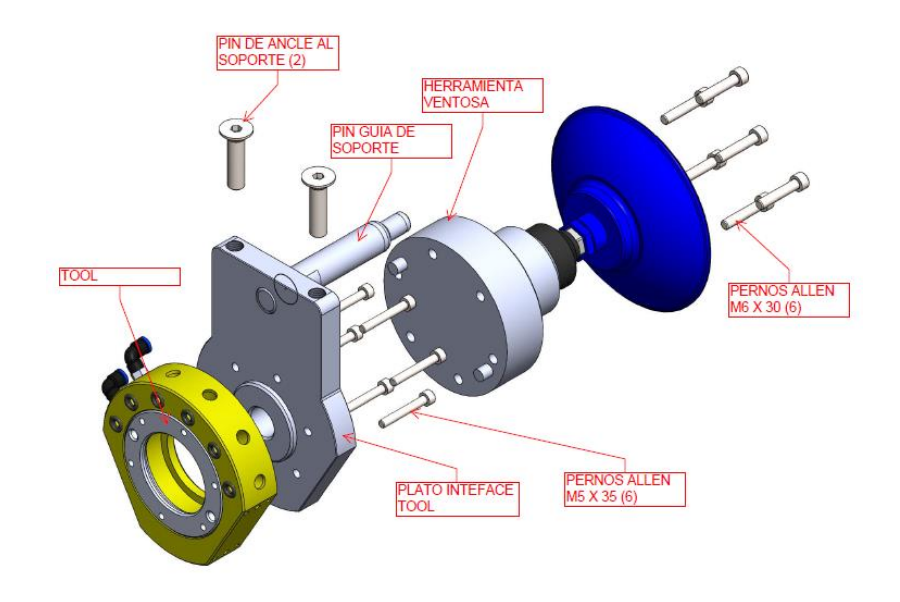

**Figura 3.5** Montaje del plato en "v"

# **3.5. IMPLEMENTACIÓN DEL SISTEMA ELÉCTRICO –ELECTRÓNICO 3.5.1. SENSOR DE BLOQUEO-DESBLOQUEO**

El sistema eléctrico es el encargado de conectar todos los componentes electrónicos presentes en el cambiador, para que puedan operar conjuntamente de forma correcta, se implementó dos sensores de proximidad para detectar la posición de bloqueo o desbloqueo en el interior de plato "master", como se muestra en la Figura 3.6 y proporcionar las señales al módulo wago las cuales son las entradas digitales 7,13 de la celda número 2 como se muestra en la Figura 3.7.

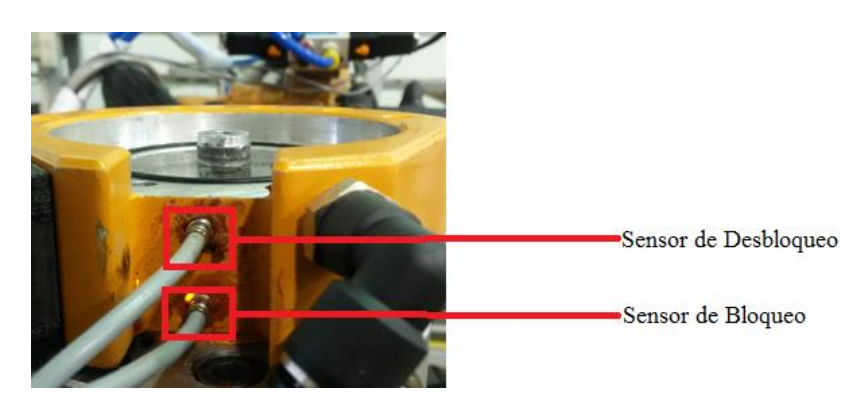

**Figura 3.6** Implementación de los sensores de bloqueo/desbloqueo

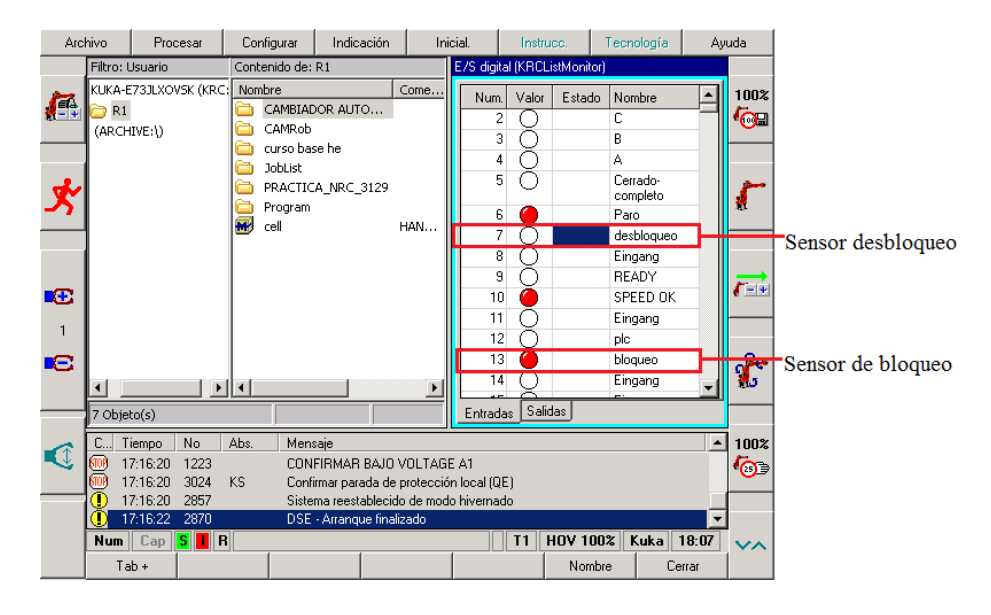

**Figura 3.7** Entradas digitales de los sensores celda número 2

Las entradas digitales de los sensores de la celda número 3 son las 7,14 como se muestra en la Figura 3.8.

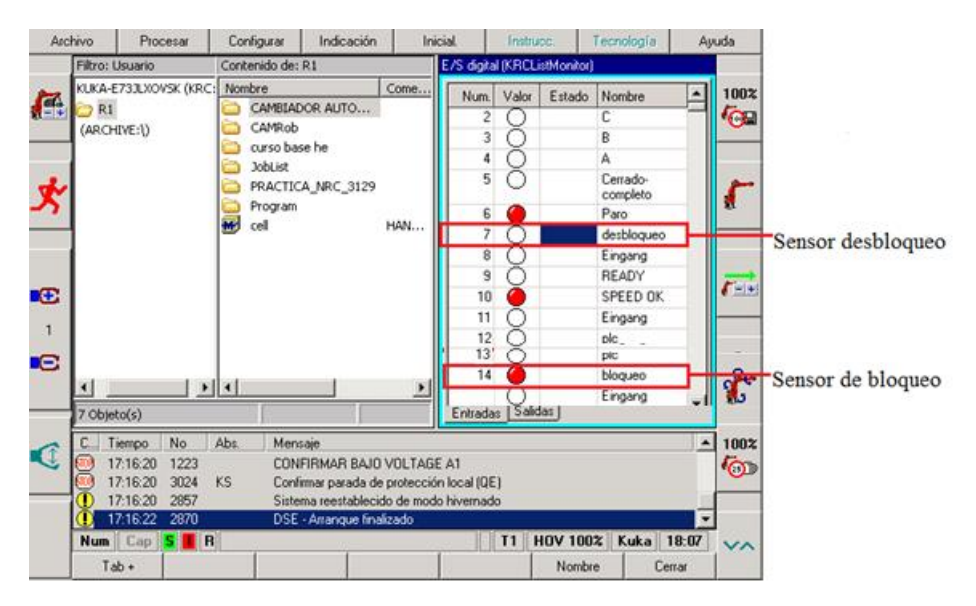

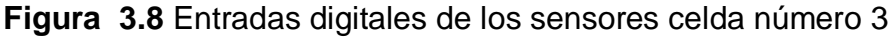

# **3.5.2. MÓDULOS ELÉCTRICOS**

Se implementó los módulos eléctricos tanto el plato "master", como se muestra en la Figura 3.9 y en el plato "tool" como se muestra en la Figura 3.10; para conectar y desconectar eléctricamente el motor Jäger y las pinzas neumáticas ya que poseen un módulo FPS (Flexible Position Sensor), ver ANEXO B3.

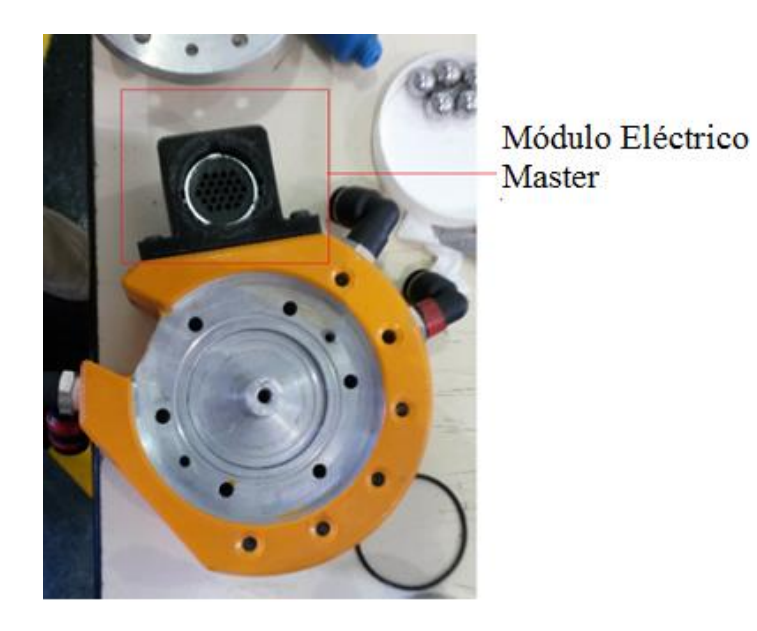

**Figura 3.9** Módulo eléctrico "master"

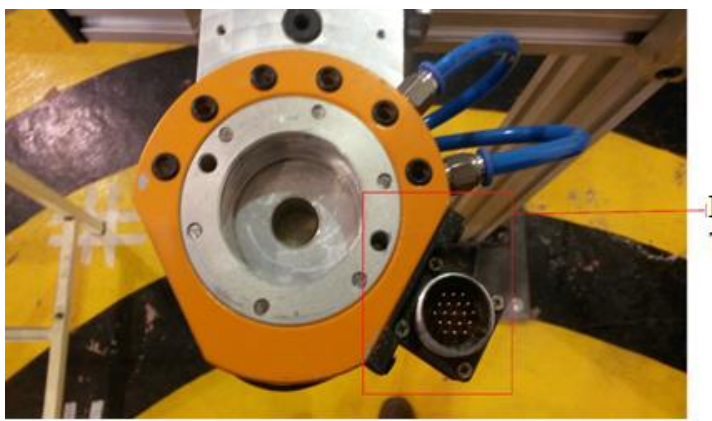

Módulo Eléctrico Tool

**Figura 3.10** Módulo eléctrico "tool"

#### **3.5.3. SOLENOIDES**

Se implementó tres solenoides como se muestra en la Figura 3.11, la salida digital 9 es la señal de la válvula solenoide la cual permite el ingreso de aire para bloquear el mecanismo, la salida digital 10 es la señal de la solenoide la cual habilita el desbloqueo del mecanismo y la salida digital 12 es la señal de la solenoide la cual se utiliza para el paso de aire hacia la herramienta actual.

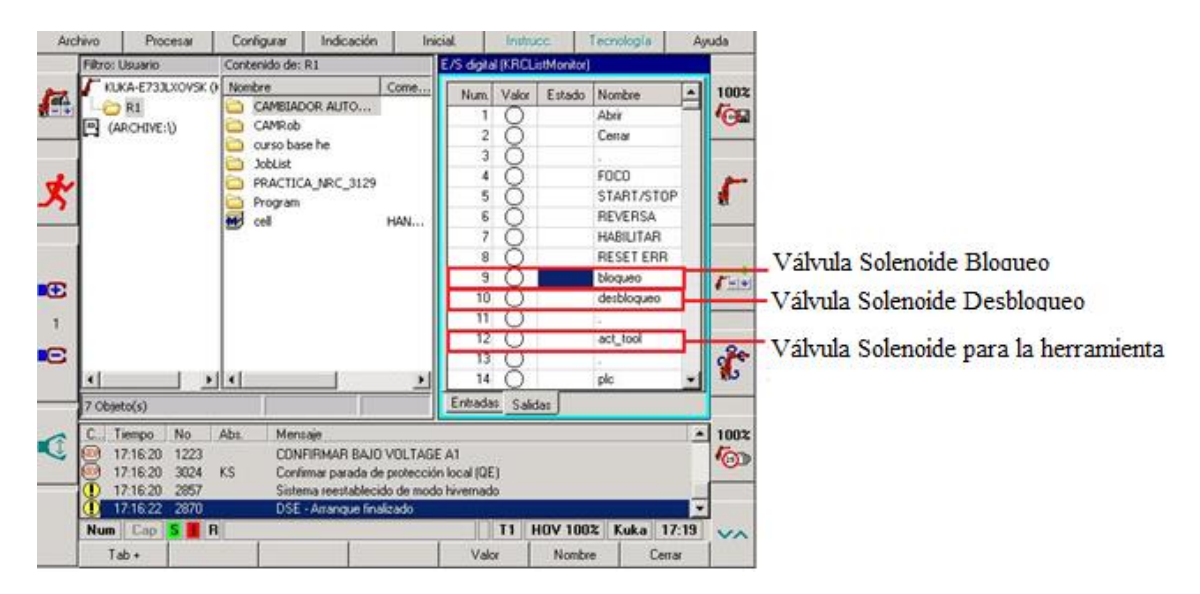

**Figura 3.11** Salidas digitales de las válvulas solenoides

#### **3.6. IMPLEMENTACIÓN DE COMPONENTES NEUMÁTICOS**

El sistema neumático es el encargado del conectar todos los componentes neumáticos presentes en el cambiador automático de herramientas, para que pueda operar conjuntamente con el sistema eléctrico-electrónico de forma eficiente. A continuación se detallan los componentes implementados.

#### **3.6.1. "O-RINGS" EN LOS PLATOS "TOOLS"**

Se implementó "o-rings" ver el ANEXO A1 en las 6 ranuras diseñadas en los platos "tools" como se muestra en la Figura 3.12, para producir un efecto de cierre al momento de acoplarse con el plato "master" y evitar que escape aire.

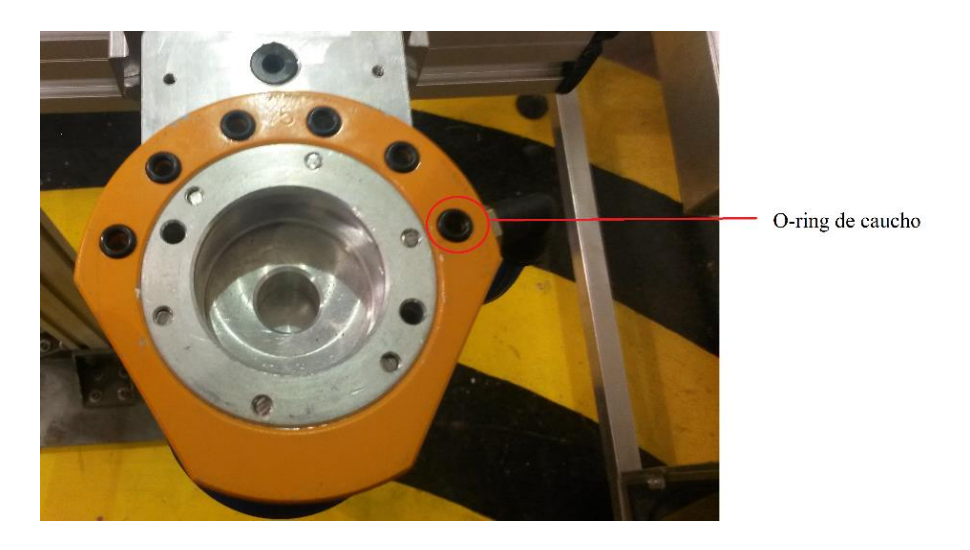

**Figura 3.12** O-rings en el plato "tool"

## **3.6.2. RACORES NEUMÁTICOS**

Se implementó racores neumáticos en plato "master", "tool" como se muestra en la Figura 3.13 y 3.14 y en las válvulas solenoides como se muestra en la Figura 3.15 para poder unir las mangueras neumáticas a sus distintos puntos de entras y salidas de aire.

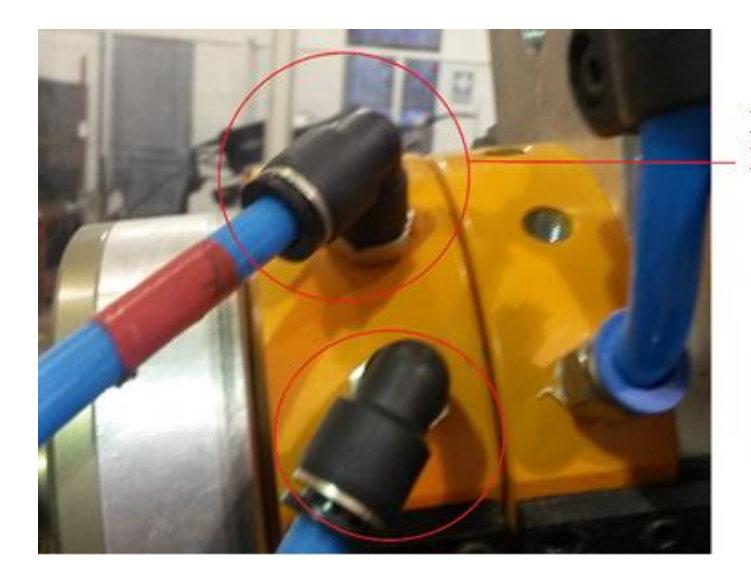

Racor Neumático en el Plato Master

**Figura 3.13** Racores neumáticos en el plato "master**"**

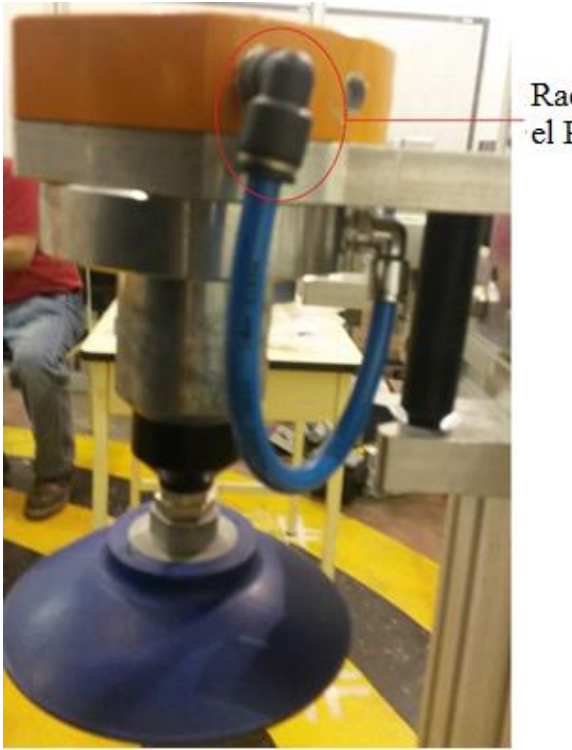

Racor Neumático en el Plato Tool

**Figura 3.14** Racor neumático en el plato "tool"

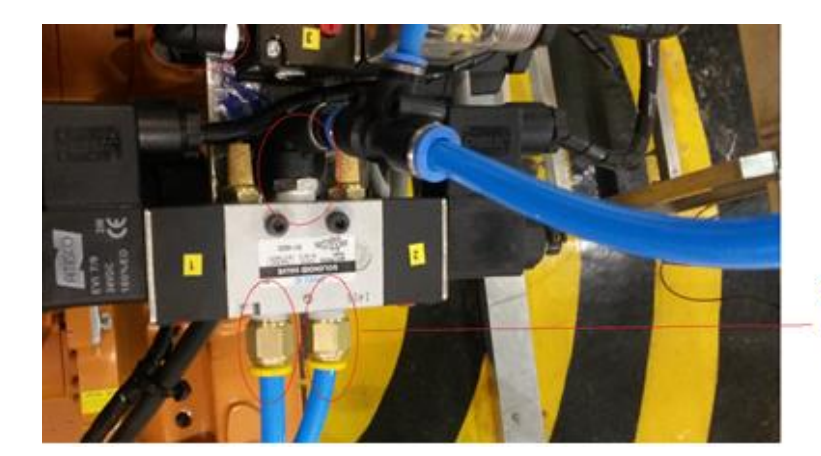

Racores Neumáaticos en las Válvulas Solenoides

**Figura 3.15** Racores neumáticos válvula solenoide

## **3.7. IMPLEMENTACIÓN DEL SISTEMA DE SEGURIDAD**

El sistema de seguridad es el sensor de colisión "OPS-100" como se muestra en la Figura 3.16, el cual es el encargado de detectar choque y sobrecarga es rápido y ligero, por lo tanto, se acopló mencionado sensor al

cambiador automático para así evitar colisiones del brazo con su campo de trabajo.

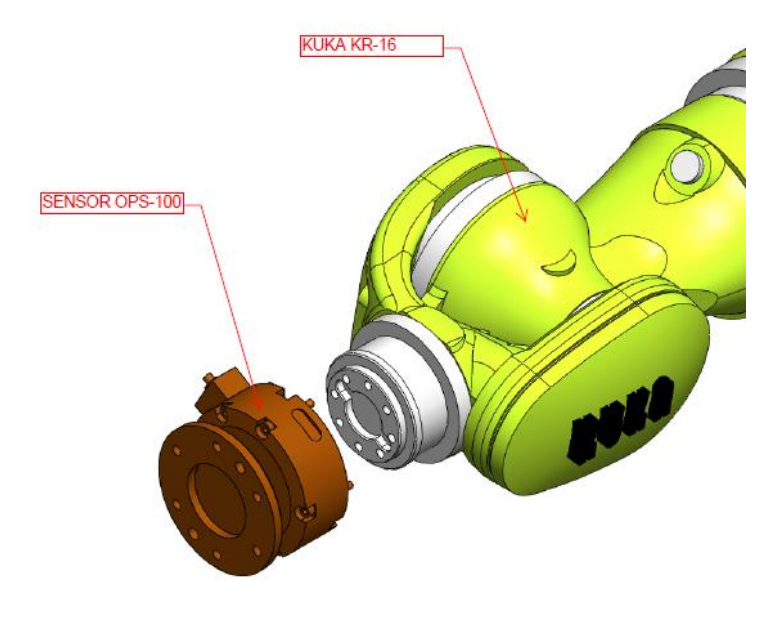

**Figura 3.16** Sensor de colisión "OPS-100"
# **CAPÍTULO IV**

## **PRUEBAS Y RESULTADOS**

### **4.1. PROTOCOLO DE PRUEBAS DEL SISTEMA**

El proceso a seguir para realizar las pruebas es el siguiente:

- Verificar la alimentación neumática en el cambiador automático de herramientas.
- Verificar en modo manual el funcionamiento correcto del mecanismo de bloqueo en el plato "master".
- Verificar que el estante de herramientas se encuentre en la posición marcada en el piso y este a nivel tanto el perfil horizontal como el vertical.
- Verificar que las 3 herramientas se encuentren correctamente posicionadas en el módulo de montaje del estante de herramientas.
- Verificar que los módulos eléctricos se encuentren en la posición correcta tanto el plato "master" como en el plato "tool".
- Verificar que estén conectadas las entradas y salidas digitales del módulo wago hacia las 3 electroválvulas y a los sensores del plato "master".
- Usar la configuración de las bases cargadas para las herramientas con el cambiador automático de herramientas antes de correr un programa tanto de tomar o dejar dicha herramienta seleccionada.

### **4.2. PRUEBAS DE TIEMPO DE CAMBIO**

#### **4.2.1. MODO MANUAL**

Las pruebas de tiempo de cambio de las 3 herramientas en forma manual se lo realizó sin el cambiador automático de herramientas implementado y se determinó los tiempos que implica acoplar una herramienta al brazo robótico como se muestra en la Tabla 4.1.

## **Tiempos de cambio de las herramientas en forma manual**

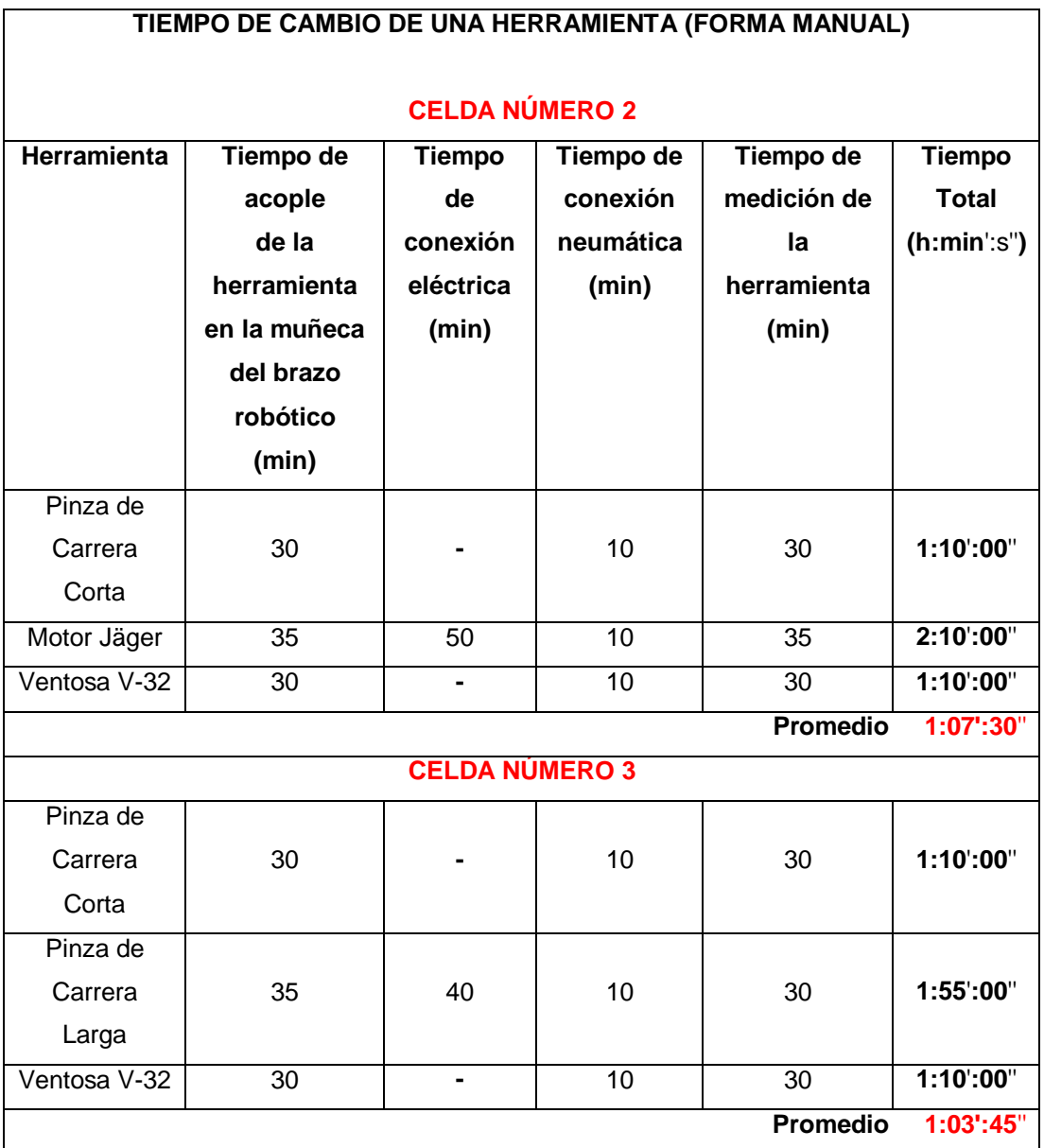

# **4.2.2. MODO AUTOMÁTICO**

Las pruebas de tiempo, como se muestra en la Tabla 4.2 con el cambiador del presente proyecto, se realizó el cambio con cada una de las tres herramientas a una velocidad del 50 % y en modo "T2" tanto en la celda número 2 y 3.

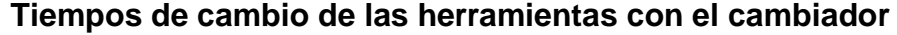

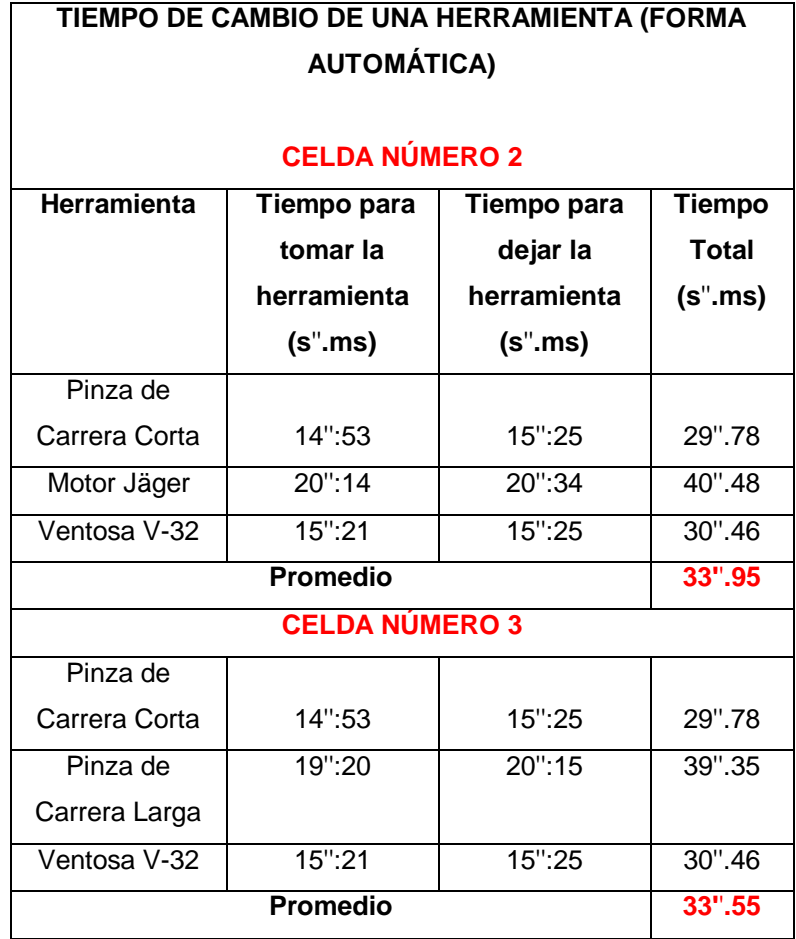

# **4.2.3. ANÁLISIS DE RESULTADOS**

De los datos de tiempo de cambio de las herramientas, como se muestra en la Tabla 4.3 obtenidos en forma manual sin la implementación del cambiador y con la implementación se puede determinar que se redujo el tiempo de cambio de una herramienta de **1:36':15'' a 35''.55** como se muestra en la Figura 4.1 representando una reducción de tiempo del 99.28 %.

#### **Tiempos de cambio de las herramientas**

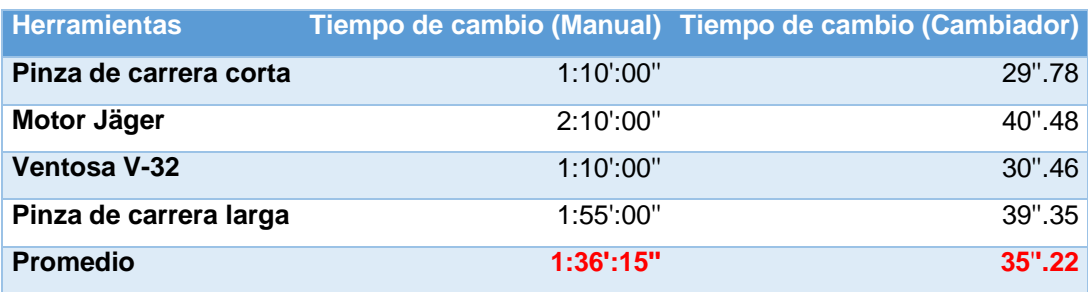

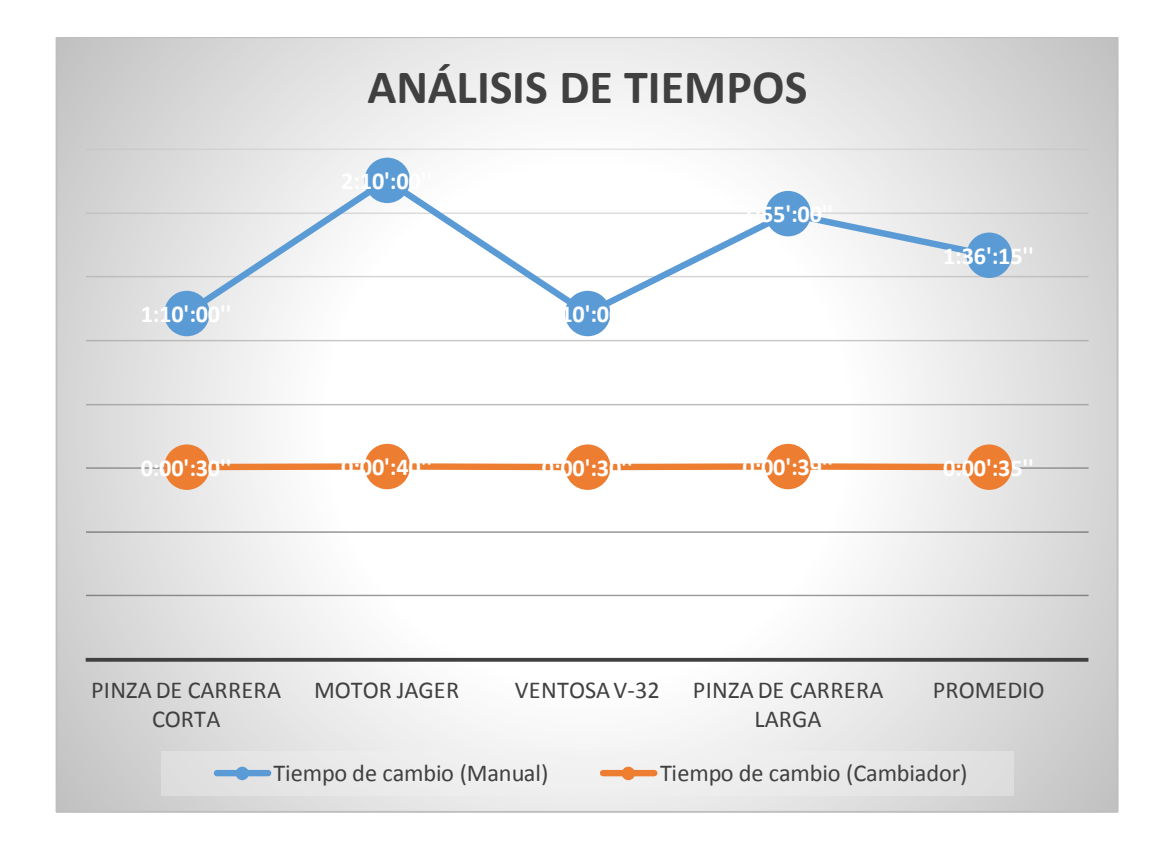

**Figura 4.1** Análisis de tiempos de cambio de las herramientas

### **4.3. CONDICIONES DE ENSAYO PARA PRUEBAS DE REPETIBILIDAD**

Según (Pardo Fuentelsaz, 2014) las pruebas con el cambiador del presente proyecto, se realizó el motor Jäger debido a que es la herramienta más pesada y a una velocidad del 50% del brazo robótico.

# **4.3.1. UBICACIÓN DEL CUBO EN EL ESPACIO DE TRABAJO Y SELECCIÓN DEL PLANO DE ENSAYO.**

El cubo debe ser de 1500 mm de largo x 1500 mm alto x 1500 de ancho.

## **4.3.2. POSICIONES A COMPROBAR**

Las posiciones a comprobar se especifican en la Tabla 4.4.

# **Tabla 4.4**

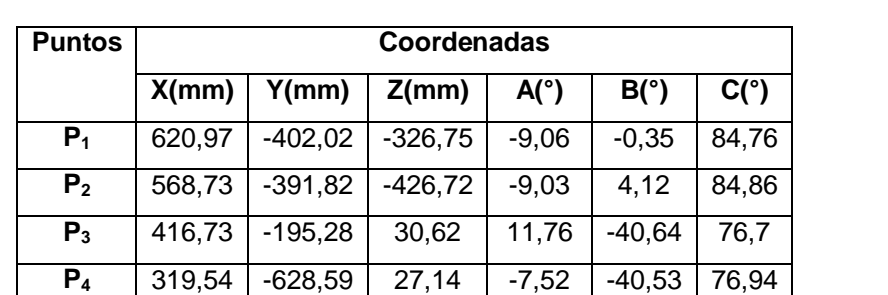

**P<sup>5</sup>** 407,76 -847,64 -383,77 -26,53 0 84,95

**Posiciones utilizadas para las características de posicionamiento**

En la Figura 4.2 se muestra cada uno de las posiciones de ensayo sobre el rectángulo de ensayo.

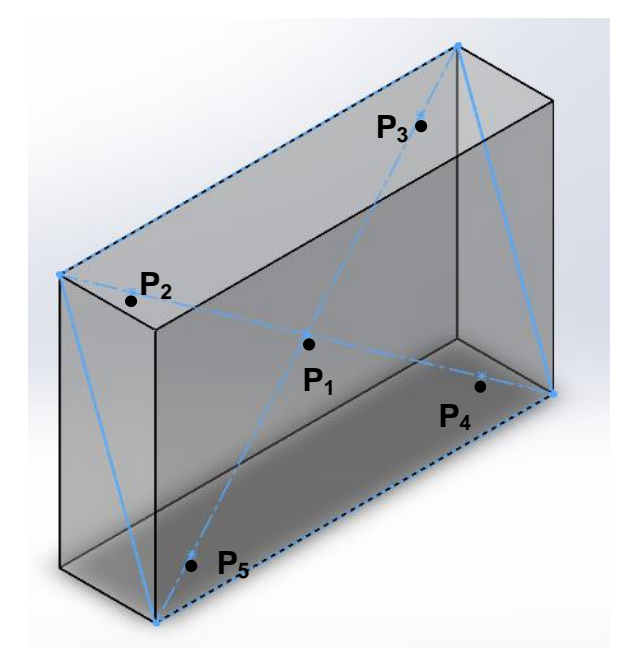

**Figura 4.2** Planos y puntos para el ensayo

### **4.3.3. CICLOS DE ENSAYO**

De acuerdo con (Pardo Fuentelsaz, 2014), el robot inicia el ciclo de ensayo por P1 y se mueve sucesivamente a las posiciones P5, P4, P3, P2, P1. Cada una de estas posiciones debe visitarse con una aproximación unidireccional como se muestra en cada ciclo de la Figura 4.3.

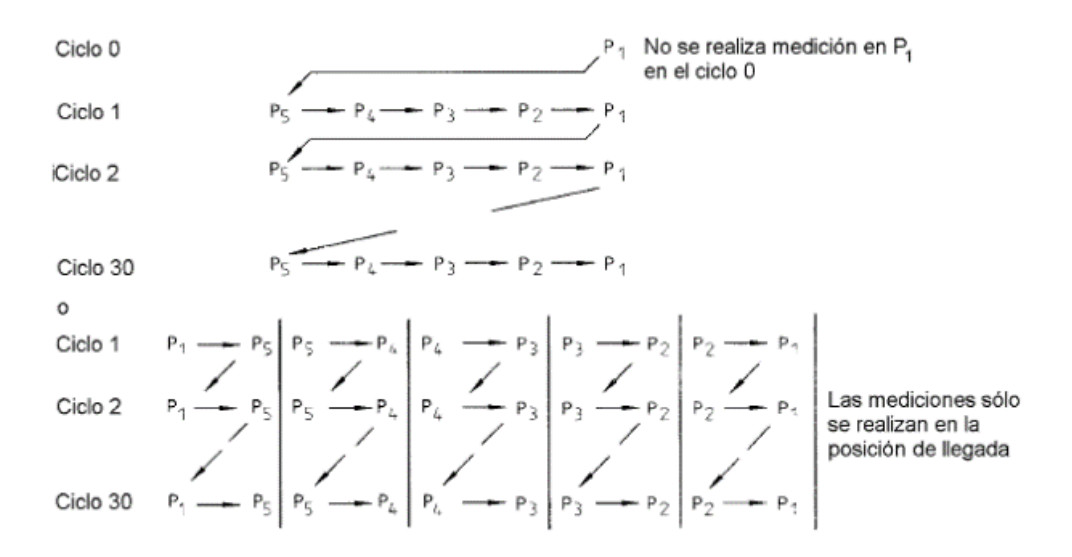

**Figura 4.3** Ilustración de ciclos posibles

Fuente: (Pardo, 2010)

### **4.3.4. ANÁLISIS DE RESULTADOS**

#### **a. Precisión y repetibilidad de posicionamiento**

De los datos obtenidos del cambiador en un ciclo de 30 repeticiones establecido en la norma ISO 9283, se pudo observar el error obtenido en cada uno de los puntos programados, presentados en la Tabla 4.4.

Para el análisis se utilizó la dispersión como herramienta para mostrar en forma gráfica los valores representados, en este caso el error en posicionamiento del cambiador en cada uno de sus ejes coordenados en los puntos programados.

En la Figura 4.4 se exhibe el comportamiento del error en el eje x. El error más alto se puede apreciar en el punto P3 (color gris) y se encuentra en el rango de -0.04 y 0.04.

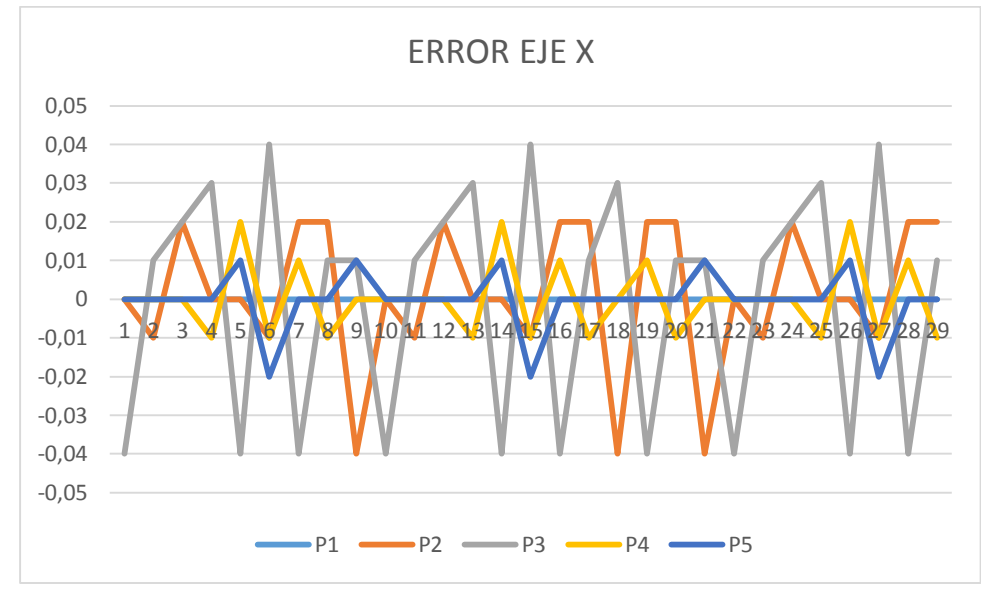

**Figura 4.4** Resultados del error de precisión en el Eje X

En la Figura 4.5 se muestra el comportamiento del error en el eje y. El error más se puede apreciar en el punto P3 (color gris) y está en el rango entre -0.09 mm y 0,09 mm.

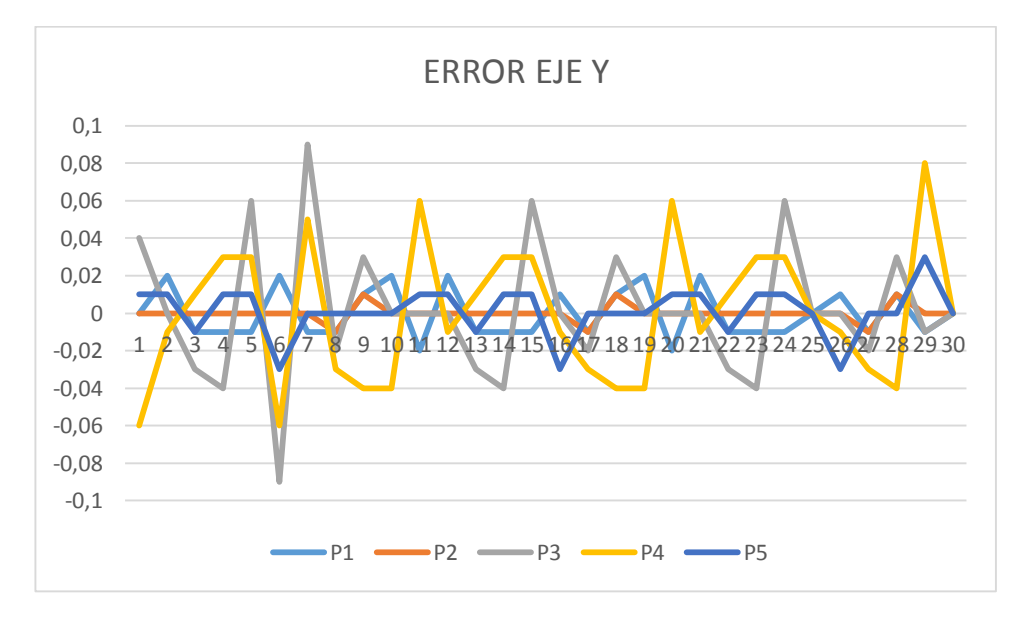

**Figura 4.5** Resultados del error de precisión en el Eje Y

En la Figura 4.6 se exhibe el comportamiento del error en el eje z. El error más alto se aprecia en el punto P2 (color naranja) y está en el rango entre - 0.3 mm y 0,25 mm.

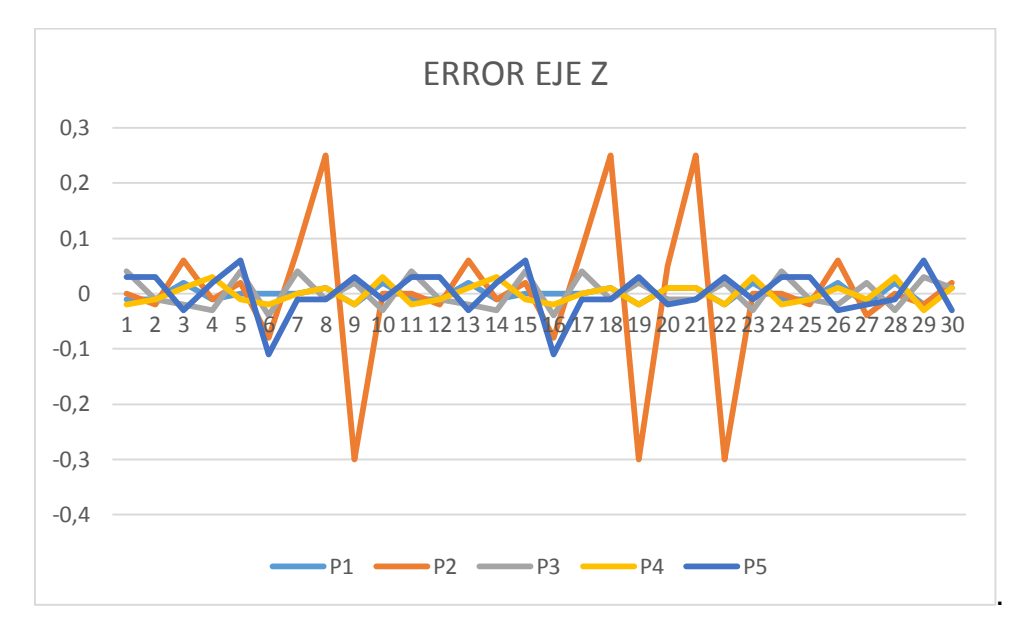

**Figura 4.6** Resultados del error de precisión en el Eje Z

Según los datos obtenidos y aplicando las ecuaciones vistas en la sección 1.6.6.a y 1.6.6.b, se determina los resultados de exactitud y repetibilidad en posicionamiento y orientación del cambiador.

La Tabla 4.5 presenta los resultados, en formato especificado por la Norma ISO 9283, de exactitud en posicionamiento para cada punto de ensayo. Los resultados de cada punto se expresan en función de la desviación promedio que tiene en cada eje de coordenadas. La repetibilidad se expresa en promedio a cada uno de los puntos evaluados.

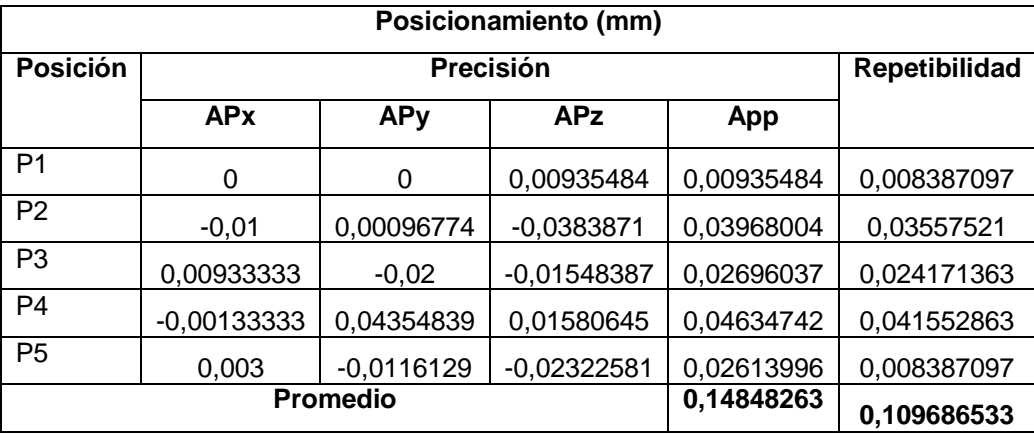

#### **Resultados de exactitud y repetibilidad de posicionamiento**

Los datos de precisión de cada punto en los tres ejes coordenados, establecieron un valor promedio de 0,1484 mm, tomando en cuenta que el cambiador está acoplado a la brida del brazo robótico y dicho brazo de fábrica tiene una precisión  $\pm 0.10$  mm (KUKA Datos técnicos Mecánica del robot, 2007, pág. 26).

Por otro lado, los resultados de repetibilidad establecieron un valor de 0.1096, reflejando que la implementación del cambiador no afecta en nada a la repetibilidad de fábrica del brazo robótico.

### **4.4. PRUEBAS DEL SISTEMA MECÁNICO**

Para las pruebas mecánicas del cambiador automático de herramientas se realizó 180 cambios con las 3 herramientas, tomando como referencia que un cambio consiste en "tomar" y "dejar" la herramienta en el estante de herramientas, esta prueba se lo realizó durante 2 horas. En esta prueba se verificó si existe variación del nivel del estante de herramientas, el correcto funcionamiento del mecanismo de bloqueo en el plato "master", el acople entre plato "master" con plato "tool", el nivel del módulo de montaje, pines receptores como se muestra en la Tabla 4.6.

## **Lista de chequeo del sistema mecánico**

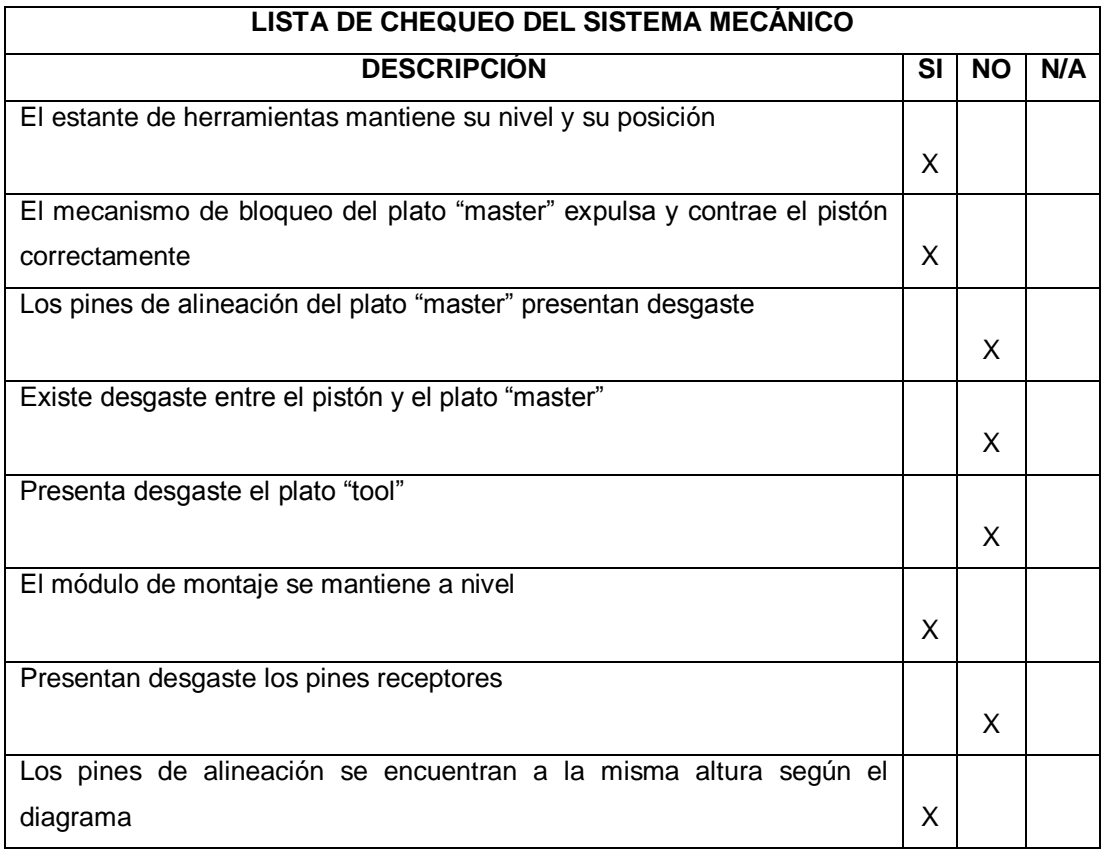

# **4.5. PRUEBAS DEL SISTEMA ELÉCTRICO – ELECTRÓNICO**

En la Tabla 4.7 se muestran las pruebas de consumo de potencia de los tres solenoides y los dos sensores implementados en el cambiador de la celda 2 y 3, las pruebas se lo hicieron a potencia de operación (50%).

# **Tabla 4.7**

# **Potencia consumida total**

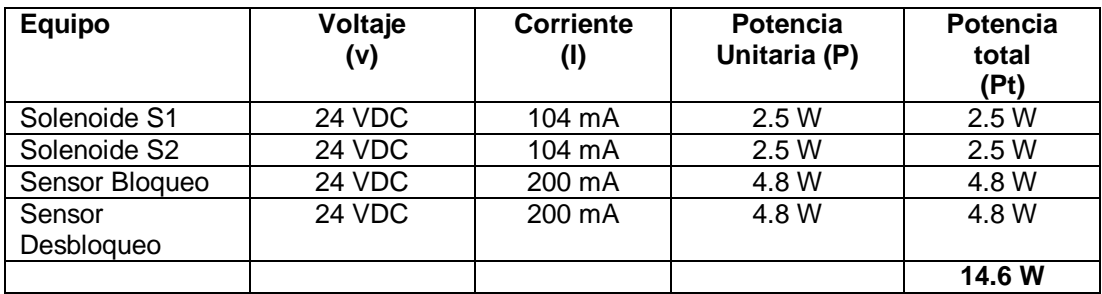

Una vez realizadas las pruebas de consumo de potencia total por cada celda (2 y 3) se determina que los elementos consumen 14.6 W represando un valor correcto debido a que las corrientes continuas son bajas.

### **4.6. VALIDACIÓN DE LA HIPÓTESIS**

La hipótesis planteada para el proyecto es:

¿La implementación de un cambiador de herramientas permitirá reducir tiempos de cambio y potenciar el uso de las diferentes aplicaciones?

Basándose en los resultados de la sección 4.2 de la reducción de tiempos de cambio de **1:36':15'' a 35''.55** representando una reducción de tiempo del 99.28 %, se comprueba que el cambiador automático de herramientas reduce tiempos de cambio y potencia el uso para distintas aplicaciones acoplando cualquiera de las tres herramientas en minutos al brazo robótico de la celda número 2 y 3 del laboratorio de Robótica de las Universidad de las Fuerzas Armadas ESPE-L.

### **4.7. ANÁLISIS FINANCIERO**

Una vez implementado el sistema en la celda 2 y 3, se requiere de un análisis técnico – económico para valorar su funcionalidad.

En la Tabla 4.8, se detallan los elementos utilizados con sus respectivos costos para la construcción del sistema.

### **Tabla 4.8**

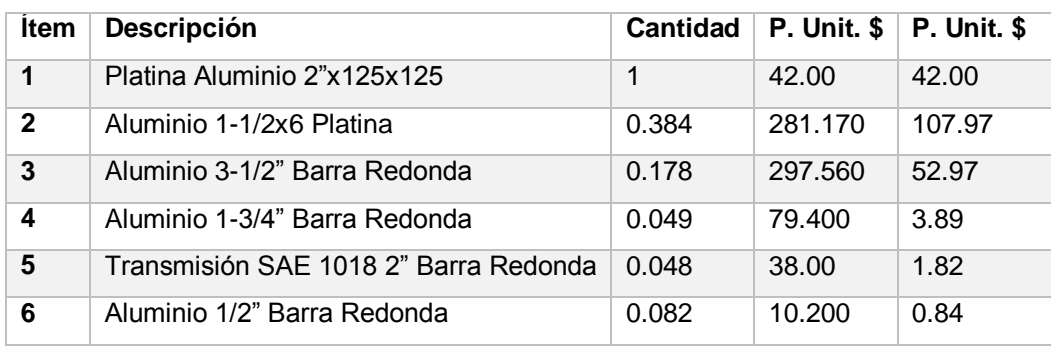

#### **Nómina de elementos utilizados en proyecto**

Continúa

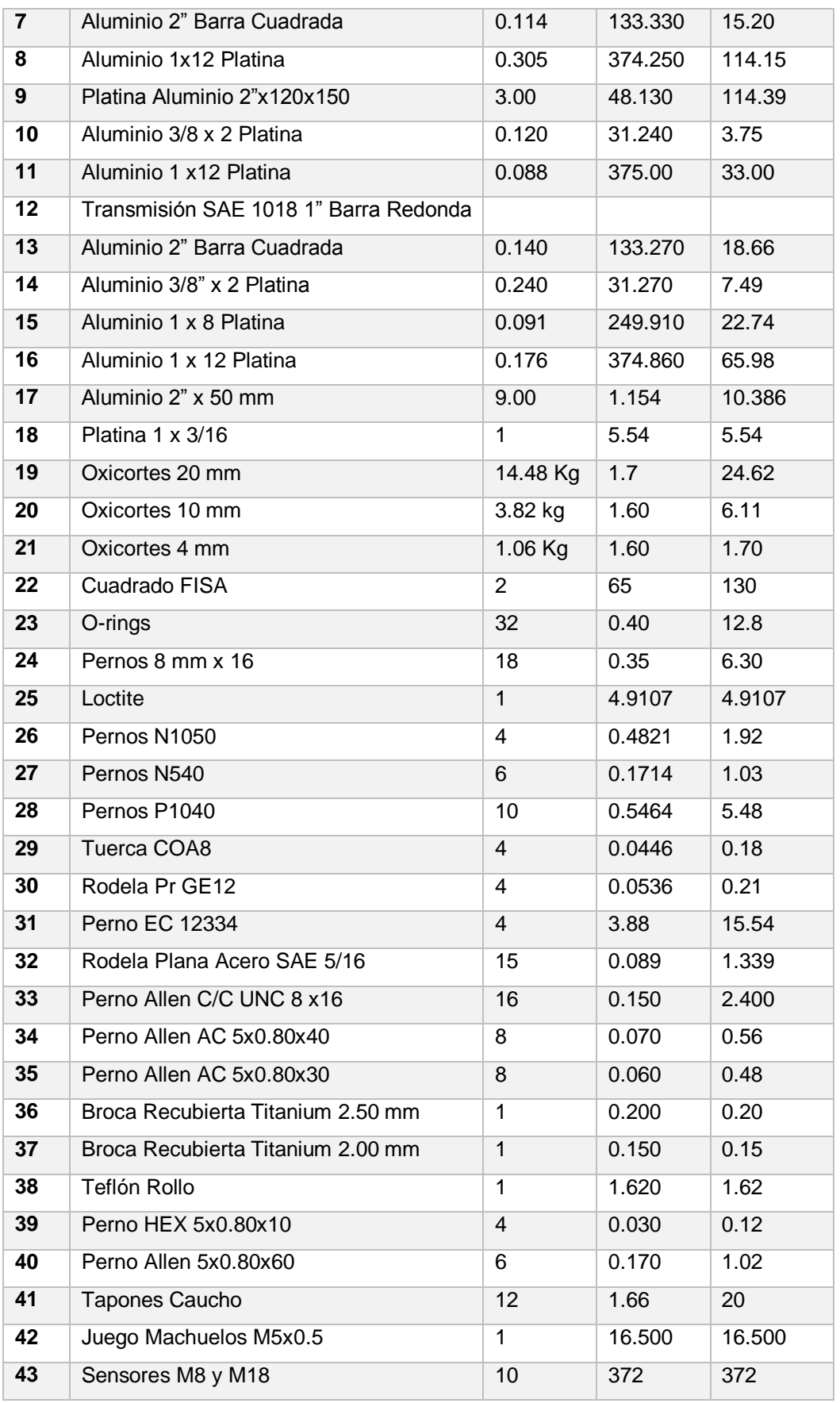

Continúa <del>Victoria</del>

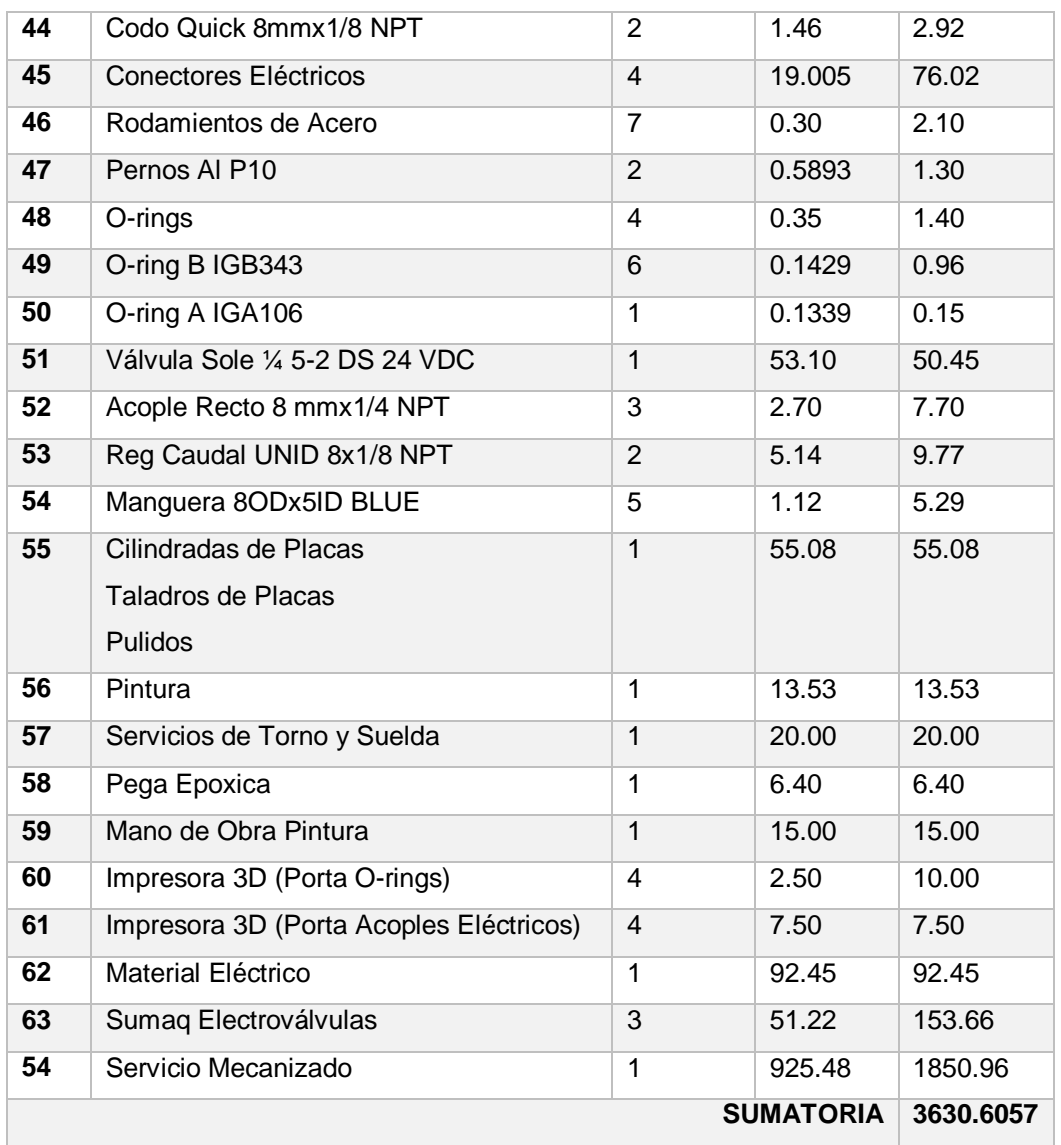

Por otra parte, en la Tabla 4.9 se detalla la mano de obra empleada durante la realización del presente proyecto.

# **Tabla 4.9**

### **Costo de mano de obra**

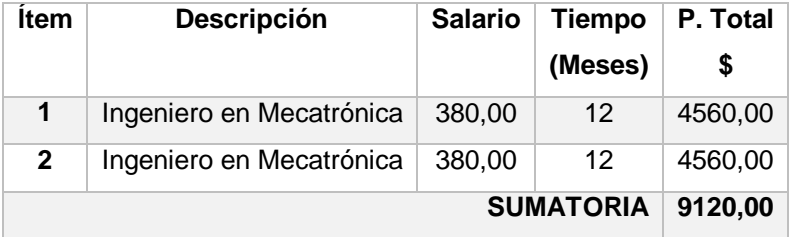

La inversión total del proyecto que consta de dos cambiadores automáticos en la celda 2 y 3 es de 12750,60 USD; el sistema para dos brazos robóticos se encuentra avaluado a un costo de 36000,00 USD, con lo que se obtuvo un costo beneficio de 23249,40 USD.

Las características y la amplia flexibilidad del sistema, permitirá realizar proyectos técnicos en la celda 2 y 3. Además, permitirá capacitar a alumnos de ingeniería en la Universidad de las Fuerzas Armadas en el campo de sistemas flexibles de manufactura.

#### **CAPÍTULO V**

#### **CONCLUSIONES Y RECOMENDACIONES**

#### **5.1. CONCLUSIONES**

 Se diseñó y construyó de manera exitosa un cambiador automático de herramientas para el brazo robótico de la celda número 2 y 3 del Laboratorio de Robótica de la Universidad de las Fuerzas Armadas ESPE-L, cumpliendo con los parámetros de diseño establecidos; permitiendo desarrollar el sistema de manera idónea obteniendo una repetibilidad del 0.1096 que está dentro del rango establecido por el fabricante KUKA para la serie KR 16.

 Para el diseño del plato "master", "tool" se utilizó Aluminio 6061-T6 y como software de modelación 3D, simulación de esfuerzos SolidWorks 2014, del cual se obtuvo que la mayor parte de concentraciones se encuentra en el "master" arrojando un factor de seguridad 2 demostrando así la selección idónea del material.

 Se diseñó, construyó un plato "master" para la brida de la muñeca del brazo robótico y tres "tools" para la pinza de carrera corta, motor Jäger y la ventosa de la celda número 2; además un plato "master" con tres "tools" para la pinza de carrera corta, larga y la ventosa de la celda número 3.

 Se diseñó, construyó un mecanismo de bloqueo/desbloqueo con un pistón neumático y 6 bolas de Acero para juntar a los platos "master" con "tool" en una condición de seguridad sin fallos hasta que el mecanismo sea desbloqueado.

 Los perfiles de Aluminio de la serie "N-1398" para el estante de herramientas fueron importados y certificados por el proveedor ya que se necesita tener una apariencia agradable, bajo peso, alta durabilidad, resistencia a la corrosión.

 Para los módulos eléctricos de conexión y desconexión rápida, se importó conectores de alta precisión desde los Estados Unidos y de Rumanía, y para construcción de la carcasa de los conectores se utilizó una impresora 3D para obtener un producto de alta calidad y precisión al momento de conectar las señales eléctricas del motor Jäger y de los módulos FPS (Flexible Position Sensor) de las pinzas neumáticas.

 Al ser el plato "master", el mecanismo de bloqueo, el plato "tool", los platos en "v", los módulos de montaje; piezas que para ser mecanizadas necesitan alta precisión, se mecanizó en la máquina CNC "HAAS MINI MILL 2" de 4 ejes.

 Para el montaje se utilizó instrumentos de medición como el calibrador pie de rey, flexómetro y de nivelación el nivel de burbuja y para la parte eléctrica multímetro digital.

 Se realizó las pruebas de tiempo de cambio con la implementación del sistema; y se obtuvo una reducción de **1:36':15'' a 35''.55**, representando una disminución del 99.28 % el tiempo.

 Se realizó las pruebas de repetibilidad del cambiador con el motor Jäger siendo esta la herramienta la más pesada y a velocidad del 50% ya que a esta velocidad funciona correctamente el sensor de colisión "OPS-100" y se obtuvo una repetibilidad del 0.10968 considerando que el sistema depende de la repetibilidad del brazo robótico la cual es 0.10.

 Al momento de requerir "tomar" o "dejar" una herramienta en modo de operación "T1" se la puede hacer sin ningún inconveniente al 100 % de la velocidad; en modo "T2" o "AUT" se la puede hacer máximo al 50 %.

 El cambiador automático de herramientas para la celda número 2 y 3 construida con una inversión de 12750,60 USD incluyendo la mano de obra, representa un ahorro considerable con respecto a los cambiadores que se encuentran en el mercado entre precios que oscilan desde los 18000,00 USD hasta los 36000,00 USD

 El cambiador automático de herramientas fue implementado exitosamente en el laboratorio de las Universidad de las Fuerzas Armadas Extensión Latacunga, permitiendo a los docentes y alumnos realizar distintas aplicaciones utilizando las 3 herramientas en un mismo proceso.

#### **5.2. RECOMENDACIONES**

 Para obtener una mejor repetibilidad a 0.1096 en el cambiador se recomienda usar un material de menor peso como es el duralon en la elaboración de los platos en "v" ya que a menor peso en la brida del robot se mantiene la repetibilidad de fábrica del brazo robótico.

 Se recomienda utilizar el software de modelación y simulación SolidWorks 2014 ya que contiene todos los complementos para un análisis completo desde el diseño hasta una simulación real para así obtener los parámetros necesarios para saber si el diseño es idóneo o no.

 Para la elaboración de las piezas maquinadas: plato "master", "tool", mecanismo de bloqueo, platos en "v" se recomienda usar Aluminio 6061-T6, debido a que este material tiene excelentes características de acabado, facilidad de maquinado y excelente resistencia a la corrosión.

 Para el mecanizado de las piezas se recomienda utilizar un centro de mecanizado CNC de 4 ejes ya que son piezas que requieren alta precisión.

 Una vez mecanizadas las piezas del cambiador, se recomienda usar el complemento de SolidWorks que es SolidCAM ya que optimiza los tiempos de operación en la CNC y posee una extensa librería para elegir el controlador de la máquina a usar.

 Para el paso de las señales eléctricas de las herramientas se recomienda usar conectores de alta confiabilidad ya que estos permiten conectar y desconectar las señales del motor Jäger, los módulos FPS (Flexible Position Sensor) de las pinzas neumáticas por lo tanto así asegurar una conexión eléctrica sin fallos.

 Al momento de requerir "tomar" o "dejar" una herramienta se recomienda hacerlo en una velocidad máxima del 50% y en modo de operación "T2" para evitar colisiones del brazo robótico con el estante de herramientas y asegurar un acople correcto entre el "master" y "tool".

 Como método de seguridad al momento de realizar un cambio, se recomienda implementar sensores para detectar la presencia de las herramientas en el estante.

 Para mantener las herramientas libres de elementos externos; como protección se recomienda implementar una cubierta automática dando la apertura y cierre cuando se realiza un cambio.

 Se recomienda en la celda número 2 solo utilizar la aplicación CamRob ya que la RAM del KCR del brazo robótico KUKA KR 16-2 solo tiene una capacidad de 512 MB y el proceso se vuelve lento y el robot tiende a colgarse.

 Se recomienda adquirir un sensor de colisión con mayor deflexión axial y angular para poder maniobrar a más del 50% de la velocidad del brazo robótico.

### **BIBLIOGRAFÍA**

Barrientos, A. (2006). *Fundamentos de Robótica.* Madrid: McGraw-Hill. .

- Flores, H. (2011). *Tegnología de los materiales en la construcción. Acero.* Chiclayo.
- Hamrock. (s.f.). *Elementos de maquinas.* McGraw-Hill Primera Edición.
- Laburu, N. (s.f.). Máquinas Prontuarios Técnicas Máquinas Herramientas. Madrid: Paraninfo S. A.,.
- Mott, R. (2006). *Diseno de Elementos de Maquinas.* Mexico D.F: Pearson.
- Smith, En W. F. Smith, *Fundamentos de la Ciencia e Ingenieria de Materiales* (págs. 439-440). Madrid: McGRAW-HILL/INTERAMERICANA DE ESPAÑA.

# **LINKOGRAFÍA**

- ARO. (08 de 07 de 2014). *DirectIndustry*. Obtenido de http://www.directindustry.es/prod/aro/pinzas-soldadura-por-puntosrobot-8013-1229069.html
- ASD, A. (22 de 12 de 2014). *Arch 631*. Obtenido de http://www.google.com.ec/imgres?imgurl=http%3A%2F%2Fimg.docst occdn.com%2Fthumb%2Forig%2F5615600.png&imgrefurl=http%3A% 2F%2Fimages.frompo.com%2Fi%2Fmoment-diagrams-forbeams&h=1275&w=1650&tbnid=2cejk4KFBD797M%3A&zoom=1&do cid=owfeOfQUd8b\_7M&ei=yTuYVLLrJaHHs

*ASTERION*. (12 de 12 de 2014). Obtenido de http://asterion.almadark.com/wp-content/uploads/2010/05/awgamp.jpg

ATI AUTOMATION. (12 de Julio de 2013). *Cambiador automatico de herramientas*. Obtenido de http://www.atiia.com/Products/"tool"changer/robot\_"tool"\_changer.aspx

AUTOMATION, I. (10 de 11 de 2014). *Descripcion del Producto y Carecteristicas de los Cambiadores*. Obtenido de http://www.atiia.com/es-MX/products/"tool"changer/"tool"\_changer\_features.aspx

CONSTANTINI. (05 de 05 de 2014). *Robot Kr 16*. Obtenido de http://www.google.com.ec/url?sa=t&rct=j&q=&esrc=s&frm=1&source= web&cd=26&cad=rja&uact=8&ved=0CDkQFjAFOBQ&url=http%3A%2 F%2Fcostantinisa.com.ar%2Fdownload.php%3Fid%3D9&ei=2WmYVOuvOY- \_sQTivYLQDg&usg=AFQjCNFvdg5JqkNUeNU0Ng2wAEAeu7sqCg

- COROMANT, S. (18 de 05 de 2014). *SANDIVIK COROMANT*. Obtenido de http://www.sandvik.coromant.com/eses/knowledge/milling/getting\_started/machines\_for\_milling/pages/defa ult.aspx
- EBAY. (11 de 11 de 2014). *Conector Sovietico*. Obtenido de http://www.ebay.com/itm/19-pin-Soviet-Military-connector-Male-Female-Set-Oty-1- /251012791219?pt=LH\_DefaultDomain\_0&hash=item3a71873bb3
- ELECTRIC, A. (08 de 11 de 2014). *EBAY*. Obtenido de http://www.ebay.com/itm/321505550810? trksid=p2059210.m2749.l2 649&ssPageName=STRK%3AMEBIDX%3AIT
- FREUDENBERG-NOIC. (10 de 10 de 2014). Obtenido de http://www.darcoid.com/images/Image/Tab/simriz/Simrit%20Oring%20 Sizes%20-%20JIS%20Semiconductor.pdf
- grippers, V. (05 de 05 de 2014). Obtenido de http://www.schunk.com/schunk\_files/attachments/OM\_AU\_GSW-V\_\_EN.pdf
- HAAS. (02 de 12 de 2014). Obtenido de http://www.haascnc.com/mt\_spec1.asp?id=MINIMILL2&webID=MINI MILL\_VMC&id1=SMINIMILL#comparespec
- *INT TECHNICS*. (10 de 10 de 2014). Obtenido de http://sensorstrade.com/mpn/im18-12nps-zw1/
- JÄGER . (05 de 02 de 2014). *JÄGER HIGH PERFORMANCE SPINDLES.* Obtenido de http://www.alfredjaeger.de/es/
- krautzberger. (08 de 07 de 2014). *DirectIndustry*. Obtenido de http://www.directindustry.es/prod/krautzberger/pistolas-pulverizacionpintura-automaticas-111057-1027559.html
- KUKA Datos técnicos Mecánica del robot. (21 de 02 de 2007). *KUKA Roboter GmbH*.
- ROBOTICS, K. (07 de 08 de 2010). *ESPECIFICACIONES ROBOT KUKA KR-16*. Obtenido de file:///C:/Users/User/Downloads/spez\_kr6\_es.pdf
- SCHUNK. (04 de 11 de 2014). *directindustry*. Obtenido de http://www.directindustry.es/prod/schunk/pinzas-prension-cinematicaparalela-neumaticas-largo-recorrido-12463-551795.html
- SCHUNK. (05 de 11 de 2014). *GSW*. Obtenido de http://www.schunk.com/schunk\_files/attachments/GWS\_064\_EN.pdf
- SCHUNK. (06 de 02 de 2014). *SCHUNK.* Obtenido de http://www.schunk.com/index\_select\_your\_country2.html?lngCode=E S&continent=0&js=1
- *Sensor de Colision* . (15 de 12 de 2014). Obtenido de http://www.schunk.com/schunk\_files/attachments/OM\_AU\_OPS80- 100\_\_EN.pdf
- SolidWorks. (14 de Mayo de 2014). *SolidServicios*. Obtenido de SolidCam: http://solidservicios.com/productos/solidcam/
- SWS-I. (06 de 11 de 2014). *SCHUNK*. Obtenido de http://www.schunk.com/schunk\_files/attachments/SWS\_I\_011\_\_EN.p df
- TECNIACEROS. (12 de 22 de 2014). Obtenido de http://www.tecniaceros.com/pdfs/aluminio.pdf
- *TEM*. (10 de 10 de 2014). Obtenido de http://www.tme.eu/es/details/im05 ob8ns-zw1/sensores-de-induccion-cilindricos-dc/sick/im05-0b8ns-zw1/
- Übersicht, Z. z. (02 de 08 de 2010). *OEL CHECK*. Obtenido de https://www.oelcheck.de/wissen-von-a-z/schmierstoffe-imeinsatz/industrie/kuka-alles-was-sich-in-der-automatisierungbewegt.html
- WAGO. (06 de 05 de 2014). Obtenido de http://www.farnell.com/datasheets/1671970.pdf

# **UNIVERSIDAD DE LAS FUERZAS ARMADAS – ESPE CARRERA DE INGENIERÍA MECATRÓNICA**

# **CERTIFICACIÓN**

Se certifica que el presente trabajo fue desarrollado por los señores Juan Carlos González Vallejo y Orlando Fabricio Morales Vizuete bajo mi supervisión.

> ING. MARCO SINGAÑA **DIRECTOR DEL PROYECTO**

ING. FAUSTO ACUÑA **CODIRECTOR DEL PROYECTO**

> ING. VICENTE HALLO **DIRECTOR DE CARRERA**

DR. FREDDY JARAMILLO CHECA **SECRETARIO ACADÉMICO**